For The Serious User Of Apple ][ Computers

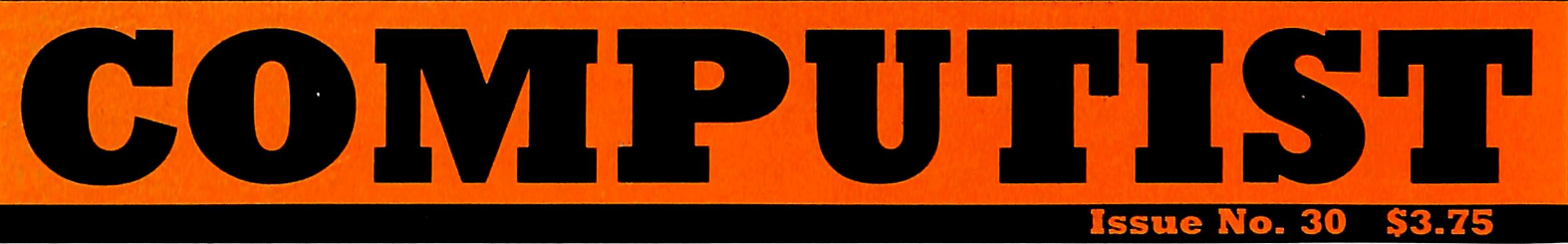

Softkeys For:

 $V \rightarrow V$ 

Millionaire **SSI's RDOS** Fantavision Spy vs. Spy Dragonworld **King's Quest** The Bard's Tale **Space Shuttle** 

### Core:

Ultimaker IV: An Ultima **IV Character Editor** 

Feature:

**Increasing Your Disk** Capacity

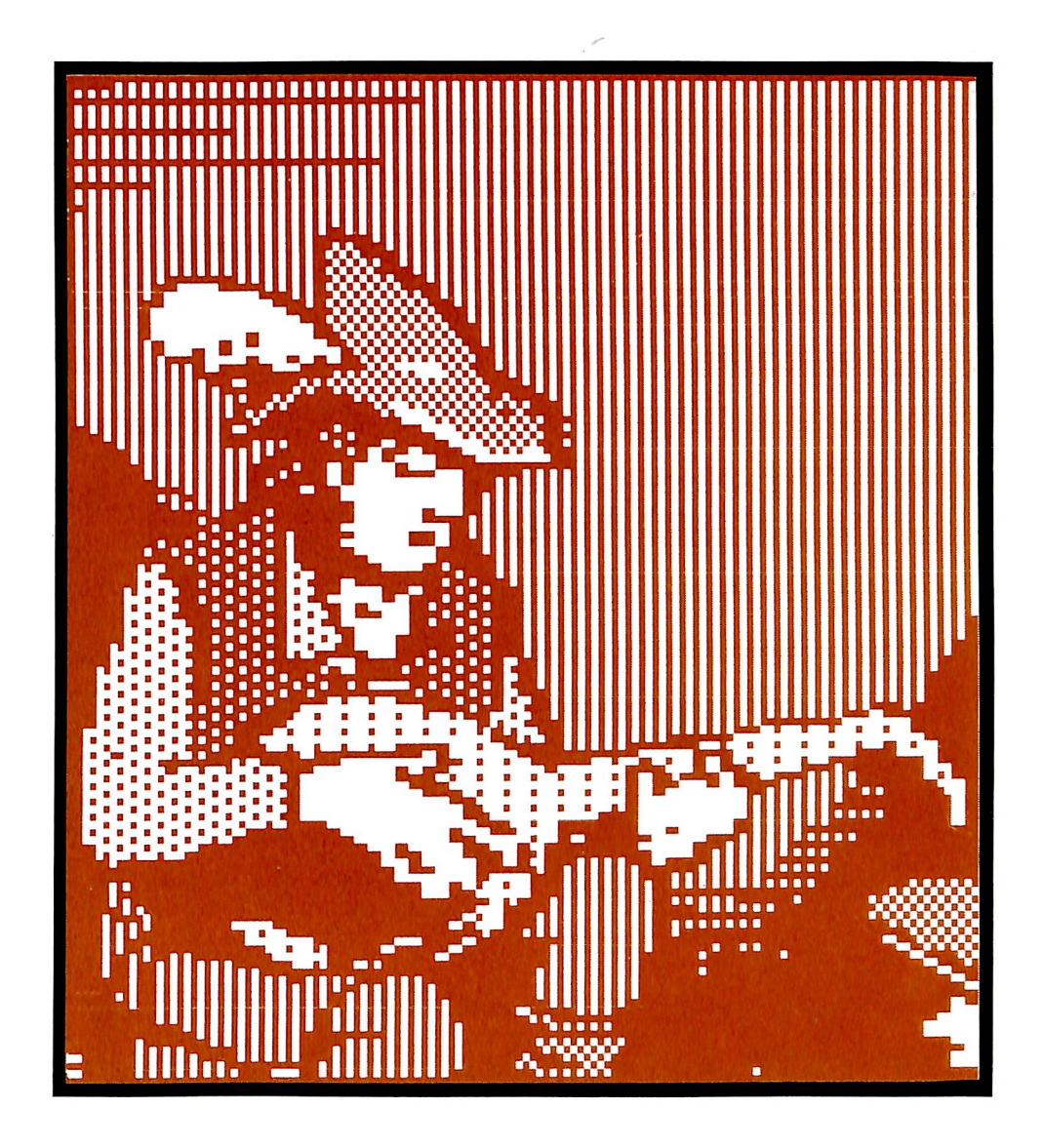

 $(Page 11)$ 

COMPUTIST PO Box 110846-T Tacoma, WA 98411

**BULK RATE** U.S. Postage PAID Tacoma, WA Permit No. 269 Many of the articles published in COMPUTIST detail the removal of copy protection schemes from commercial disks or contain information on copy protection and backup methods in general. We also print bit copy parameters, tips for adventure games, advanced playing techniques (APT's) for arcade game fanatics and any other information which may be of use to the serious Apple user.

COMPUTIST also contains a special CORE section which focuses on information not directly related to copy protection. Topics may include, but are not limited to: tutorials, hardware/software product reviews and application and utility programs.

What Is A Softkey Anyway? Softkey is a term which we coined to describe a procedure that removes, or at least circumvents, any copy protection on a particular disk. Once a softkey procedure has been performed, the resulting disk can usually be copied by the use of Apple's COPYA program (on the DOS 3.3 System Master Disk).

Commands And Controls: In any article appearing in COMPUTIST, commands which a reader is required to perform are set apart from normal text by being indented and bold. An example is:

#### **PR#6**

Follow this with the RETURN key. The RETURN key must be pressed at the end of every such command unless otherwise specified.

Control characters are indicated by being boxed example is:

#### $6\overline{CD}$

To complete this command, you must first type the number 6 and then place one finger on the CTRL key and one finger on the P key.

Requirements: Most of the programs and softkeys which appear in COMPUTIST require one of the Apple ][ series of computers and at least one disk drive with DOS 3.3. Occasionally, some programs and procedures have special requirements. The prerequisites for deprotection techniques or programs will always be listed at the beginning of the article under the "Requirements:" heading.

Software Recommendations: The following programs (or similar ones) are strongly recommended for readers who wish to obtain the most benefit from our articles:

- 1) Applesoft Program Editor such as Global Program Line Editor (GPLE).
- 2) Sector Editor such as DiskEdit, ZAP from Bag of Tricks or Tricky Dick from The CIA.
- 3) Disk Search Utility such as The Inspector, The Tracer from The CIA or The CORE Disk Searcher.
- 4) Assembler such as the S-C Assembler or Merlin/Big Mac.
- 5) Bit Copy Program such as Copy ][ Plus, Locksmith or The Essential Data Duplicator
- 6) Text Editor capable of producing normal sequential text files such as Applewriter ][, Magic Window ][ or Screenwriter II.

You will also find COPYA, FID and MUFFIN from the DOS 3.3 System Master Disk useful.

Super IOB: This program has most recently appeared in COMPUTIST No. 22. Several softkey procedures will make use of a Super lOB controller, a small program that must be keyed into the middle of Super lOB. The controller changes Super lOB so that it can copy different disks. To get the latest version of this program, you may order COMPUTIST No. 22 as a back issue or order Program Library Disk No. 22.

RESET Into The Monitor: Some softkey procedures require that the user be able to enter the Apple's system monitor during the execution of a copy protected program. Check the following list to see what hardware you will need to obtain this ability.

Apple j| Plus - Apple //e - Apple compatibles: 1) Place an Integer BASIC ROM card in one of the Apple slots. 2) Use a non-maskable interrupt (NMI) card such as Replay or Wildcard.

Apple II Plus - Apple compatibles: I) Install an F8 ROM with a modified RESET vector on the computer's motherboard as detailed in the "Modified ROM's" article of COMPUTIST No. 6 or the "Dual ROM's" article in COMPUTIST No. 19.

Apple //e - Apple //c: Install a modified CD ROM on the computer's motherboard. Clay Harrell's company (Cutting Edge Ent.; Box 43234 Ren Cen Station-HC; Detroit, MI 48243) sells a hardware device that will give you this ability. Making this modification to an Apple //c will void its warranty but the increased ability to remove copy protection may justify it.

Recommended Literature: The Apple ][ Reference Manual and DOS 3.3 manual are musts for any serious Apple user. Other helpful books include: Beneath Apple DOS, Don Worth and Peter Leichner, Quality Software, SI9.95; Assembly Language For The Applesoft Programmer, Roy Meyers and C.W. Finley, Addison Wesley, \$16.95; and What's Where In The Apple, William Lubert, Micro Ink., \$24.95.

Keying In Applesoft Programs: BASIC programs are printed in COMPUTIST in a format that is designed to minimize errors for readers who key in these programs. To understand this format, you must first understand the formatted LIST feature of Applesoft.

An illustration- If you strike these keys:

### 10 HOME:REMCLEAR SCREEN

a program will be stored in the computer's memory. Strangely, this program will not have a LIST that is exactly as you typed it. Instead, the LIST will look like this:

#### 10 HOME : REM CLEAR SCREEN

Programs don't usually LIST the same as they were keyed in because Applesoft inserts spaces into a program listing before and after every command word or mathematical operator. These spaces usually don't pose a problem except in line numbers which contain REM or DATA command words. The space inserted after these command words can be misleading. For example, if you want a program to have a list like this:

#### 10 DATA 67,45,54,52

you would have to omit the space directly after the DATA command word. If you were to key in the space directly after the DATA command word, the LIST of the progr: m would look like this:

#### 10 DATA 67,45,54,52

This LIST is different from the LIST you wanted. The number of spaces you key after DATA and REM command words is very important.

All of this brings us to the COMPUTIST LISTing format. In a BASIC LISTing, there are two types of spaces; spaces that don't matter whether they are keyed or not and spaces that must be keyed. Spaces that must be keyed in are printed as delta characters (^). All other spaces in a COMPUTIST BASIC listing are put there for easier reading and it doesn't matter whether you type

There is one exception: If you want yo (See "Computing Checksums" section) to match up, you must not key in any spaces after a DATA command word unless they are marked by delta characters.

Keying In Hexdumps: Machine language programs arc printed in COMPUTIST as both source code and hcxdumps. Only one of these formats need be keyed in to get a machine language program. Hexdumps are the shortest and easiest format to type in.

To key in hexdumps. you must first enter the monitor: CALL -151

Now key in the hexdump exactly as it appears in the magazine ignoring the four-digit checksum at the end of each line (a "\$" and four digits). If you hear a beep. you will know that you have typed something incorrectly and must retype that line.

When finished, return to BASIC with a: E003G

Remember to BSAVE the program with the correct filename, address and length parameters as given in the article.

Keying In Source Code The source code portion of a machine language program is provided only to better explain the program's operation. If you wish to key it in, you will need an assembler. The S-C Assembler is used to generate all source code printed in COMPUTIST. Without this assembler, you will have to translate pieces of the source code into something your assembler will understand. A table of S-C Assembler directives just for this purpose was printed in COMPUTIST No. 17. To translate source code, you will need to understand the directives of your assembler and convert the directives used in the source code listing to similar directives used by your assembler.

Computing Checksums Checksums are four digit hexadecimal numbers which verify whether or not you keyed a program exactly as it was printed in COMPUTIST. There are two types of checksums: one created by the CHECKBIN program (for machine language programs) and the other created by the CHECKSOFT program (for BASIC programs). Both programs appeared in COMPUTIST No. 1 and The Best of Hardcore Computing. An update to CHECKSOFT appeared in COMPUTIST No. 18. If the checksums these programs create on your computer match the checksums accompanying the program in the magazine, then you keyed in the program correctly. If not, the program is incorrect at the line where the first checksum differs.

1) To compute CHECKSOFT checksums:

#### LOAD filename BRUNCHECKSOFT

Get the checksums with

#### **R**

And correct the program where the checksums differ. 2) To compute CHECKBIN checksums:

**CALL -151** 

### **BLOAD** filename

Install CHECKBIN at an out of the way place

### BRUN CHECKBIN,A\$6000

Get the checksums by typing the starting address, a period and ending address of the file followed by a  $\boxdot Y$ 

### $xxxxxxQY$

And correct the lines at which the checksums differ.

### **Coping with** COMPUTIST

Welcome to COMPUTIST, a publication devoted to the serious user of Apple ][ and Apple ][ compatible computers. Our magazine contains information you are not likely to find in any of the other major journals dedicated to the Apple market.

Our editorial policy is that we do NOT condone software piracy, but we do believe that honest users are entitled to backup commercial disks they have purchased. In addition to the security of a backup disk, the removal of copy protection gives the user the option of modifying application programs to meet his or her needs.

New readers are advised to read this page carefully to avoid frustration when attempting to follow a softkey or when entering the programs printed in this issue.

## renew your freedom

Check your mailing label to see if you need to renew your subscription. And if you think you might forget when that fatal time arrives, renew right now. Just use the order blank below.

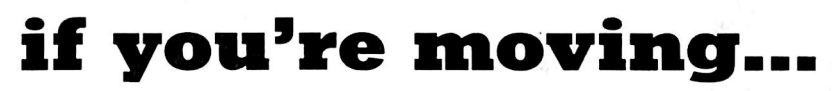

Let us know right away or at least 30 days in advance so that you won't miss a single issue. Just write your new address below, and include your present address label. Issues missed due to non-receipt of this Change-of-Address may be aquired at the regular back-issue rates. Please remember, the Post Office does not forward third class mail unless requested.

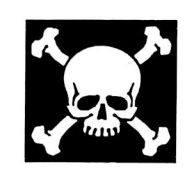

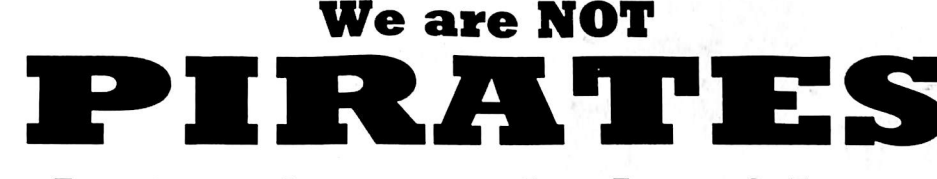

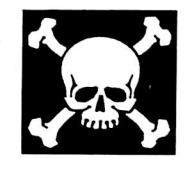

### but we're not fools. either.

We're serious programmers and software users who just want to have backup copies of any software we own. COMPUTiST magazine shows us HOW TO MAKE BACKUPS OF COMMERCIAL SOFTWARE regardless of the maker's attempt to stop us from having legal copies. Don't let them stop you from protecting your own rights. Remove copy-protection from your valuable library of expensive software. The publisher of COMPUTIST has been showing subscribers how to unlock and modify commercial software for the past 4 years. Don't be one of the users abused by user-FIENDLY locked-up software. Subscribe.

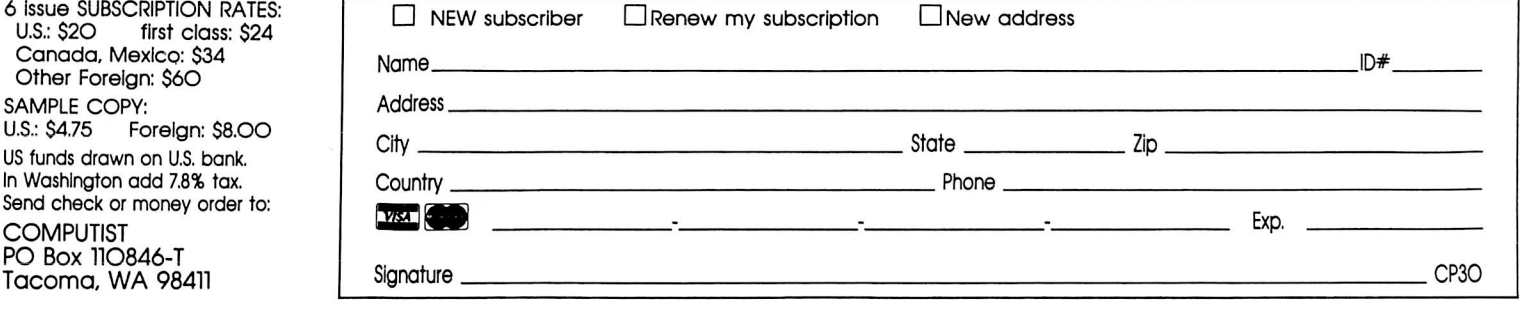

# ATTENTION ADVENTUI

### Adventure Tips .......and Clues

COMPUTIST is looking for more adventure hints to any of the popular adventure/fantasy games sold for the Apple II, II Plus, or //e. These will be used in our regular column, ADVENTURE TIPS.

We prefer that these hints not be a dead giveaway to solutions of dilemmas presented by the particular game. Adventure tips should contain just enough information to nudge the stumped adventurer towards the answer.

#### How V.V here

So, if you know how to open the jewel-encrusted egg, how to plug the hole on the rowboat, where to find the key to the treasure chest, or any odier tidbits of information that may be helpful to your fellow traveler, please send this information on a  $3 \times 5$  postcard to:

**COMPUTIST TIPS** PO Box 110846 Tacoma, WA 98411

P.S. Please don't forget to include the name of the adventure game to which your hint pertains and the name of the manufacturer. The grateful sighs of all the readers you have helped shall be your just payment. Maybe your Charisma will go up, too!

EDD Version 4 is the most powerful copy program available for backing up "uncopyable" or "copy-protected" disks. ■ In addition to backing up disks, EDD 4 also features a hi-resolution graphic DISK SCAN option to help you locate information on a disk, a CERTIFY DISK option for certifying blank disks, and since it's very important that your disk drives are certifying blank disks, and since It's very Important that your disk drives are running properly (especially when copying disks), we have also Included an EXAMINE DISK DRIVE option. ■ Even though EDD 4 has been preset to copy the broadest range of copy-protections possible, EDD 4 can be "modified" to back up almost any disk that runs on your Apple! ■ For the dedicated user. in addition to EDD 4, we are offering an EDD 4 PLUS version that includes a specially designed hardware card which allows EDD to copy EVERY bit of information from each track accurately! You can bet that if EDD 4 PLUS can't copy it, nothing will! ■ EDD 4 runs on an Apple II, II Plus (including most compatibles. He, He, and HI (using emulation mode), and is priced at \$79.95. ■ EDD 4 PLUS runs on Apple 11,11 Plus (Including most com patibles), and IIe, and is priced at \$129.95 (duodisk/unidisk 5.25 owners must add \$15 for a special cable adapter). Ask for EDD at your local dealer, or to order direct. Include \$3 (\$6 foreign) shipping/handling for EDD 4, or Include \$5 (\$8 foreign) for EDD 4 PLUS. ■ Mastercard and Visa accepted. All orders must be prepaid. ■ If you have an earlier version of EDD, you can update to EDD 4 or EDD 4 PLUS at a reduced price. Send your EDD disk to us, and deduct \$50 from your order.

### UTILICO MICROWARE

YOUR DISKS

3377 SOLANO AVENUE / SUITE 352 / NAPA, CA 94558 / 707-257-2420

### ESSENTIAL DATA DUPLICATOR 4

### Malock the Soltwiere Secrets

### The Senior PROM Version 2.0

EDD is sold for the sole purpose of making archival copies ONLY!

Allows your Apple //c or //e to halt a program and: . Instantly swap between two different 64k programs.

- Examine where In memory the program Is running.
- Disassemble any memory, even volatile \$200—'7FF.
- Examine the Stack for return subroutine addresses.

. Alter any memory to examine running effects. The program may then be restarted exactly where it was interrupted or at any other location, or be

saved to disk in normal B-files and later restarted.

filso Includes a sophisticated Sector Editor and Memory/Disk Detective, and operating system with disk copy, format, edit, and protected disk utilities, all without booting DOS first! Assembly Language utilities include Step & Trace, an Assembler, & more. All the Senior PROM's utilities are in ROM, instantly available when needed. Undetectable by any software or hardware, does not use a peripheral slot! Extensive documentation A guide to copy protection. E conomically priced at \$79.95 for prepaid orders with check or money order. Credit card orders available for \$88.95. Please specify 11c, or 11e Standard or Enhanced ROMs.

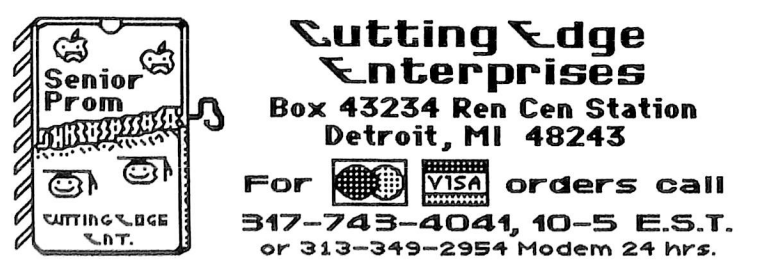

### The Doctor Is In!

### Presenting Snoopy and the Doctor (SanD)

An easy to use utility that provides disk and memory edit, search, and viewing functions. Also includes disk compare, nibble read, half track support, decimal/hex converter, free space map, file follower and more.

SanD is unlocked and easily modifiable. "Merlin"<sup>IM</sup> source code included allowing user modifications and re-assembly at ANY location in memory. Includes lower RAM and RAM card versions.

For all Apple // computers. Disk version \$24.95. Also available in two 2716 EPROMs: add \$10.00. Check or Money Orders only please.

 $\mathcal L$ utting $\mathcal L$ dge  $\mathcal L$ nterprises Box 43234 Ren Cen Station Detroit, MI 48243 313-349-2954 Modem 24 Hours

EPROM Burning Service: We can burn your 2716, 2732, 2764 or 27128 EPROMs. Send blank EPROM, code to burn (on Apple // disk), and \$12 per EPROM. Over ■4, \$10 per EPROM.

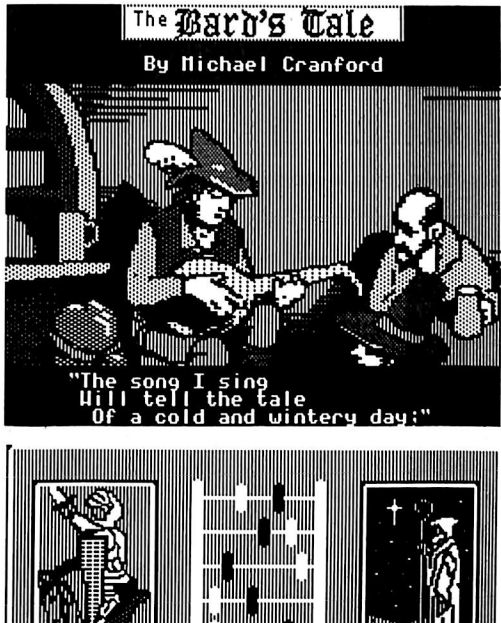

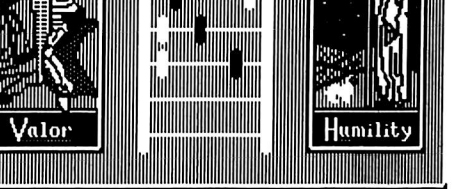

HITNOU9N A TEACNEM OF HUSIC, TNOU AM a skilitai Hiseriel . TVoá vást beel asked to fisht in a local chanpionship. Nost thou A) accept the invitation and Ualiantly fight to Hin; or B) Hunbly

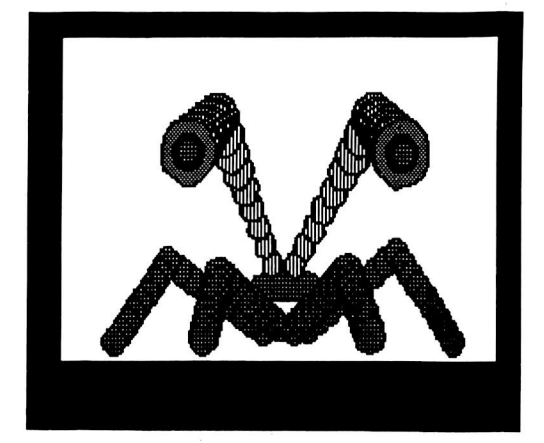

This month's cover: Graphics from Electronic Art's "The Bard's Tale. "

Address all advertising Inquiries to COMPUTIST, Advertising Department, PO Box True to, Tacoma, WA 98411. Mai<br>manuscripts or requests for Writer's Guides to COMPUTIST, PC<br>Box 110846-K, Tacoma, WA 98411.

Return postage must accompany all manuscripts, drawings, photos, disks, or tapes if they are to be returned. Unsolicited manuscripts will be returned only if adequate return postage is

Included. Entire contents copyright 1986 by SoftKey Publishing. All rights reserved. Copying done for other than personal or internal reference (without express written permission from the publisher) is prohibited.

The editorial staff assumes no liability or responsibility for the products advertised In the magazine. Any opinions expressed by the authors are not necessarily those of COMPUTIST<br>magazine or SoftKey Publishing.<br>Apple usually refers to an Apple  $\parallel$  Computer, and is a

trademark of Apple Computers, Inc.

SUBSCRIPTIONS: Rates (for 8 issues): U.S. \$20, U.S. 1st Class \$24, Canada & Mexico \$34, Foreign \$60. Direct inquiries<br>to: **COMPUTIST, Subscription Department, PO Box** 110846'T, Tacoma, WA 98411. Please include address label with correspondence.

DOMESTIC DEALER RATES: Call (208) 474-5750 for more information.

Change Of Address: Please allow 4 weeks for change of address to take effect. On postal form 3576 supply your new address and your most recent address label. Issues missed due to non-receipt of change of address may be acquired at the regular back issue rate.

# COMPI

### Issue 30

Publisher/Editor: Charles R. Haighi Managing Editor: Ray Darrah Fechnical Editor: Robert Knowles - Circulation: Michaele Frank, Deoble Koval<br>Advertising: Qafo, 474-5750 - Printing: Valco Graphics Inc., Seattle, WA<br>COMPUTIST is published monthly, except December, by SoftKey Publishing, Phone: (206) 474-5750

### softkeys

### **12 Millionaire**

by William Clarke

### 21 SSI's RDOS

by Mike McConnell

24 Fantavision

by Mike Saul

26 Spy vs. Spy

by Danny Pollak

### 28 Dragonworld

by Timothy James Strelchun

### feature:

### 27 Increasing Your Disk Capacity

Tired of getting a "DISK FULL" error? This article details two nifty little tricks that will enable you to get the most out of your diskettes. by Phil Goetz

### core:

### 16 Ultimaker IV, an Ultima IV Character Editor

In keeping up with the recent release of Ultima IV; Quest of the Avatar, COMPUTIST presents a program that will allow you to create super characters before entering the terrifying dungeons ahead, by Danny Pollak

### departments

- 4 Input
- **6** Most Wanted List

### **28** Adventure Tips

### 7 Readers' Softkey & Copy Exchange

Sierra On-Line's King's Quest by Jean Michel George, CBS Software's Mastering the SAT by Danny Pollak, Springboard's Easy as ABC by B. Croome, Activision's Space Shuttle by Jordi Le Vant, Sunburst Education's The Factory by Doug Walker, Paladin's Visidex 1.1E by Thomas J. Scott, Bantam's Sherlock Holmes by Ed Croft, Electronic Arts's The Bard's Tale by Charles Taylor

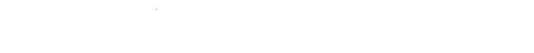

### Please address letters to:

**COMPUTIST** Editorial Department PO Box 110846-K Tacoma, WA 98411

Include your name, address and phone number.

Correspondence appearing in the INPUT section may be edited for clarity and space requirements. In addition, because of the great number of letters that we receive and the small size of our staff, a response to each letter is not guaranteed.

Our technical staff is available for phone calls between 1:30 pm and 4:30 pm (PST) on Tuesdays and Thursdays only.

### Pronto 65C02

As the author of ProntoDOS, I was much surprised to read in your COMPUTIST No. 27 (page 6) that my sanely great software won't function correctly with the 65C02 chip. Since this would be a rather critical flaw, I immediately asked Beagle Bros' Uncle Louie to do some exhaustive testing. Before sneaking off for a nap, he reported that ProntoDOS worked as well with the 65C02 as it did with the 6502, as far as he could tell.

For the record, my primary goal while writing ProntoDOS was to change as little of DOS 3.3 as possible. The Beagle Bros insisted that Pronto DOS work with all their previous programs, tips, and tricks. They had mucked around in DOS a lot. Consequently, ProntoDOS actually changes fewer that 5 percent of the bytes inside DOS 3.3.

It doesn't remove INIT. It doesn't remove error messages. It doesn't mess with any of the "free" spaces inside DOS. It fully supports all DOS 3.3 commands and RWTS calls. What couldn't be squeezed in, was support for all file manager calls. Consequently, ProntoDOS doesn't work with most programs that call the file manager directly, notably ASCII Express, the Merlin Assembler, and Manx C. On the

other hand, unlike most other DOS-speed-up utilities, it does work with almost all imaginable DOS peeks, pokes, and other paraphenalia.

Your subscribers might be interested to know that while sales of the Beagle Bros version of ProntoDOS have fallen off since Apple released ProDOS, the number of software companies with active licenses to use ProntoDOS on their disks have continued to grow. There is still a lot of software being developed and sold under DOS 3.3 rather than ProDOS.

And while I have your attention, how come you've never informed your readers of my sanely great newsletter, Open-Apple. I give your publication free plugs all the time.

> Tom Weishaar Overland Park, KS

Mr. Weishaar; We had recieved several reports of Pronto DOS not working with the 65C@2 and thought it best to relay this information to our readers. We apologize for any inconvenience this may have caused you, as your tests indicate our claims to be false.

Pronto DOS is truly a great piece of software. Equally as great is your publication "Open Apple. " We read it cover-to-cover every month. "Open Apple" is a must for every serious user of Apple ][ Computers. We especially enjoy your unprotected format.

> Open Apple POB 7651-HC Overland Park, KS 66207

### F-15 Strike Eagle Revisited

I read Mr. Williams's letter in COMPUTIST No. 27 stating that he was having trouble making a backup copy of F-15 Strike Eagle. I also used the controller in COMPUTIST No. 24 and was unable to backup F-15, even using Copy II plus 5.5 which has 3 parms for F-15. I went snooping with my sector editor on different locations that Mr. Jasonowicz stated in his softkey. So I modified his controller and the procedure worked with my copy.

By the way, this game is one of my favorites. My copy of F-15 was purchased as soon as F-15 was released and my Flight Operations Manual indicates technical order # 1-F-15E-1; 15 JANUARY 1985, CHANGE 2.

### controller

1000 REM FAST CONTROLLER FOR F-15 HC#24 1005 REM MOD ON LOCATION OF EDITS

- 1010TK = 0 :LT = 6 :ST = 15 ;LS = 15 :CD = WR :FAST
- $= 1$ 1020 GOSUB 490 :GOSUB610 :LT = 35 : RESTORE ;T1
- $= TK$ :TK = PEEK (TRK)  $-1$ : GOSUB 310 :TK = 1 1030 GOSUB 490 :GOSUB 610 :IF PEEK (TRK) = LT
- **THEN 1050** 1040TK=PEEK (TRK) :ST = PEEK (SOT) :GOTO1020

1050 HOME : PRINT "COPYDONE" : END 5000 DATA 6 CHANGES

- 5010DATA31 ,0 ,222 ,234 ,31 ,0 ,223 ,234 ,31 ,0 ,224 ,234
- 5020 DATA 33 ,10 ,113 ,234 ,33 ,10 ,114 ,234 ,33 ,10 ,115 ,234

Do any of your readers know where I can purchase a copy of Atari Soft's Pole Position for the Apple ][? As far as I can tell, this program is no longer being marketed.

SOLO<sub>7</sub>

### Strike Eagle Revisited (again)

After reading Mr. Williams's letter in COMPUTIST No. 27 about an updated Strike Eagle, I noticed he had the same type of protection as Silent Service also by MicroProse. Track \$22 looks like \$21, et cetera. After comparing Larry Jasonwicz's article (COMPUTIST No. 24) on the F-15 Strike Eagle to Silent Service, it seemed MicroProse changed their protection code slightly and moved it. I also found that track 4 sector 9 was the same as track 5 sector 9, and they both contain the protection code.

The disk can be copied with a fast copier such as Locksmith fast copy, don't worry about the error on track \$22. All you need to do now is a few sector edits and it's as good as new. One must keep in mind that I can only say this works for Silent Service dated 15-Sept-85, and there is a good chance it will work on the updated F-15 Strike Eagle.

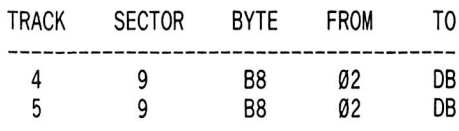

(Note: Edits must be done on the copy)

If this doesn't work you can search the disk for a set of codes that looks somewhat like this;

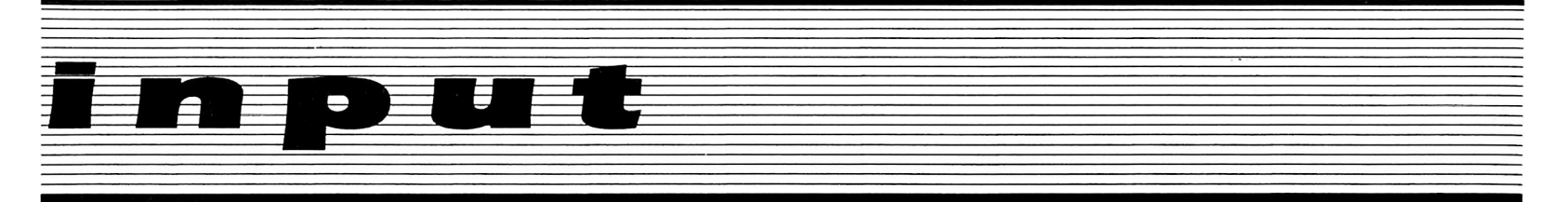

C5 2E D0 16 A9 DB 8D 01 02

Disassembled:

CMP \$2E BNE \$02B3 (BNE<= May also be BEQ or BCS) LDA #\$DB STA \$0201

Then all you have to do is find out where they load in the BAD value and replace it with the CORRECT value.

> Neil Lemme Highwood, IL

### A Couple of Softkeys

### **Mask Parade**

Springboard Software

### Requirements:

Apple ][ series or clone One or two disk drives One blank disk Sector editor program Mask Parade disk

Mask parade is an excellent program for children of all ages. It not only gives them some computer experience but also gives them something for their trouble. It can also be normalized, a must for this type of program, by using COPYA and a sector editor.

The easy method:

1) RUN COPYA.

- 2) Break-out with  $\mathbf{O}$ .
- 3) Enter monitor

Call - 151

- 4) Change B942 from 38 to 18.
- 5) Re-enter basic

### 3D<sub>0G</sub>

6) Run and copy both sides of the disk.

7) Sector Edit Track 00, Sector 03, Byte 42 from 38 to 18.

8) All done and have fun.

### Videx 80 col. Pre-boot for Visi-calc and Apple Writer ][

Videx Inc.

Requirements: Apple ][ Plus or clone Demuffin Plus on tape One blank Init disk Videx pre-boots

Demuffin plus must be loaded from tape as the pre-boot disks wipe out memory when they are booted.

Although I did this one quite some time ago and no longer have the originals to try it. Super lOB with swap controller should work just as well.

In cookbook form:

1) Get Demuffin plus onto tape.

2) Boot one of the pre-boots.

3) Break into the monitor, Apple Writer is the easiest of the two.

4) Check DOS warm start pointer at \$3D0 and be sure it points to \$9DBF or Demuffin plus will not work.

5) Load Demuffin plus from tape. I used \$6000.\$8000.

6) Move to \$803 to RUN.

### 803<6000.8000M

7) RUN with 803G.

8a) For Visi-calc, copy one binary file. Mine was Pre Boot 03/22. Do not need to copy Applesoft Pre-Boot program. To use, just BRUN Pre Boot 03/22.

8b) For Apple Writer ][, copy 16 files starting with Hello. To use, RUN HELLO program.

> Edward Hauff Red Deer, Alberta, CANADA

### Your Personal Net Backup

To, make Your Personal Net Worth by The Scarborough System into a normal DOS 3.3 unprotected disk, follow the steps below:

1) Use the MasterType Softkey procedures from COMPUTIST No. 15 or the Alternate MasterType softkey from COMPUTIST No. 18 to make a COPY Able version of Your Personal Net Worth.

2) Initialize a blank disk using normal DOS 3.3 and with "NW" as the boot program, then copy all files from your softkeyed version to the new disk. Make sure you write-protect the disk before booting.

The DOS used by Your Personal Net Worth has altered the commands SAVE, INIT, and CATALOG; to INIT, SAVE, and LAB-BOB; respectively, but these commands do not seem to be used by Your Personal Net Worth, so changing them with a disk editor is unnecessary.

If you want a faster booting Your Personal Net Worth, load the file "NW" and delete lines 110 through 141. Save the file with the same name.

> Joseph Kline APO New York, NY

### Potpourri

After trying unsuccessfully to backup the language disk from my copy of Terrapin Logo vl.2 with several nibble copiers, I tried Super lOB with the standard swap controller. It worked!

As an extra bonus, I found that there was room on the now COPY Able language disk for all of the files from the Utility Disk.

I've also found that the softkey for Spinaker's Story Maker on page 4 of COMPUTIST No. 22 will also work on Delta Drawing, another Spinaker program.

Keep up the good work.

John Cotter Bay City, MI

### A Revelation

After deprotecting many disks using the articles in COMPUTIST, I would like to share my first successful solo deprotection. By comparison to some softkeys featured, it's meager, but as a novice with little understanding of machine language, I'm excited! It is for DLM's Alphabet Circus. By using CIA's Tricky Dick/Linguist, I found that the protection used was that of altered marks. They are as follows:

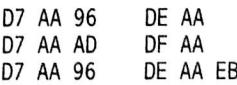

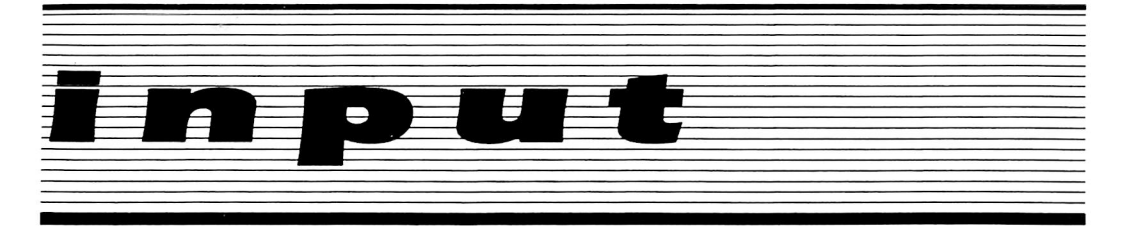

After reading through many back issues to compare controllers, I came up with the following. It worked perfectly and my disk is now COPY Able. I used Pronto Dos to INIT the copy and Super JOB version 1.2 to deprotect it. I had tried to use the softkeys for DLM printed previously, but apparently they've changed again.

1000 REM ALPHA CIRC

- 1010TK = 3 :LT = 35 :CD = WR ;MB=151 ;ONERRGOTO 550
- 1020 ST = 0 : T1 = TK ; GOSUB 490 : RESTORE : GOSUB 190 :GOSUB210 :GOSUB170
- 1030GOSUB430 :GOSUB 100 :ST = ST+1 : IFST<DOS **THEN 1030**

1040 IFBFTHEN 1060

- $1050$  ST =  $0$  : TK = TK + 1 : IF TK < LT THEN 1030
- 1060 GOSUB 230 : TK = T1 : ST = 0 : GOSUB 490
- 1070 GOSUB 430 : GOSUB 100 ; ST = ST + 1 :1F ST < DOS THEN 1070
- $1080$  ST =  $0$  : TK = TK + 1 : IF BF =  $0$  AND TK < LT THEN 1070
- 1090 IFTK< LTTHEN 1020
- 1100 HOME :PRINT ;PRINT "COPYDONE" ;END
- 5000DATA215 ,170 ,150 ,215 ,170 ,173 ,222 ,170 ,223 ,170

An now for another matter. I used the Skyfox softkey, and it buzzed right through. It boots and runs, except that when I try to play anything that involves tanks, the sound scrambles. I have a Mockingboard in slot 4, which enhances the sound incredibly. The original works fine. Also, the Space Invaders feature does not function on the copy. Can anyone help???

Lastly, would it be possible to run a complete tutorial, including EXAMPLES, on Super lOB in future issues? I have read the older tutorials and feel they assume a little too much concerning my knowledge of what's going on and particularly WHY!!!!! Case in point: My version 1.2 has worked well on many disks, but the new 1.5 just doesn't fly! A tutorial might just help us limited knowledge people understand a bit more, so that ultimately we could contribute to future issues!

> Michael Ferreira Santa Rosa, CA

### Karateka Fix

I see that the "mysterious" Echo Plus bit copier is now out (or just about to be released). There is a short summary of it in the New Products section on page 89 of the January 1986

issue of inCider. It says that "Echo Plus" copies any disk, even the best-protected for your backup." No parameters are needed. "The copy process may take 20 minutes but [heavilyprotected] disks can be easily copied." It costs \$59.95 from:

Agranat Systems 10 Winthrop Circle Weston, MA 02193 (518) 266-8718

Also, I tried to work my way through the Karateka softkey in COMPUTIST No. 23, but it didn't seem to work. It was getting caught in step 17 (I think) where the "A85IG" command was supposed to reconnect DOS, but didn't for some reason. To get around this, I just booted a system master disk & saved what had to be saved and then looped back to step 15, which seemed to work fine.

> Sam Wong San Diego, CA

### GATO Again?

It appears as though the protection scheme for GATO, the WWII submarine program has been changed.

When a friend and I were called upon to back up this program, we naturally checked for a softkey in COMPUTIST. Clay Harrell's softkey, which appeared in COMPUTIST No. 23 was an excellent starting point, but i' became clear that the publishers had moved the nibble check routine to elsewhere on the disk.

We ended up scanning the disk with Watson and found the nibble count sequence (SAD \$E9 \$C0 \$A9) had been moved from track \$15, sector \$0C to track \$15, sector \$0A. Surprisingly enough, the sequence was in the same place (byte \$8C to \$8F inclusive) in this new version.

All that is required to deprotect this new version of GATO, is to change the sequence SAD \$E9 \$C0 \$A9 to \$A9 \$01 SD0 \$67 respectively, on a backup disk made with COPYA or equivalent.

Stephen Brown Willodale, ON CANADA

Mr. Brown: I am sure other readers will find this information useful.

COMPUTIST has had reports of yet another version of GATO in which the disk cannot be copied with COPYA due to altered address marks on every-other track. We hope to present a softkey for this version soon.

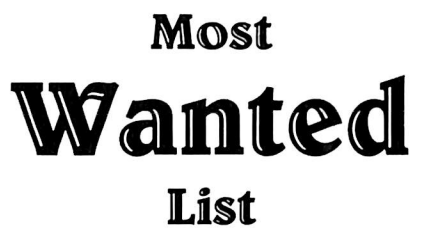

### Need help backing-up a particularly stubborn program?

Send us the name of the program and its manufacturer and we'll add it to our Most Wanted List, a column (updated each issue) which helps to keep COMPUTIST readers informed of the programs for which softkeys are MOST needed. Send your requests to:

### **COMPUTIST Wanted List** PO Box 110846-K Tacoma, WA 98411

If you know how to deprotect unlock, or modify any of the programs below, let us know. You'll be helping your fellow COMPUTIST readers and earning MONEY at the same time. Send the information to us in article form on a DOS 3.3 diskette.

Mouse Calc Apple Computer Apple Business Graphics Apple Computer

Jane Arktronics

Visiblend Microlab

Catalyst Quark, Inc.

Gutenburg Jr. & Sr. Micromation LTD Prime Plotter Primesoft Corp.

The Handlers Silicon Valley Systems The Apple's Core: Parts 1-3 The Professor

Fun Bunch Unicorn

Willy Byte ... Data Trek

Terrapin Logo V2.00 Terrapin Software Conan Datasoft

Cycloid Sirius Software

Crisis Mountain Synergistic Software Adventure Microsoft

Olympic Decathlon Microsoft

Cranston Manor Sierra On-Line Snoggle Broderbund

Robot War Muse

ABM Muse

Mychess II Datamost E-Z Learner Silicon Valley Systems

Story Tree Scholastic

Agent U.S.A. Scholastic

Snack Attack Datamost

Instant Pascal ALS

The Hobbit Addison Wesley

The Halley Project Mindscape

Captain Goodnight... Broderbund

Handicapping System Sports Judge Dollars and Sense Monogram

### Jean-Michel Georges's softkey for...

**King's Quest** 

Sierra On-Line P.O. Box 485 Coarsegold, CA 93614

#### Requirements:

Apple //c or //e with extended 80-column card A sector editor **COPYA** 

Three blank disk sides

When you try to copy the original with something like COPYA, there seems to be no problem. However, when you boot the copy, it doesn't work. Oh, no! A nibble count!

With a disk searcher, I looked for the bytes \$8C C0, since a disk read is usually done with a LDA \$C08C,X (X being the slot number \* 16), and found some strange code on track \$E, sector \$F. This is their protection!

A little detective work indicates that this sector is loaded into memory at \$FF00. This is a strategic location and very difficult to inspect.

### The Softkey

The most difficult part was finding where this sector was loaded into memory. From there it is very easy to deprotect the disk. With C.I.A., I searched for the sequence 20 00 FF (JSR

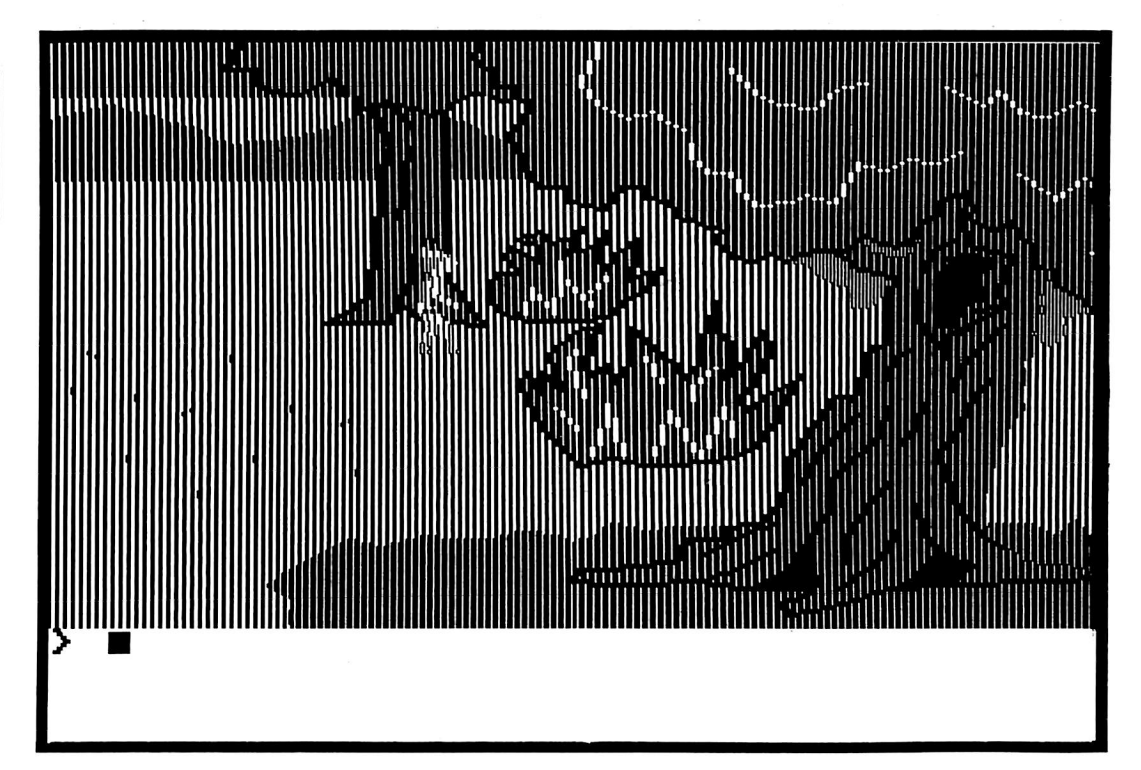

\$FF00) and found it in four locations. I replaced all of them with EA EA EA (NOP's) and it worked!

1) Copy the three sides of King's Quest with COPYA or similar.

2) Start up your favorite sector editor and make these changes on only the boot side of King's Quest:

(At all four locations, change the bytes "20 00 FF" to "EA EA EA").

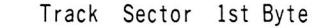

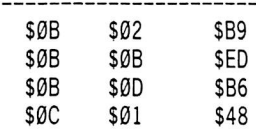

You now have a COPYAable King's Quest!

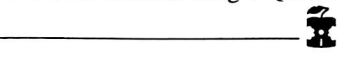

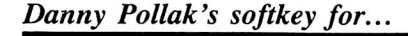

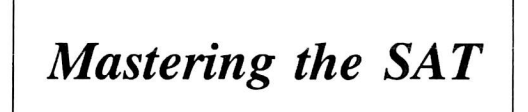

CBS Software One Fawcett Place Greenwich, CT 06836 \$150.00

Requirements: Apple ][ Plus or equivalent Super IOB v1.5 Four blank disks

Mastering The SAT is one of the best preparatory programs of its type. It comes with a manual and four disks. The disks contain a pretest, a posttest, and a series of exercises called "Computer Skill Builders." The manual contains two full length simulated SAT exams, complete with answers. It also contains a section on test taking strategies.

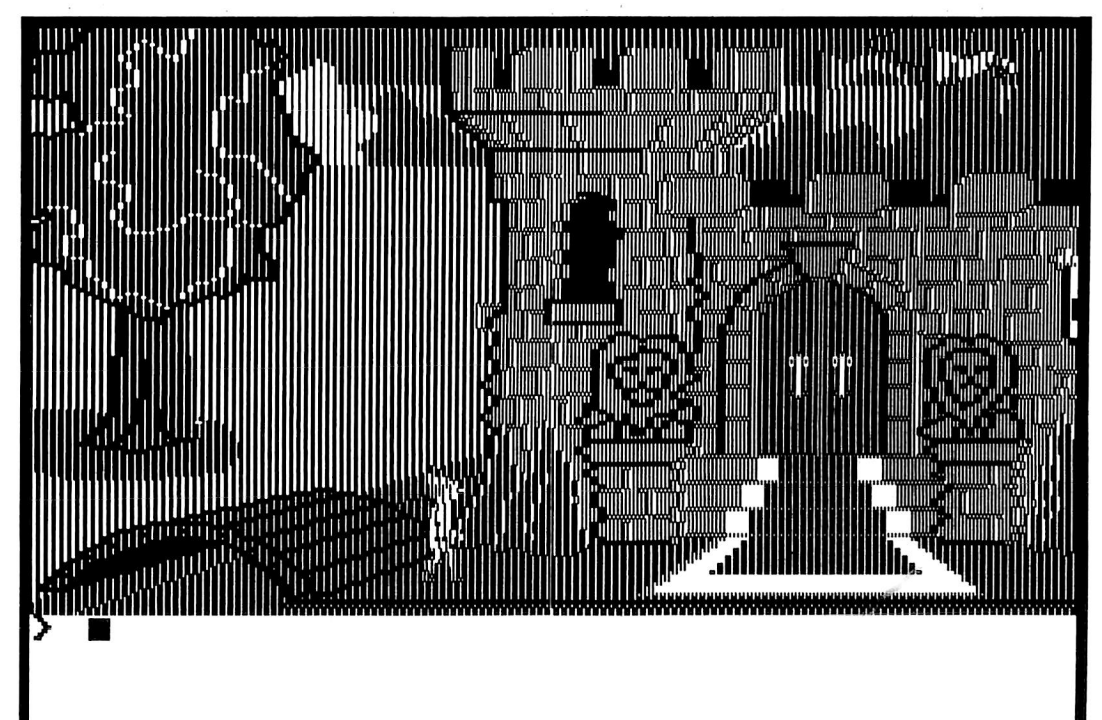

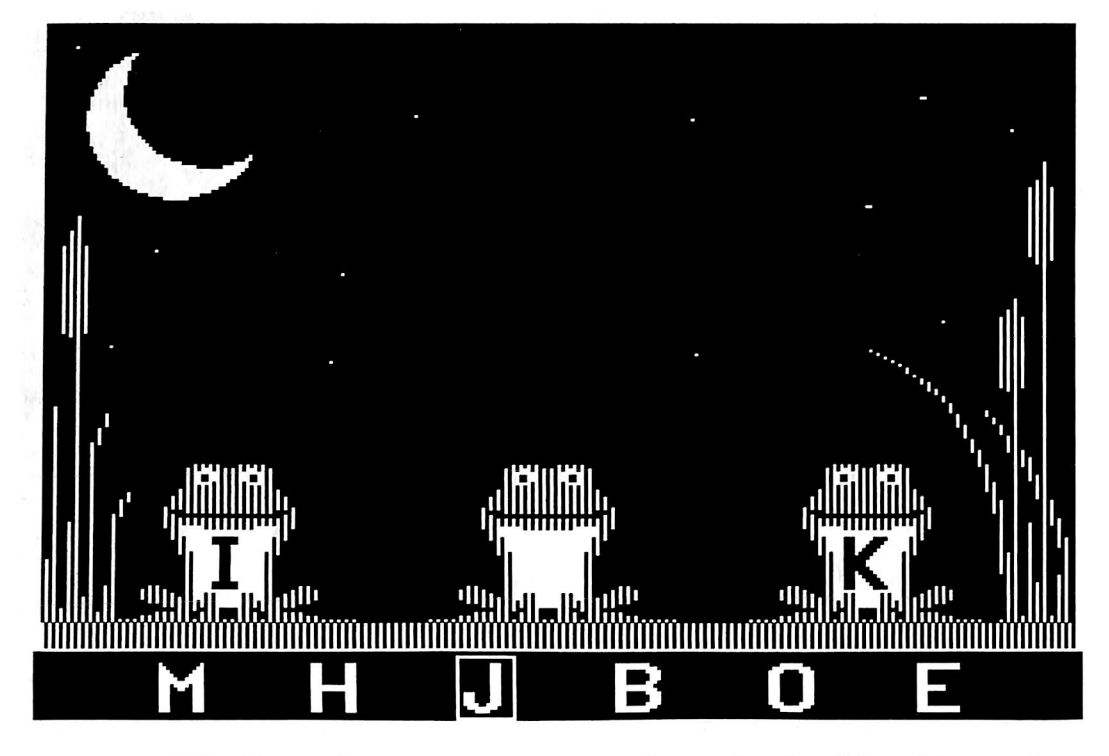

### The Protection

The method used to protect the disks is fairly simple. First of all, an absolutely normal DOS is used. Secondly, tracks \$03 and \$04 have been written in a strange format, although there is no nibble count. This second item stops a whole disk copier such as COPYA from working. Finally, The Volume Table of Contents (VTOC) has been moved from track \$11 sector \$00 to track \$15 sector \$00. This last change keeps a file by file copier, such as FID or Copy  $[I +$ , from transferring the files to another disk. Obviously, CBS software spent more money developing the program than protecting it.

### The Deprotection

Use the. following steps to deprotect the four program disks.

1) Boot a regular DOS (preferably a fast one) into memory. Modify it to look for the VTOC at track \$15 and initialize a disk with a hello file of (what else?) HELLO. Do this for all four blank disks.

### CALL-151 AC01:I5 INIT HELLO

2) Reboot with normal DOS. Load Super JOB vl .5 and install the controller located at the end of this article.

3) Follow the prompts and answer no when asked if you wish to initialize the duplicate diskette. The controller copies track \$05-\$22.

4) When Super lOB is finished, you will have a completely COPYAable disk. Use the same procedure on the other disks and there you have it: a completely deprotected version of CBS' "Mastering The SAT."

### controller

### 1000 REM MASTERING THE SAT

1010TK=5 :LT = 35 :ST=15 :LS = 15 :CD = WR ;FAST

 $= 1$ 1020 GOSUB 490 : GOSUB 610

1030 GOSUB 490 : GOSUB 610 : IF PEEK (TRK ) = LT **THEN 1050** 

1040TK = PEEK (TRK) :ST = PEEK (SCT) : GOTO 1020 1050 HOME : PRINT "COPYDONE" : END

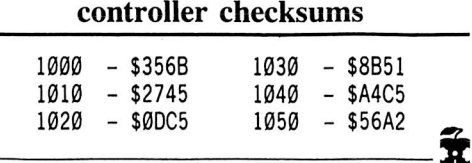

B. Croome's softkey for...

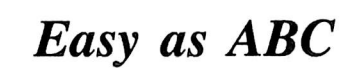

Springboard Software Inc. 7807 Creekridge Cr. Minneapolis, MN 55435

Requirements: Super lOB vl.5 A blank disk Easy as ABC disk

Easy as ABC, according to a friend of mine, was an enjoyable experience for his child, but watching the child's rough handling of the original disk would give him nightmares.

Unfortunately, he was unable to copy it to allow his son to use a copy rather than the original. Fortunately, on examination of the disk I found what appeared to be a near normal disk with an alteration of the epilog bytes for both data and address markers as the protection scheme. The address epilog bytes were changed to AD BB and the data epilog to ED BB. I started by writing a controller for Super JOB that would alter these bytes during the READ portion of the program and normalize it during the WRITE portion. This should have worked but did not as there were all kinds of grinding noises when lOB tried to read some sectors.

Becauase the RWTS looked so normal I decided to use try the Super lOB fast swap controller and use Easy as ABC's own RWTS to read the original and swap in a normal RWTS to normalize the write. This worked admirably.

So, here are the cookbook instructions for "Easy as ABC."

1) Initialize a blank disk with a hello program named "MENU."

INIT MENU

2) Boot up the original disk and when the Applesoft prompt appears, press

 $\boxed{\odot}$ . Enter the monitor by typing:

CALL -151

Alternate step 2: If you've just spent a large quantity of money on one of those fancy cards that can interrupt the program at a moment's notice (Wildcard, Know-Drive, etc.), here's your chance. Wait until the title page appears then press the appropriate switch. Gives you a feeling of power, doesn't it?

3) Move the protected RWTS to a safe spot. 1900<B800.BFFFM

4) Boot a 48K slave disk with no hello program.

C600G

5) Save the original RWTS to the same disk as your Super lOB program.

### BSAVE ABC RWTS,A\$1900,L\$800

6) Type in the fast swap contoller given below and run Super lOB vl.5.

That's all there is to it. As an added bonus you can add a fast DOS like Pronto-Dos to speed up the boot and disk access time.

### controller

1000 REM A8C CONTROLLER

 $1010$  TK = 3 : ST = 15 : LT = 35 : LS = 15 : CD = WR : FAST  $= 1$ 

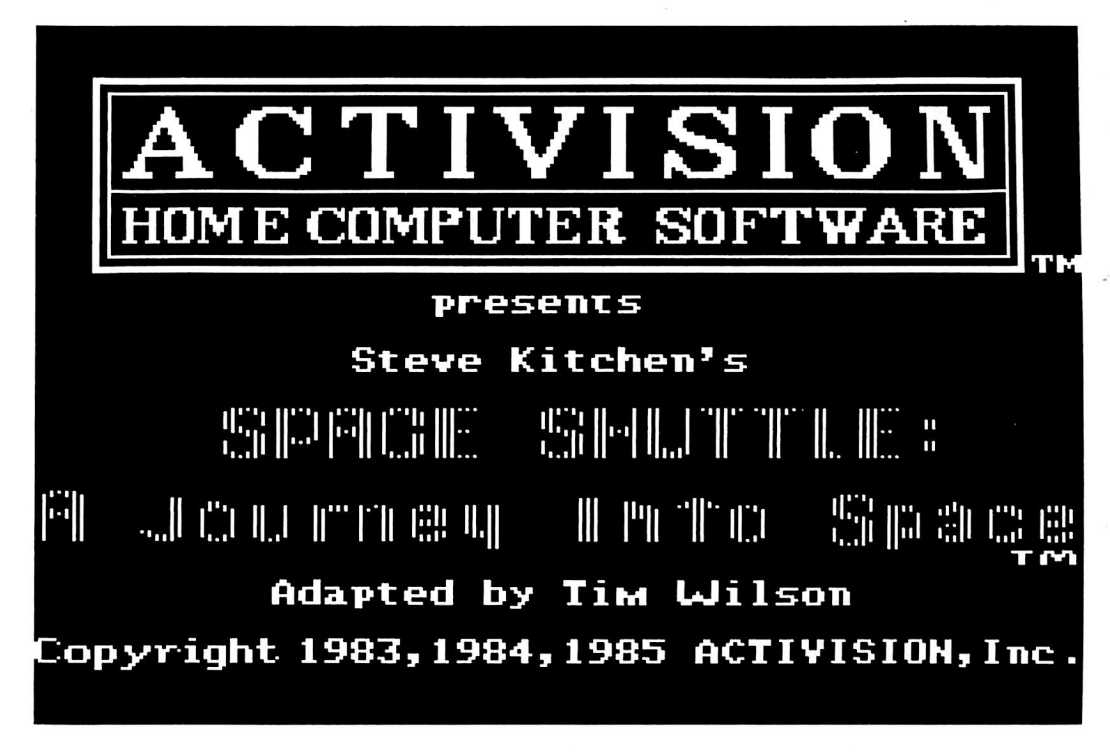

1020 GOSUB 360 ; GOSUB 490 : GOSUB 610 1030GOSUB360 : GOSUB490 : GOSUB 610 : IF PEEK  $(TRK) = LT THEN 1050$ 

1040TK = PEEK (IRK) :ST = PEEK (SOT) : GOTO 1020 1050 HOME ; PRINT "COPY^ DONE" : END 10010 PR I NT CHR\$ (4) " BLOAD' RWTS. ABC, A\$ 1900"

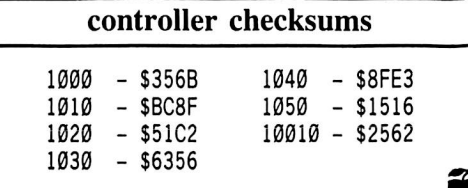

Jordi Le Vant's softkey for...

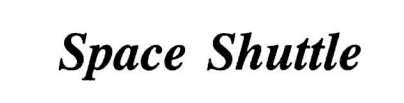

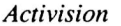

Requirements: COPYA A sector editor A blank disk

The only protected tracks on the Space Shuttle disk are tracks 4, 5 and 6 which have modified address trailers. To start, we'll tell DOS not to read the epilogues.

1) First boot a DOS 3.3 disk, then enter the monitor and make the following changes.

CALL-151 **B99C:EA EA** 3D<sub>0</sub>G

2) RUN COPYA and copy the Space Shuttle disk.

After the main loader for the program is loaded, it makes a small modification to RWTS before reading the three abnormal tracks. These three tracks aren't normally copyable because the second byte in the address field trailer is changed, and they are also different for each

protected track. The modification made to RWTS changes it so instead of checking to make sure the trailer is a specific byte (normally \$AA), it simply reads the byte and saves it, then stores it at locations \$00, \$01, \$02 for tracks 4, 5 and 6 respectively. So after reading these three tracks, these locations should have the following values.

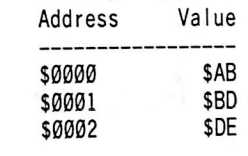

Because everything that's loaded into memory is encoded, the loader decodes the data after loading it using these three values. Since these values are no longer on the disk, we need to put them at these locations before it jumps to the decode routine.

3) Get out your sector editor and make the following changes to track 0, sector \$0B of the copy. (This is a JSR to the routine we'll add in step 4.)

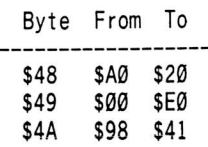

4) Add the following bytes from byte \$E0 to \$EF on the same track and sector. This routine stores the required values in \$00-\$02.

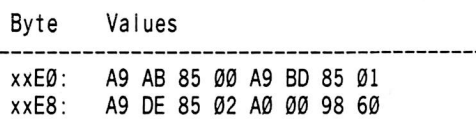

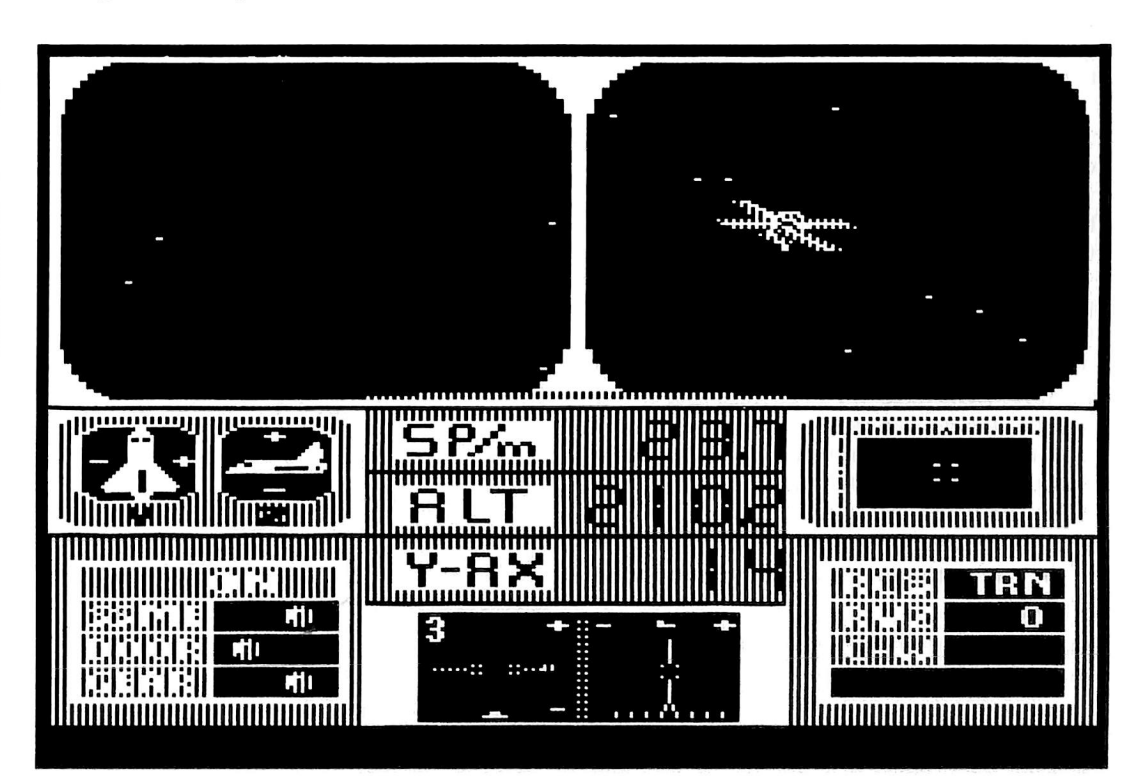

While you're at it, if you want to shorten the time the the title page stays on, change track 0, sector 10 (\$0A), byte \$2C, from \$28 to \$01 for the shortest time.

And that's all, folks.

Doug Walker's softkey for...

The Factory

Sunburst Education 39 Washington Ave. Pleasantville, NY 10570

Requirements: At least 48K A way into the monitor Super lOB with swap controller A blank disk

The Factory is a neat learning tool. It teaches planning and logic to those using the program. The object is to build an assembly line which will produce the item specified by the computer.

Sunburst Communications develops some interesting Software packages, with some equally interesting protections as well. If any of you have ever tried to back up any of the Sunburst series with a nibble copier, I'm sure you've met the same frustration as I. Sunburst uses an altered RWTS to read their disks. Their routines are designed to read altered address headers as well as altered data headers. Each address header and data header is normal until the last byte (i.e.  $D5$  AA  $xx$ ). The correct bytes to place at the end of each header can be found in the write translate table at \$BA29. This is the table used by the prenibble routine to convert a byte to its encoded form that will be written to the disk. The address header's third byte is found by indexing into the table using the track number (the location of this byte is  $$BA29 + (trk\#))$ . The same is done for the data header using instead the numbers starting at \$BA34. These altered headers are the reason that bit copiers like EDD III can't copy The Factory. EDD looks for an address header and data header early in the copy process and uses that header for the rest of the disk. Since Sunburst is changing each header on each track, EDD can't find the information.

Now that the background information is out of the way, let's get down to deprotecting The Factory.

1) Initialize a disk with a normal or fast DOS using the filename  $"Loop'.$ 

### **INIT LOGO**

2) Boot the original disk and let the program

load until you see the Sunburst logo appear. Drop into the monitor.

3) Move The Factory's RWTS to a safe place.

### 1900<B800.BFFFM

4) Insert a slave disk and reboot.

C600G

5) Save the RWTS to your Super lOB disk.

### **BSAVE** RWTS.FACTORY,A\$1900,L\$800

6) Install a Swap Controller into Super lOB and set it to load "RWTS.FACTORY" (or whatever you called it) and copy tracks \$3-\$22 of the disk.

The Factory has now been completely deprotected and is COPYAable.

Thomas J. Scott's softkey for...

Visidex 1.1E

Paladin 2895 Zanker Rd. San Jose, CA 95134

### Requirements:

A good copy program (that will copy DOS) A way into the monitor

Visidex is a filing and schedule program that makes use of a clock card. The features are excellent, like the data retrieval just to mention one. It is a single load program so I thought it would be an excellent candidate to put on a ROM chip (to use with the "Quick Loader" from SRCG). So off I went to my back issues of COMPUTIST for a softkey. Sure enough I found one; but, alas, it did not work! I managed to find two other softkeys, but they did not work either! Well, it seems that they were for a different version. For any of you out there who may have version LIE, here is a softkey.

1) Use Copy ][ Plus 4.4 or earlier to make a working copy. (Use regular copy, not bit copy.) EDD III, Locksmith 4.0, Copy ][ Plus 5.2 regular or bit copy would not produce a working copy.

2) Format two blank disks. Call one "disk #1" and the other one "disk #2."

3) Copy only the DOS from the working copy to disk #1.

4) Boot up the working copy and when it's up and running, pop into the monitor by your favorite method.

5) Re-enter DOS by typing

9D84G

6) Remove the working copy and insert disk #2.

### BSAVE VISIDEX1,A\$803,L\$4500 BSAVE VISIDEX2,A\$6000,L\$100

7) Remove disk #2, insert disk #1, and reboot.

PR#6

Ï

8) After the drive stops and FILE NOT FOUND appears (this gets the Visidex DOS into memory and enables us to perform the next step) remove disk  $#1$  and insert disk  $#2$ . Type:

### BLOAD VISIDEX2

This is the program that will BLOAD and run the Visidex program itself.

9) Remove disk #2 and insert disk #1.

**INIT VISIDEX** 

10) After the drive stops type

DELETE VISIDEX

11) Remove disk #1 and insert disk #2.

### **BLOAD VISIDEX2**

This is the main Visidex file.

12) Remove disk #2 and insert disk #1.

BSAVE VISIDEX,A\$803,L\$4500

Ý

Done!

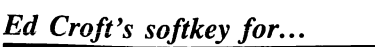

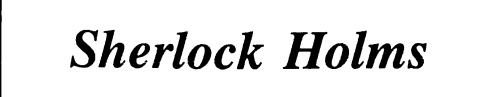

Bantam Software 666 Fifth Avenue New York, NY 10103 \$39.95

64K Apple  $\left| \frac{1}{2} \right| +$ , //e, //c Requirements: **COPYA** A sector editor A blank disk

Sherlock Holmes from Bantam Software is a hi-res adventure game. It comes with playing instructions, a ship map and a 32 page booklet containing the first three chapters of the adventure/story you are playing. The hires pictures take up about a fourth of the screen and

are beautifully done. Unfortunately the program relies on knowledge of the ship's map to move around, (i.e. No "GO NORTH"). Specific locations on the map must be referred to. Play is also slow due to disk access after every entry. This plus the fact that the disk is double sided makes it a prime canidate for deprotection.

The protection scheme used on Sherlock Holmes does not prevent it from being copied by COPYA. But the program then checks for byte sequences on track \$22. We need to defeat that, of course.

A cookbook procedure:

1) Boot normal DOS 3.3.

2) Copy both sides of the disk with COPYA. Ignore the UNABLE TO READ error on the front side, because we got all we needed already.

3) Start up your sector editor (I use Tricky Dick) and make the following changes:

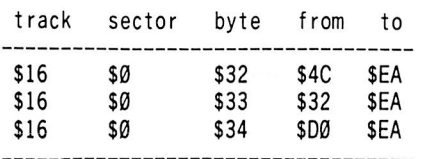

Your copy is now deprotected. (Elementary, my dear Watson!!)

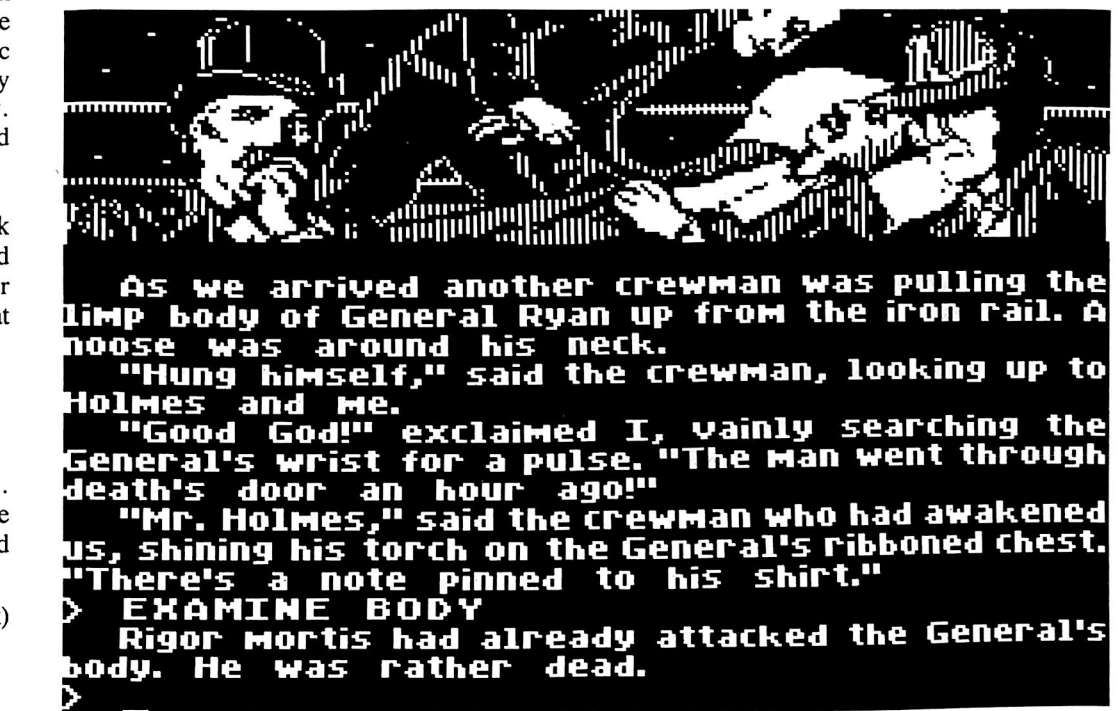

Charles Taylor's softkey for...

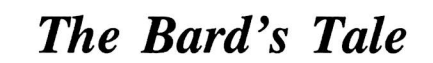

Electronic Arts 2755 Campus Dr. San Mateo, CA 94403

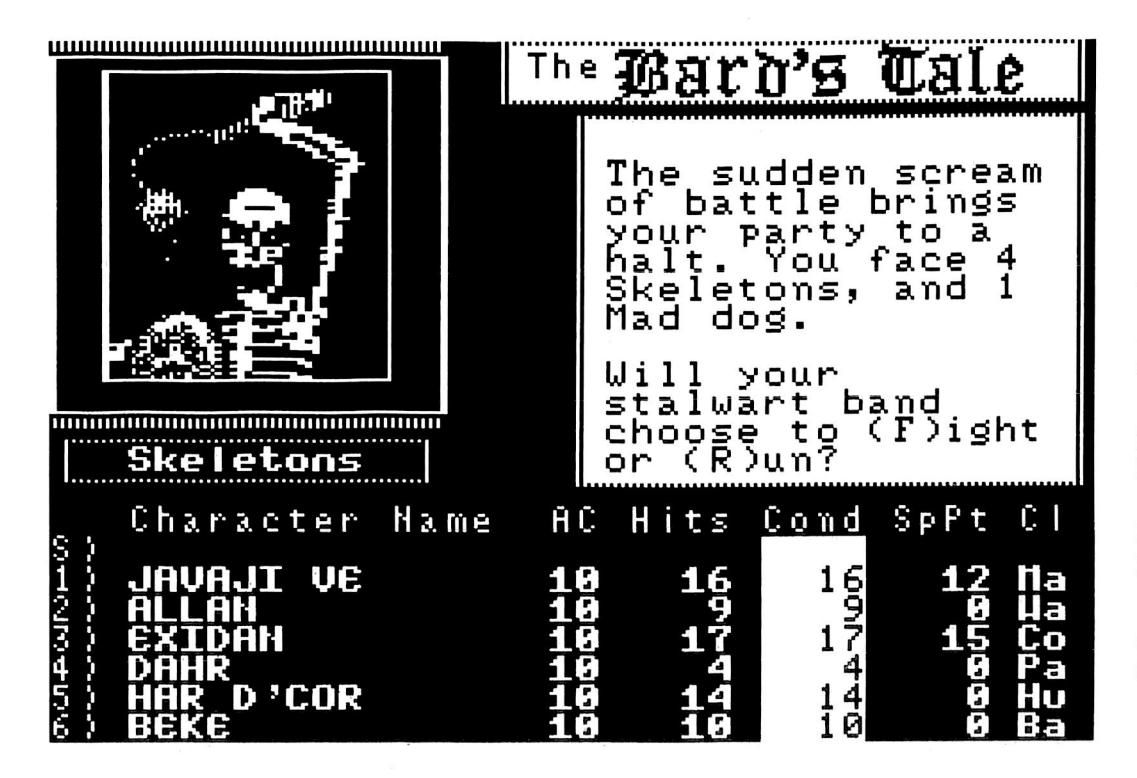

Requirements: 64K (for the game) Three blank disk sides A sector editor A copy program that can ignore errors or skip tracks

The protection on The Bard's Tale (a nice adventure) is similar to, if not exactly the same as, the protection used on Seven Cities of Gold (another EA release). For reference, see the Electronic Arts softkey in COMPUTIST No. 24, page 10. This is a totally normal DOS 3.3 sector format with the exception of track six on the boot disk.

1) Start by copying all three sides onto your blank disks using something like Copy ][ Plus or Locksmith Fast Copy (or even Super JOB if you're clever!).

2) Get out your sector editor and read in track 1, sector \$E of the boot disk. Change bytes \$47-\$49 from 20 F8 A0 to 18 60 40. Write the sector back out.

Now read in track 1, sector \$B and change bytes \$47-49 the same way. Write the sector back out.

3) Put away all your diskbusting toys and play your backup copy of the game.

If necessary, try different combinations of sector edits mentioned in the Electronic Arts article in COMPUTIST No. 24.

# Deprotecting

### by William Clarke

Millionaire Blue Chip Software 19824 Ventura Blvd. Suite 125 Woodland Hills, CA 91364 \$79.95

#### Requirements

Apple //c or //e with extended 80 column card DOS System Master Two disks intialized with DOS 3.3

The idea of investing in the stock market has always intrigued me. I guess it's because television and movies portray the stock market as a place where lots of money can be made. The only problem is that in real life it's a place where lots of money can be lost too! I'd love to dabble in the market and make a lot of money, but the thought of losing my hard earned bucks has been holding me back. What am I to do?

Blue Chip Software has a partial solution for people like me. Millionaire is a stock market simulation game which allows me to play the stock market all I want without the risk of losing all my money. Of course, I don't make any

money either! The object of the game is to make a million dollars from your \$10,000 venture capital. Your job is to analyze the current economic climate and "wisely" buy and sell stocks and options from among 15 corporations. Millionaire provides you with weekly information concerning the status of each of these companies. You decide w ten the time is right to buy, sell, borrow or simply wait.

I was sorry to see that Millionaire is copy protected, so I set out to remedy that situation. I also wanted to try using the RAMcard method as described by Ken Greenlaw in COMPUTIST No. 16. I am happy to report that Millionaire can be completely deprotected (COPYAable) to the extent that you can even list the programs (written in BASIC) and make your own modifications.

### Background

As discussed by Ken Greenlaw, the trick to using the extra 64K random access memory (RAM) card to deprotect programs is to have the program loaded into the RAM card when the program disk is booted. Once the program is running in the RAM card's memory (also known as "auxiliary memory") you can regain control over your Apple by simply pressing the Reset key. This switches the Apple back to using its main memory with the protected program sitting in auxiliary memory. Once you have control, you can examine what's in the auxiliary memory, i.e. your protected program.

So, how do you get your protected program

to boot into the auxiliary memory? Apple has provided a short program in Read Only Memory (ROM) that we will use. This subroutine is called "XFER", short for "TransFER", and its function is to transfer control of the computer from a program in main memory to a program in auxiliary memory or vice versa. We need to tell XFER that we want to transfer control of the computer to a program in auxiliary memory. The program we need is one that will boot the copy protected disk. This program also already exists in the ROM of the disk controller card at SC600.

Therefore we must tell XFER two things:

1) The location of the program in auxiliary memory which will receive control (\$C600).

2) The direction of the transfer (main to auxiliary).

XFER expects to find the location of the program to receive control at \$3ED and \$3EE in low-high format. We want to put \$00 into \$3ED and \$C6 into \$3EE. Then XFER needs to know in which memory (main or auxiliary) the program will be executing. Here things get a little more complicated because we can use different combinations of main and auxiliary memory. Locations \$0000 through \$01FF and \$0200 through \$BFFF of main and auxiliary memory can be used independently of each other. The carry bit of the Processor Status register signals the direction of the transfer and the overflow bit selects which block of \$0000-0IFF (main or auxiliary) will be used.

# MilUonaire

We want to use all of auxiliary memory (\$0000- BFFF) since all of main memory would be used if we were booting the disk normally. Therefore, we must set (place a "1" in) both the carry and overflow bits.

### Booting Millionaire Into Auxiliary Memory

The program "XFER.BOOT" written by Ken Greenlaw does all this for us. I typed in XFER.BOOT and saved it on a normal DOS 3.3 diskette. Then I placed the Millionaire disk into drive 1, typed "PR#3" to turn on the 80 column card and executed XFER.BOOT by typing CALL 768. My disk drive started whirring and I saw the introductory message Millionaire displays when booted. Next I pressed RESET and I was faced with a blank screen with only the APPLESOFT prompt. Well, if Ken was right. Millionaire should be waiting for me in auxiliary memory.

Here are the steps to boot Millionaire into auxiliary memory:

1) Load your copy of XFER BOOT into memory.

### **BLOAD XFER.BOOT**

2) Turn on your extended 80 column card.

### PR#3

3) Put Millionaire disk into drive  $#1$ .

4) Start up the XFER BOOT program.

**CALL 768** 

5) Return to Applesoft by pressing RESET.

### Strategy #1

My strategy to deprotect Millionaire was to first examine the DOS Millionaire used. To do this I needed to transfer Millionaire's DOS (M.DOS) from auxiliary to main memory. This task was easily accomplished with the use of a second subroutine called AUXMOVE in Apple's ROM, at location \$C311. When called, AUXMOVE takes a block of memory and moves it from main memory to auxiliary memory or vice versa. You need to supply AUXMOVE with the addresses for the beginning (in locations \$3C and \$3D) and end (\$3E,\$3F) of the block of memory to be moved and the destination (\$42,\$43) of the block. Also, the direction of the memory move is indicated by the status of the carry bit in the Processor Status Register; if the carry bit is set, the move will be from main to auxiliary memory and vice versa if the carry bit is clear.

To move M.DOS from auxiliary to main memory, I used a modification of the program RESTORE written by Ken. MOVE, as listed below, sets up AUXMOVE to move a block of memory from main to auxiliary or from auxiliary to main. As with RESTORE, MOVE is called via the  $\Box Y$  vector. If you are in the Monitor and you type a command with the format \$AAAA<\$BBBB.\$CCCC<sup>OY</sup> <CR>,

a subroutine in the Monitor is executed which places \$AAAA in location \$42 and \$43 (in lowhigh format), \$BBBB in \$3C and \$3D and \$CCCC in \$3E and \$3F. Then execution continues at location \$3F8 which usually contains an instruction to jump to a machine language subroutine that you can specify. Unless you change it, the instruction that DOS puts there on boot-up is a jump to \$FF65 (4C 65 FF; JMP \$FF65). \$FF65 is one of the entiy points to the Monitor; a jump to \$FF65 is almost like a CALL -151. However, you can change the instruction at \$3F8 to point to a routine of your choosing. We will place a jump to location  $$300$  at  $$3F8$  (4C 00 03) which is where our MOVE routine is located.

To use MOVE to move memory from auxiliary to main, enter the Monitor by typing CALL-151 and type  $3F8:4C0003$ . Now enter the destination, starting location and ending location of the memory to be moved in the form: DEST<START.END<sup>I</sup>V. To transfer a block of main memory to auxiliary memory, type 3F8:4C 05 03 and then:

### DEST<START.END<sup>OY</sup>

\* \* \* MOVE \* \* \* 300 CLC MOVE AUX TO MAIN 301 JSR \$C311 304 RTS<br>305 SEC **MOVE MAIN TO AUX** 306 JSR \$C311 309 RTS

You can enter this program directly from the Monitor as follows:

### **CALL -151** 300:18 20 11 €3 60 38 20 11 308:C3 60

You can save this to a DOS 3.3 disk by typing BSAVE MOVE, A\$300, L\$0A. After loading MOVE, I moved M.DOS from auxiliary to main memory with the following commands:

1) Load the MOVE program.

**BLOAD MOVE** 

### 2) Enter the Monitor.

**CALL -151** 

3) Set up the  $\widehat{O(Y)}$  vector.

### 3F8:4C 00 03

4) Initiate the move.

### 9600<9600.BFFF@Y

This sequence of instructions placed what was in locations \$9600 through SBFFF of auxiliary memory (hopefully M.DOS!) into main memory beginning at \$9600 and extending<br>through \$BFFF.

When I examined the memory between \$9600 and \$BFFF, I found that valid looking code was now present. (If you are interested, you can examine M.DOS in detail to learn about some of the protection schemes used by Blue Chip Software. For example, look at the address fields read by RDADDR [\$B944-B99F]). If this was M.DOS then I should be able to access the Millionaire disk with it; i.e. CATALOG the disk or possibly even INITialize a disk with it.

I crossed my fingers and typed CATALOG. Alas, all that happened was a beep from the speaker accompanied by an error message. No need to worry yet, its possible that as part of the protection plan the programmers at Blue Chip changed the CATALOG command in the DOS command table. I was still in the Monitor, so I typed A56EG to access the CATALOG command handler directly and crossed my fingers again. Lo and Behold, the disk drive screen! The following is the catalog listing of Millionaire:

DISK VOLUME 254

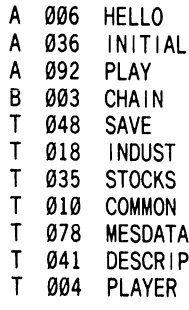

### Strategy #2

Since I was able to use M.DOS to CATALOG the Millionaire disk, I thought I could use the same procedure to read each of Millionaire's files. Then I could use normal DOS 3.3 to write the files to a normal DOS 3.3

disk and thereby have an unprotected version of Millionaire!

My planned procedure was:

1) Load DOS 3.3 into main memory by booting a normal DOS 3.3 disk.

2) Load Millionaire into auxiliary memory by using XFER.BOOT.

3) Move DOS 3.3 to auxiliary memory (at \$4600, below M.DOS) by using MOVE.

At this point, auxiliary memory will contain a copy of both M.DOS starting at \$9600 and DOS 3.3 at \$4600.

4) Move M.DOS into main memory with MOVE (at \$9600 which will overwrite DOS 3.3).

5) Use M.DOS to read in a file from the protected disk. (See below)

6) Move DOS 3.3 from auxiliary memory to main memory with MOVE (at \$9600 which will overwrite M.DOS).

7) Use DOS 3,3 to write the Millionaire file to a DOS 3.3 disk. (See below)

8) Go to step 4 until done with all the files! For the three Applesoft files, this procedure was really easy. For the TEXT files, the process wasn't so easy, but certainly not impossible. The binary file, CHAIN, is on your DOS 3.3 System Master and can be transferred to your unprotected Millionaire disk with FID.

### The Nitty Gritty

Well, I already had a copy of M.DOS in auxiliary memory (at \$9600), now I needed to place a copy of DOS 3.3 in auxiliary memory at \$4600.1 booted a normal DOS 3.3 disk and loaded MOVE into memory. Next, I set up the  $\widehat{\mathbb{C}[Y]}$  vector to move memory from main to auxiliary memory by entering the Monitor and<br>typing 3F8:4C 05 03. Then I moved DOS to typing  $3F8.4C$  05 03. Then I moved DOS to \$4600 in auxiliary memory by typing  $4600 < 9600$ . BFFF $\omega$  . Now with both M.DOS and DOS 3.3 in auxiliary memory, I was ready to begin!

To move DOS 3.3 to auxiliary memory:

1) Boot a DOS 3.3 disk (without turning off your computer!!)

### 2) BLOAD MOVE

- 3) CALL -151
- 4) 3F8:4C 05 03
- 5) 4600<9600.BFFF<sup>[1]</sup>

I started with the Applesoft programs. I transferred M.DOS to main memory as I described earlier. With M.DOS in main memory, I placed the Millionaire disk into drive #1 and loaded Millionaire's HELLO program into main memory:

#### **LOAD HELLO**

After the disk drive stopped, I checked to see if the program was loaded successfully by typing  $\overline{\odot} \overline{\dot{C}}$  (to return to Applesoft BASIC from the Monitor) and then LIST. Sure enough, a short program which loads the program INITIAL was present in memory. My next step was to replace M.DOS in main memory with DOS 3.3 and save the HELLO program on a disk previously initialized with DOS 3.3.

1) Enter the Monitor.

**CALL -151** 

2) Set up the  $\mathbb{F}[Y]$  vector to move auxillary memory to main memory

### 3F8:4C 00 03

3) Move DOS 3.3 to main memory.

#### 9600<4600.6FFF<sup>[-Y]</sup>

4) Place DOS 3.3 disk in drive and save the program.

### **SAVE HELLO**

All was proceeding well and according to plan, so I moved M.DOS from auxiliary memory to main memory (9600<9600.  $BFFF$  $\circled{S}Y$ ). After placing the Millionaire disk in the drive, I loaded the next program (LOAD INITIAL) and repeated the above procedure to save INITIAL to my DOS 3.3 disk. Finally I transferred the last Applesoft program, PLAY, to my DOS 3.3 disk.

So far, so good. However, the Text files, which contain the data for the game, were going to be another story.

To transfer the Text files, I had to do some snooping through the Applesoft programs INITIAL and PLAY. I studied the sections of the programs that read in the data from the Text files. I discovered that 5 of the 6 Text files were random access Text files because the L (record length) parameter was used when opening them. The 6th file was a sequential Text file called SAVE which is used to save data from an incomplete game and did not need to be transferred as it would be created when a game was saved.

Random access files are rather difficult to deal with since they are composed of records, each of which has a constant length (# bytes as specified by the length parameter) but the records can contain different numbers of fields of varying length. See the DOS manual (pg. 81) for more information about random access files. Therefore, I had to write separate programs to read in the records from each file with M.DOS and write the records out to a DOS 3.3 file.

Each of these programs consists of two parts. The first section (lines 10 through 300) is used with M.DOS to read the Text files from the protected disk. The second part (lines 500 through 800) is used with DOS 3.3 to write the files to your unprotected disk. Type in these programs and save them on a DOS 3.3 diskette. The procedure to use each of these programs is described below.

The only unusual aspect of this procedure is in step 8. At this point you have read the file from the protected disk and have DOS 3.3 in memory. You are just about to execute the second half of the program to write the file to your DOS 3.3 disk with a GOTO 500 command.

If you try to continue execution of the program with GOTO 500, DOS will tell you that this is "NOT A DIRECT COMMAND". The reason for this is that DOS 3,3 does not realize that a program has been RUN.

Remember, we executed the program when M.DOS was in memory. To get around this problem, we need to circumvent the DOS routine that checks to see if a BASIC program is running. This is the purpose of step  $\hat{H}8$ . When you type GOTO 500, a subroutine in DOS will check to see if a BASIC program has been RUN and will return with a negative finding. Changing location \$A677 from \$38 to \$18 forces that subroutine to return with an affirmative signal.

### Procedure to Transfer Text Files

1) With DOS 3.3 in main memory, LOAD a the appropriate text file reader/writer program into memory.

2) Enter the MONITOR (CALL -151) and transfer M.DOS from auxiliary memory to main memory.

3) Place the protected Millionaire disk into the drive.

4) Type  $\Theta$  to return to Applesoft BASIC.

5) Type RUN to run the text file program to read the data.

When the program stops (at line 300) the data will be in memory.

6) Enter the MONITOR (CALL -151) and replace M.DOS with DOS 3.3.

7) Place your DOS 3.3 disk into the drive.

8) Type A677:18 to tell DOS that a BASIC program is running.

9) Type GOTO 500 to execute the second half of the program which writes the TEXT files to disk.

10) Go to step 1 until all files have been read. Now you have a deprotected disk of Millionaire that is COPYAable! Don't forget to transfer the CHAIN program from your DOS SYSTEM MASTER with FID. Place the disk in your drive and type RUN INITIAL and you'll begin.

Have fun with your unprotected version of Millionaire. Now you can develop some Advanced Playing Techniques (APT's) since you can load and list both BASIC programs the game uses. Enjoy!

### Text File Read/Write Programs

Indust

Â.

 $10\,\text{DS} = \text{CHR\$} (13) + \text{CHR\$} (4)$ 20DIMA\$(10 ,91) : DIML(10 ,20) : DIMA1\$(10 ,20 ) 30 PRINT D\$ "OPEN' INDUST,L400" 40 FOR I = 1 TO 10 45  $N = \emptyset$ 50 PRINT D\$ "READ' INDUST,R" I 60 FOR J = 1 TO 91 70 INPUTA\$ 80 IF VAL (A\$) = 0 THEN  $N = N + 1 : L(1, N) = J : A1$ \$(1) ,N ) = A\$ : GOTO 70 90 $A$ \$(I, J) = A\$ 100 NEXT J 110 NEXT I 120 PRINT D\$ "CLOSE<sup>4</sup> INDUST"

300 FND 500 PRINT D\$ "OPEN<sup>^</sup> INDUST, L400"  $510$  FOR  $1 = 1$  TO  $10$  $515 N = 1$ 520 PRINT D\$ "WRITE' INDUST,R" I 530 F0RJ = 1T0 91 535 IFL(I, N) = JTHEN PRINT A1\$(I, N) : N = N + 1 540 PRINT A\$(l ,J ) 550 NEXT J 560 NEXT I 570 PRINT D\$ "CLOSE<sup>A</sup> INDUST" 800 END

### Common

 $10DS = CHR$$  (13) + CHR\$ (4) 20DIMA\$(5 ,91 ) 30 PRINTDS "OPEN' COMMON,L400"  $40$  FOR  $1 = 1$  TO 5 50 PRINT D\$ "READ<sup>^</sup> COMMON, R" I 60 FOR J = 1 TO 91 70 INPUTAS(I ,J ) 80 NEXT J 90 NEXT I 100 PRINT D\$ "CLOSE<sup>A</sup> COMMON" 300 END 500 PRINT DS "OPEN' COMMON,L400" 510 FOR I = 1T0 5 520 PRINT D\$ "WRITE<sup>^</sup> COMMON, R" I 530 FOR J = 1 TO 91 540 PRINT AS(I ,J ) 550 NEXT J 560 NEXT I 570 PRINT D\$ "CLOSE<sup>^</sup> COMMON" 800 END

### **Stocks**

 $10DS = \text{CHR}$ \$ (13) + CHR\$ (4) 20DIMAS(21 ,91 ) : DIML(21 ,20) : DIMA1S(21 ,20) 30 PRINT DS "OPEN' STOCKS,L400" 40 FOR I =1T0 21 45  $N = \emptyset$ 50 PRINT D\$ "READ<sup>A</sup> STOCKS, R" I 60 FOR J = 1 TO 91 70 INPUT AS 80 IF VAL (A\$) = 0 THEN  $N = N + 1 : L(1, N) = J : A1$ \$(I ,N) =AS : GOTO 70 90 $A$ \$( $|$ , J) = A\$ 100 NEXT J 110 NEXT I 120 PRINT D\$ "CLOSE<sup>4</sup> STOCKS" 300 END 500 PRINT DS "OPEN' STOCKS,L400" 510 FOR I =1T0 21  $515 N = 1$ 520 PRINT D\$ "WRITE<sup>A</sup> STOCKS, R" I 530 FOR J = 1 TO 91 535 IFL(I, N) = JTHENPRINT A1\$(I, N) :  $N = N + 1$ 540 PRINT AS( I ,J ) 550 NEXT J 560 NEXT I 570 PRINT D\$ "CLOSE<sup>^</sup> STOCKS" 800 END

### Mesdata

 $10DS = CHRS (13) + CHRS (4)$ 20DIMAS(300 ) 30 PRINT DS "OPEN' MESDATA,L65" 40 FOR I = 1 TO 300

50 PRINT D\$ "READ<sup>A</sup> MESDATA, R" | 70 INPUTAS(I ) 90 NEXT I 100 PRINT DS "CLOSE''MESDATA" 300 END 500 PRINT DS "OPEN' MESDATA, L65" 510 FOR I = 1TO300 520 PRINT D\$ "WRITE<sup>A</sup> MESDATA, R" I 540 PRINTAS(I ) 560 NEXT I 570 PRINT D\$ "CLOSE<sup>^</sup> MESDATA" 800 END

### Descrip

; GOTO 120 90 INPUTW1S(I ,J ) ; GOTO 120 ,W2S(I ,J GOTO 120 100 INPUTW1S(I ,J) ,W2S(I ,J) -.GOTO 120 ,W2S(I ,J ) ,W3S(I ,J ) 110 INPUT W1S(I ,J ) ,W2S(I ,J ) ,W3S(I 120 NEXT J  $10 \text{ D}$ \$ = CHR\$ (13) + CHR\$ (4) 20DIMMS(15) ;DIMWS(15 ,14) : DIMW1S(15 , 14 ) ; DIMW2S(15 ,14 ) 25DIMW3S(15 ,14) 30 PRINT DS "OPEN' DESCRIP,L650" 40 FOR I = 1 TO 15 50 PRINT DS "READ' DESCRIP,R" I 55 INPUT MS(I ) 60 FOR J = 1 TO 14 70GETWS(I ,J) 80ONVAL (WS(I ,J ) ) GOTO90 ,100 ,110 130 NEXT I 140 PRINT DS "CLOSE' DESCRIP" 300 END 500 PRINT DS "OPEN' DESCRIP,L650" 510 FOR I = 1 TO 15 520 PRINTDS "WRITE'DESCRIP,R" I 530 PRINT M\$(1) 540 FOR J = 1 TO 14 550 PRINTWS(I ,J ); 560 ON VAL WS (I , J ) GOTO 570 , 580 , 590 570 PRINTDS "CLOSE' DESCRIP" 580PRINTW1S(I ,J) : PRINTW2S(1 ,J) ;GOTO600 590 PRINT W1S(I ,J ) ; PRINT W2S(I ,J ) : PRINT W3S(I ,J ) 600 NEXT J 610 NEXT I 800 END

### Player

 $10\,\text{DS} = \text{CHRS}$  (13) + CHRS (4) 20DIMPLS(15) ; DIMLA(15) : DIMHI(15 STS(15 ) 30 PRINT DS "OPEN' PLAYER,L40" 40 FOR I = 1 TO 15 50 PRINT D\$ "READ<sup>^</sup> PLAYER, R" | 60 INPUT PLS(I ) ,LA(I ) ,HI(I ) ,STS(I 70 NEXT I 80 PRINT D\$ "CLOSE<sup>^</sup> PLAYER" 300 END 500 PRINT DS "OPEN' PLAYER,L40" 510 FOR I = 1 TO 15 520 PRINT D\$ "WRITE<sup>A</sup> PLAYER, R" I 530 PRINT PL\$ $(1)$ : PRINT LA $(1)$ : PRINT HI $(1)$  $:$  PRINT ST\$ $(1)$ 540 NEXT I 550 PRINT DS "CLOSE' PLAYER" 800 END X

# Character

### by Danny Pollak

### Requirements:

Apple ][ Plus or better Ultima IV

Ulitima IV: Quest Of The Avatar is the newest release in the Ultima series. It is definitely a long-play adventure game, in that you must master eight different virtues in order to win the game. It took a lot of time and energy to think up all the aspects of this game.

Player attributes are stored on the Britainia disk. Like Ultima III and Ultima H, most of the information is stored in binary coded decimal format. One notable difference is that letters are no longer used to represent certain characteristics (ie. health, type and sex). Instead, certain hexadecimal values are used to represent these attributes.

Most of the characteristics that we are going to be dealing with are found in the file named ROST. The value which represents the number of characters currently in the party is contained in the file named PRTY.

Table 1 shows the 31 bytes which make up each character

Table 2 (pg. 18) shows the bytes which represent the possessions that belong to the entire party. The bytes start at byte \$108 of the file ROST.

### Stones, Runes and etc.

Unlike most of the other locations, the two for stones and runes are significantly different. Each bit in the byte represents a flag for a certain stone or rune. If the bit is on (a one) then the party is holding the particular item

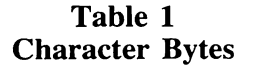

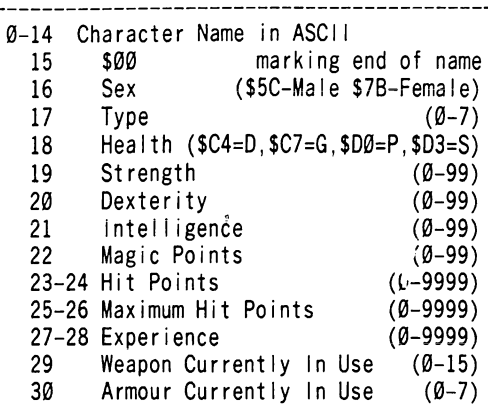

that is represented by that bit. A similar technique is used for the two bytes which represent the items and the 3 part key except that only bits 0-2 are used, (see Table three)

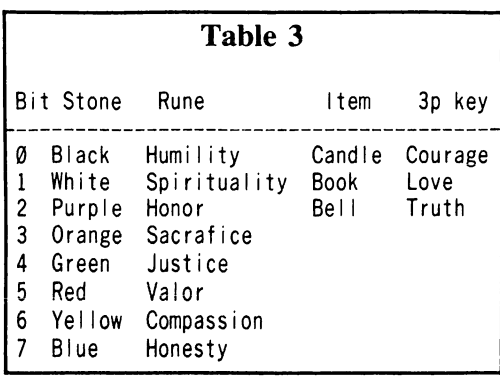

Note: The game keeps track of how well you are doing in each of the eight virtues. These can be changed, if you know the right locations. I will leave them up to you to find.

### Entering and Using Ultimaker IV

Ultimaker IV consist of a single BASIC program. Type in the BASIC program, being sure to save it before RUNning it.

### SAVE ULTIMAKER IV

To use the program, insert a copy of the Britainia disk when prompted and then press any key. A roster of the eight characters on the disk, along with several other options, will be displayed on the screen. Just choose an option and your'e off.

Pressing RETURN without typing anything will leave an option unchanged. Pressing RETURN after typing a number will change the item you are currently editing to the value which you entered. If you type the maximum number of characters, then the number is entered automatically.

Pressing ESC at any time will leave the menu you are in and go to the previous one. If you press ESC while editing a character's attributes or the parties' possesions, you will return to the main menu and any changes you have made will not be entered. Pressing ESC at the main menu will bring you to the INSERT DISK prompt. Pressing ESC at the INSERT DISK prompt will exit the program.

If you are editing the weapon or armour currently in use, you must enter the letter which corresponds to the particular weapon or armour you wish to select. Table 4 contains the armour and weapons and their corresponding letters.

If you are changing the character type, then use table 5 to determine the correct number to select.

# Editor

If you are editing the sex of a character, enter M for Male or F for Female. If you are editing a character's health, enter G for Good, D for Dead, P for Poisoned, or a S for Sleeping. Good luck!

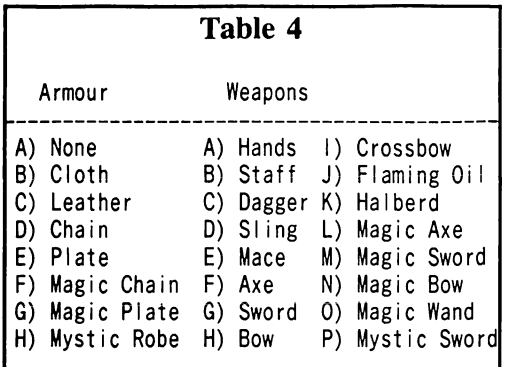

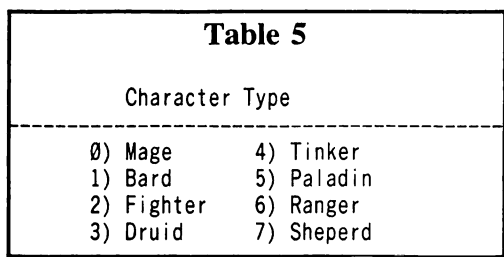

### Ultimaker BASIC Program

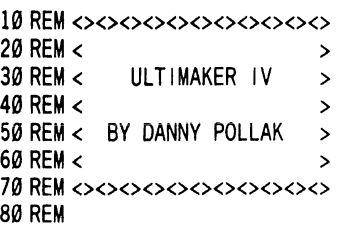

- 90 IF PEEK (104) < > 16 THEN POKE 103, 1: POKE 104 ,16 : POKE 4096 ,0 : PRINT CHR\$ (4 ) "RUN<sup>A</sup> ULTIMAKER<sup>A</sup> IV"
- 100 DIM WE\$(15 ) ,WE(15 ) ,MI(25 ) ,MI\$(25 ) , CH(6 )<br>110 DEF FN B1(X ) = INT ( PEEK (CA + X ) / 16 ) \*
- $10 + PEEK(CA + X) INT$  ( PEEK (CA + X) / 16
- ) \* 16<br>120 DEF FN B2(X) = INT (PEEK (CA + X) / 16) \*  $1000 + (PEEK (CA + X) - INT (PEEK (CA + X))$ )  $/$  16 ) \* 16 ) \* 100 + FN B1(X + 1 )
- 130 FOR  $X = 0$  TO 7 : READ Z\$(X) : NEXT : FOR  $X = 0$  $TO 3 : READ H$(X) : NEXT$
- 140 FOR  $X = 0$  TO 15 : READ WE\$(X) : NEXT : FOR X  $= 0$  TO 7 : READ AR\$(X) : NEXT
- 150 FOR  $X = 0$  TO 7 : READ RE\$(X) : NEXT : FOR  $X =$  $0$  TO 25 : READ M  $\vert$  \$ (X) : NEXT
- 160 FOR  $X = 0$  TO 7 : READ S\$(X) : NEXT : FOR  $X = 0$ TO  $7 : READRS(X) : NEXT$
- 170 FOR  $X = \emptyset$  TO 5 : READ  $\exists$  \$( $X$ ) : NEXT : FOR  $X = \emptyset$ TO  $6:$  READ CH\$ $(X)$  ; NEXT
- 180CH\$ = CHR\$ (8) :CU\$ = CHR\$ (21) ;CM\$ = CHR\$  $(13)$  : ESC\$ = CHR\$ (27 ) : CG\$ = CHR\$ (7 )
- 190  $DS = CHR$$  (13) + CHR\$ (4) : PRINT D\$ "NOMONICO"
- 200TEXT : HOME ; HTAB13 : PRINT "ULTIMAKER' IV" : PRINT : PRINT : HTAB 12 : PRINT "BY^ DANNY^ POLLAK"
- 210 VTAB 20: HTAB 5: PRINT "INSERT<sup>4</sup> COPY<sup>4</sup> OF<sup>4</sup> BRITANNIA<sup>^</sup>DISK"
- 220 PRINT : HTAB 5 : PRINT "AND<sup>A</sup> PRESS<sup>A</sup> ANY<sup>A</sup> KEYA TO<sup>A</sup> CONTINUE"
- 230 GET A\$ : IF A\$ = ESC\$ THEN HOME ; END
- 240 ONERR GOTO 2640
- 250 PRINT D\$ "BLOAD' ROST,A\$800" D\$ "BLOAD' PRTY, A\$A00"
- 260 POKE 216 ,0
- 270 HOME : HTAB\*13 : PRINT "ULTIMAKER<sup>A</sup> IV"
- 280 CA = 2048 : FOR X = 0 TO 7 : VTAB  $5 + X$  : PRINT CHR\$  $(65 + X)$  ")<sup> $\triangle$ </sup> "; :B = 0
- $290$  S = PEEK (CA + X  $*$  32 + B) : IF S THEN PRINT CHR\$  $(S)$ ; :B = B + 1 : GOTO 290
- 300 PRINT : NEXT

310 PRINT : PRINT "POSSESSIONS : ^ ^ ^ ^ ^ ^ ^ ^ ^ ^ ^ A A A n

340 PRINT : PRINT "M)<sup>^</sup> SAVE<sup>^</sup> CHARACTERS" 350 VTAB 23 : HTAB 10 : PRINT "ENTER<sup>A</sup> CHOICEA : A

370 PRINT A\$ : IF A\$ = ESC\$ THEN 200

,1300 ,1530 ,1760 ,2370

OTHER' POSSESSIONS"

ESC\$ THEN 360

390 REM CALC CHAR DATA

- 
- 
- REAGENTS<sup>4</sup> &<sup>4</sup> MIXTURES" 330 PRINT "K)<sup>A</sup> STONES<sup>A</sup> AND<sup>A</sup> RUNES" : PRINT "L)<sup>A</sup>

360 GET A\$ : IF (A\$ < "A" OR A\$ > "M" ) AND A\$ <>

380 IF A\$ > "H" THEN ON ASC (A\$ ) - 72 GOTO 1110

- 
- 320 PRINT" I) "WEAPONS" & "ARMOUR" : PRINT" J) "

- 400 NUM = ASC (A\$ ) 65 : CA = 2048 + 32  $*$  NUM : NAMES =  $"$  : B = Ø
- $410 S = PEEK (CA + B)$ : IFS THEN NAME\$ = NAME\$ +
- CHR\$ (S) :  $B = B + 1$  : GOTO 410  $420$  S = PEEK (CA + 16) : SEX\$ = "FEMALE" : IFS =
- 
- 92 THEN SEXS = "MALE"
- $430$  TYPE = PEEK (CA + 17) : HEALTH = PEEK (CA + 18
- ) : FOR  $X = 0$  TO 3 : CH(X) = FN B1(X + 19) :
- 
- NEXT 440 FOR X = 0 TO 2 : CH(X + 4) = FN B2(X  $*$  2 + 24
- 
- 
- 
- 
- 
- 
- 
- 
- ) : NEXT : WE = PEEK (CA + 3Ø) : AR = PEEK (CA
- + 31 ) 450 REM DISPLAY CHAR DATA

460 HOME : HTAB 15 : PRINT "CHARACTER' " NUM + 1

- 
- : PRINT 470 PRINT "NAME==========>" NAMES : PRINT "SEX===========>" SEXS 480 PRINT "TYPE==========>" Z\$(TYPE ) : PRINT
- "HEALTH====:====>" ;
- 490 IF HEALTH = 199 THEN PRINT HS(0 )
- 500 IF HEALTH = 196 THEN PRINT H\$(1)
- 510 IF HEALTH = 208 THEN PRINT HS(2 )
- 
- 520 IF HEALTH = 211 THEN PRINT HS(3 )
- 530 PR INT : FOR  $X = 0$  TO 3 : PR INT CH\$ (X) CHR\$ (48  $*$  (CH(X) < 10) )CH(X) : NEXT : PRINT
- 540 FOR  $X = 4$  TO 6 : PRINT CHS(X); : IFCH(X) < 1000 THEN PRINT LEFTS ("000", 4 - LEN (STRS  $(CH(X) ) )$ ;

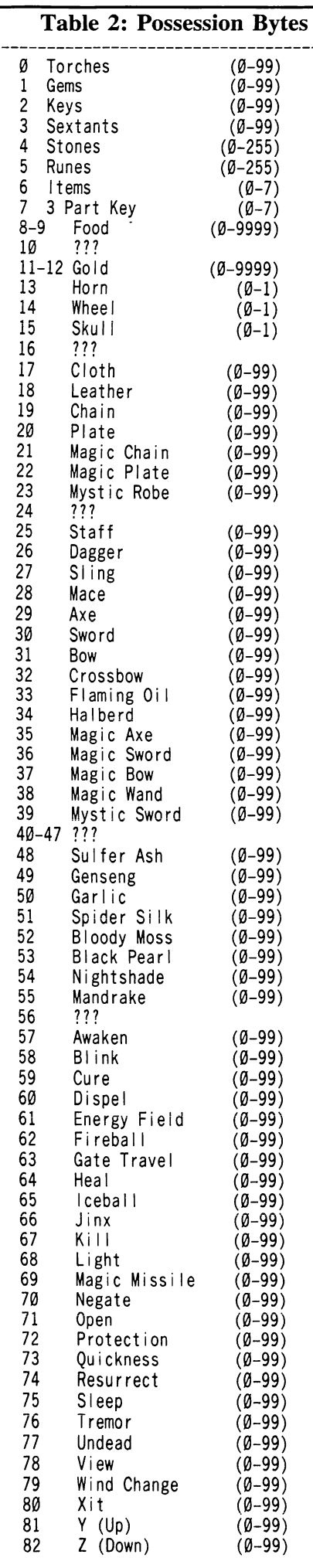

 $610$  VTAB 4 : HTAB  $16$  : GET A\$ : IF A\$ < > ESC\$ AND  $650$  SEX\$ = "FEMALE" : IF A\$ = "M" THEN SEX\$ = 550 PRINT CH(X ) ; NEXT : PRINT : PRINT "WEAP0N========>" WE\$(WE ) : PRINT "ARM0UR========>"AR\$(AR) 560 REM EDIT NAME 570 VTAB 3 : HTAB 16 :A1\$ = "^ " :A2\$ = "Z" :MAX  $= 15$  : GOSUB 2390 : IF A\$ = CH\$ THEN 570 580 IFB\$ = ""THEN B\$ = NAMES 590 VTAB 3 : HTAB 16 ; PRINTB\$SPC( 16-LEN (B\$ ) ) :NAME\$ = B\$ 600 REM EDIT SEX  $A$ < > "M"$  AND  $A$ < > "F"$  AND  $A$ < > CM$$  AND  $AS <$  > CH\$ THEN 610 620 IFAS = ESCSTHEN 270 630 IF A\$ = CH\$ THEN 570 640 IF AS = CMS THEN 670  $"$ MALE<sup> $\triangle$ </sup>  $\overline{'}$ 660 PRINT SEX\$ 670 REM EDIT TYPE 680 VTAB 5 : HTAB 16 ;A1S = "0" ;A2S = "7" :MAX =  $1:$  GOSUB 2390 : IF A\$ = CH\$ THEN 610 690 IFBS=""THEN 720 700 TYPE = VAL  $(B$)$ : PRINT CH\$Z\$ (TYPE) SPC (10) 710 REM EDIT HEALTH 720 VTAB 6 : HTAB 16 : GET AS : IFAS = ESCSTHEN270 730 IF AS = CMS THEN 820 740 IF AS = CHS THEN 680 750 IF A\$ = "G" THEN HEALTH = 199 :  $X = \emptyset$  : GOTO 800 760 IF A\$ = "D" THEN HEALTH =  $196 : X = 1 : GOTO 800$ 770 IFAS = "P" THEN HEALTH = 208 ;X = 2 ; GOTO 800 780 IF AS = "S" THEN HEALTH = 211 :X = 3 : GOTO800 790 GOTO 720 800 PRINT HS(X ) SPC( 10) 810 REM EDIT CHARACTERISTICS  $820 X = 0$ 830 VTAB 8+ X : HTAB 16 :MAX = 2 :A1S = "0" :A2S  $=$  "9" : GOSUB 2390 : IF A\$ = CH\$ AND X = 0 THEN 720 840 IF A\$ = CH\$ THEN  $X = X - 1$  : GOTO 830 850 IF B\$ = "" THEN B\$ = STR\$ (CH(X)) 860 CH(X) = VAL (B\$  $\hat{y}$  : HTAB 16 : PRINT CHR\$ (48 \*  $(CH(X) < 10)$  )  $CH(X)$  :  $X = X + 1$  : IF X < 4 THEN 830 870 REM EDIT 4 DIGIT CHARS. 880VTAB9 + X : HTAB 16 :MAX = 4 :A1S = "0" :A2S  $=$  "9" : GOSUB 2390 : IF A\$ = CH\$ AND X = 4 THEN  $X = 3 : GOTO 830$ 890 IF A\$ = CH\$ THEN  $X = X - 1$  : GOTO 880 900 IF B\$ = "" THEN B\$ = STR\$ (CH(X)) 910 HTAB 16 : CH(X) = VAL (B\$) : IFCH(X) < 1000 THEN PRINT LEFTS ( "000" ,4 - LEN ( STRS (CH(X)))); 920 PRINT CH(X) :  $X = X + 1$  : IF  $X < 7$  THEN 880 930 REM EDIT WEAPON 940 VTAB 17 : HTAB 16 .MAX = 1 :A1S = "A" :A2S =  $"P"$  : GOSUB 2390 : IF A\$ = CH\$ THEN  $X = 6$  : GOTO 880 950 IFBS = "" THEN 980 960 WE = ASC (B\$)  $-65$ : PRINT CH\$WE\$(WE) SPC( 10) 970 REM EDIT ARMOUR 980 VTAB 18 : HTAB 16 : MAX = 1 : A1\$ = "A" : A2\$ = "H" : GOSUB 2390 : IF AS = CHS THEN 940 990 IFBS = "" THEN 1010  $1000$  AR = ASC (B\$) - 65 : PRINT CH\$AR\$ (AR) SPC ( 10) 1010 GOSUB 2500 : IF AS = "N" THEN 570 1020 REM UPDATE CHARACTER 1030 FOR  $X = 1$  TO LEN (NAMES) : POKE CA + X - 1 ASC ( MID\$ (NAME\$, X, 1 ) ) : NEXT : POKE CA  $+ X - 1, \emptyset$ 

1040 POKE CA + 16, 23 + 69 \* (LEFT\$ (SEX\$, 1)  $=$  "M"  $\lambda$ 1050 POKE CA + 17 ,TYPE : POKE CA + 18 .HEALTH 1060 FOR  $X = 0$  TO 3 : POKE CA + 19 + X, INT (CH(X ) / 10  $*$  16 + (CH(X) – INT (CH(X) / 10 ) \* 10 ) : NEXT 1070 FOR X = 4 TO 6 : POKE CA + 24 +  $(X - 4)$  \* 2 , INT(( INT (CH(X) / 1000) \* 1600 + CH(X) ) - INT (CH(X) / 1000) \* 1000) / 100) 1080 POKE CA + 25 +  $(X - 4)$  \* 2, INT ((CH(X)  $-$  INT (CH(X) / 100) \* 100) / 10) \* 16 + INT (CH(X) – INT (CH(X) / 10 ) \* 10 ) ; NEXT 1090POKECA + 30 ,WE : POKECA+31 ,AR : GOTO270 1100 REM WEAPONS & ARMOUR 1110 CA = 2329 : FOR X = 0 TO 6 : AR(X + 1) = FN B1(X) ) : NEXT 1120 FOR  $X = 1$  TO 15 : WE(X) = FN B1(7 + X) : NEXT 1130 HOME : HTAB 12 : PRINT "WEAPONS<sup>A</sup> & ARMOUR" : PRINT 1140 FOR  $X = 1$  TO 15 : PRINT WE\$(X) "<sup>^</sup> " CHR\$ (48  $*$  (WE(X) < 10) )WE(X) : NEXT 1150 VTAB 3 : FOR  $X = 1$  TO 7 : HTAB 24 : PRINT AR\$ (X ) "^" CHR\$ (48 \* (AR(X ) < 10 ) )AR(X ) : NEXT  $1160 X = 1$ 1170VTAB2 + X:HTAB14:A1S = "0" :A2S = "9" :MAX  $= 2$  : GOSUB 2390 : IF A\$ = CH\$ AND X = 1 THEN 1170 1180 IF A\$ = CH\$ THEN  $X = X - 1$  : GOTO 1170 1190 IF B\$ = "" THEN B\$ = STR\$ (WE(X)) 1200 HTAB 14 :  $WE(X) = VAL (B$)$ : PRINT CHR\$ (48 \* (WE(X) < 10) ) WE(X) :  $X = X + 1$  : IF  $X <$ 16 THEN 1170  $1210 X = 1$ 1220VTAB2 + X:HTAB36:A1S = "0" :A2\$ = "9" :MAX  $= 2$  : GOSUB 2390 : IF A\$ = CH\$ AND X = 1 THEN  $X = 15 : GOTO 1170$ 1230 IF A\$ = CH\$ THEN  $X = X - 1$  : GOTO 1220 1240 IF B\$ = "" THEN B\$ = STR\$  $(AR(X))$  $1250$  HTAB 36 : AR(X) = VAL (B\$) : PRINT CHR\$ (48 \*  $(AR(X) < 10)$  )  $AR(X)$  :  $X = X + 1$  : IF  $X <$ 8 THEN 1220 1260 GOSUB 2500 : IF AS = "N" THEN 1160 1270 FOR  $X = 0$  TO 6 : POKE CA + X, INT (AR(X + 1)  $/10$ ) \* 16 + (AR(X + 1) – INT (AR(X + 1) ) / 10 ) \* 10 ) : NEXT 1280 FOR  $X = 1$  TO 15 : POKE CA + 7 + X, INT (WE(X) ) / 10 ) \* 16 + (WE(X ) - INT (WE(X ) / 10 ) \* 10 ) : NEXT : GOTO 270 1290 REM REAGENTS & MIXTURES 1300 CA = 2360 : FOR X = 0 TO 7 : RE(X) = FN B1(X) ) : NEXT : FOR  $X = \emptyset$  TO 25 : MI (X) = FN B1 (8 + X ) : NEXT 1310 HOME : HTAB 10 : PRINT "REAGENTS<sup>^</sup> &<sup>^</sup> MIXTURES" : PRINT 1320 FOR  $X = 0$  TO 7 : PRINT RE\$(X); : HTAB 15 : PRINT CHR\$ (48  $*$  (RE(X) < 10) )RE(X) : NEXT 1330 VTAB 13 : FOR  $X = \emptyset$  TO 10 : PRINT MIS(X); HTAB 15 : PRINT CHR\$ (48 \*  $(MI(X) < 10)$ ) )MI(X ) : NEXT 1340 VTAB 3 : FOR X = 11 TO 25 : HTAB 23 : PRINT  $MIS(X)$ ; : HTAB 37 : PRINT CHR\$ (48 \* (MI)(X) )<10) )MI(X) :NEXT  $1350X = 0$ 1360VTAB3 + X : HTAB 15 :A1S = "0" :A2S = "9" :MAX  $= 2$  : GOSUB 2390 : IF A\$ = CH\$ AND X = 0 THEN 1360 1370 IF A\$ = CH\$ THEN  $X = X - 1$  : GOTO 1360 1380 IF B\$ = "" THEN B\$ = STR\$ (RE(X))  $1390$  RE (X) = VAL (B\$) : HTAB 15 : PR INT CHR\$ (48 \*  $(RE(X) < 10)$  )  $RE(X)$  :  $X = X + 1$  : IF  $X <$ 8 THEN 1360

 $1400 X = 0$ 

- 1410 VTAB 13 + X : HTAB 15 :A1\$ = "0" :A2\$ = "9" : MAX = 2 : GOSUB 239 $\emptyset$  : IFA\$ = CH\$ AND X =  $\emptyset$ THEN  $X = 7$  : GOTO 1360
- 1420 IF A\$ = CH\$ THEN  $X = X 1$  : GOTO 1410
- 1430 IF B\$ = "" THEN B\$ = STR\$  $(MI(X))$ <br>1440 MI(X) = VAL (B\$) : HTAB 15 : PRINT CHR\$ (48
- $*$  (MI(X) < 10) )MI(X) :X = X + 1 : IFX < 11 THEN 1410
- 1450VTABX-8 :HTAB37 :A1\$ = "0" :A2\$ = "9" :MAX  $= 2$  : GOSUB 2390 : IF A\$ = CH\$ AND X = 11 THEN  $X = 10$  : GOTO 1410
- 1460 IF A\$ = CH\$ THEN  $X = X 1$  : GOTO 1450
- 1470 IF B\$ = "" THEN B\$ = STR\$  $(M1(X))$
- $1480$  M l(X) = VAL (B\$) : HTAB 37 : PR INT CHR\$ (48 \*  $(MI(X) < 10)$  )  $MI(X) : X = X + 1 : IFX <$ 26 THEN 1450
- 1490 GOSUB 2500 : IF A\$ = "N" THEN 1350
- 1500 FOR  $X = 0$  TO 7 : POKE (CA + X), INT (RE(X)  $/10$ ) \* 16 + (RE(X) – INT (RE(X) / 10 ) \* 10 ) : NEXT
- 1510 FOR  $X = 0$  TO 25 : POKE (CA + 8 + X), INT (MI(X) ) / 10 ) \* 16 + (M| (X ) - INT (M| (X ) / 10 ) \* 10 ) : NEXT : GOTO 270
- 1520 REM STONES & RUNES
- 1530 CA = 2316 : S = PEEK (CA) : R = PEEK (CA + 1)
- 1540 FOR X = 0 TO 7 : R(X) = (R / 2 < > INT (R / 2 )  $)$  :  $S(X) = (S / 2 \lt 1)$  INT  $(S / 2)$   $)$  :  $R = 1$ NT  $(R / 2)$  : S = INT (S / 2) : NEXT
- 1550 HOME : HTAB 13 : PRINT "STONES" & "RUNES" : PRINT
- 1560 FOR  $X = 0$  TO 7 : HTAB 5 : PRINT S\$(X); : HTAB 14 : PRINT CHR\$  $(78 + 11 \times S(X))$  : NEXT 1570 VTAB 3 : FOR  $X = \emptyset$  TO 7 : HTAB 22 : PRINT R\$ (X
- ); : HTAB 35 : PRINT CHR\$  $(78 + 11 * R(X))$ ) : NEXT
- 1580  $X = 0$
- 1590 VTAB 3 + X ; HTAB 14 : GET A\$ : IF A\$ < >■ "Y" AND  $AS < > "N"$  AND  $AS < > CM$$  AND  $AS < > ESC$$ AND A\$  $<$  > CH\$ THEN 1590
- 1600 IF A\$ = CH\$ AND  $X = 0$  THEN 1590
- 1610 IF A\$ = CH\$ THEN  $X = X 1$  : GOTO 1590
- 1620 IFA\$ = ESC\$THEN270
- 1630 IF A\$ = CM\$ THEN A\$ = CHR\$  $(78 + 11 \times S(X))$ 1640 PRINT A\$ :  $S(X) = (A$ = "Y") : X = X + 1 : IF$
- $X < 8$  THEN 1590
- 1650  $X = \emptyset$
- 1660 VTAB3 + X : HTAB35 : GETA\$ ; IF A\$ <> "Y" AND  $As < > "N"$  AND  $As < > CM$$  AND  $As < > ESC$$ AND AS  $<$  > CHS THEN 1660
- 1670 IFA\$ = ESC\$ THEN 270
- 1680 IF A\$ = CH\$ AND  $X = 0$  THEN  $X = 7$  : GOTO 1590
- 1690 IF A\$ = CH\$ THEN  $X = X 1$  : GOTO 1660
- 1700 IF A\$ = CM\$ THEN A\$ = CHR\$ (78 + 11  $*$  R(X))
- 1710 PRINT A\$ :  $R(X) = (A$ = "Y") : X = X + 1 : IF$ X < 8 THEN 1660
- 1720 GOSUB 2500 : IF AS = "N" THEN 1580
- 1730 S = 0 : R = 0 : FOR X = 0 TO 7 : S = S + 2 ^ X \*  $S(X) : R = R + 2 \r X * R(X) : NEXT$
- 1740 POKE CA ,S ; POKE CA + 1 ,R ; GOTO 270
- 1750 REM OTHER ITEMS
- 1760 CA = 2312 : FOR  $X = 0$  TO 3 :  $(X) = FN B1(X)$ : NEXT
- 1770  $I (4) = PEEK (CA + 6) : I (5) = PEEK (CA + 7)$ ) :  $1(6)$  = FN B2(8) :  $1(7)$  = FN B2(11) : 1(8) ) = PEEK (CA + 13 ) :  $(9)$  = PEEK (CA + 14 ) :  $(10)$  = PEEK (CA + 15)
- 1780 HOME : HTAB 11 : PRINT "MISCELLANEOUS<sup>A</sup> ITEMS" : PRINT
- 1790 FOR  $X = 0$  TO 3 : PRINT  $IS(X)$ ; : HTAB 10 : PRINT CHR\$ (48  $*$  (I(X) < 10) ) I(X) : NEXT
- 1800 S =  $1(4)$ : FOR X = 1 TO 3 :N(X) = (S / 2 < > INT  $(S / 2)$  ) : S = INT  $(S / 2)$  : NEXT
- 1810 PRINT : PRINT "BELL" ; : HTAB 10 : PRINT CHR\$<br> $(78 + 11 * N(1))$
- 1820 PRINT "BOOK" ; : HTAB 10 : PRINT CHR\$ (78 +  $11 * N(2)$
- 1830 PRINT "CANDLE" ; : HTAB 10 : PRINT CHR\$ (78  $+11 * N(3) )$
- 1840 S = 1(5) : FOR X = 4 TO 6 : N(X) = (S / 2 < > INT  $(S / 2)$  ) : S = INT  $(S / 2)$  : NEXT
- $1850$  PRINT : PRINT "3<sup> $\text{A}$ </sup> PT $\text{A}$  KEY:
- 1860 PRINT "TRUTH" ; : HTAB 10 : PRINT CHRS (78  $+11 * N(4) )$
- 1870 PRINT "LOVE" ; : HTAB 10 : PRINT CHR\$ (78 +  $11 * N(5)$ )
- 1880 PRINT "COURAGE" ; : HTAB 10 : PRINT CHR\$ (78  $+11 * N(6)$ )
- 1890 FOR X = 4 TO 5 : VTAB X 1 : HTAB 20 : PRINT  $1\$ (X); : HTAB 28 : S = 4 - LEN ( STR\$ (1(X + 2) ) ) : IFSTHEN PRINT LEFTS ("000" ,S);
- 1900 PRINT l(X + 2 ) : NEXT
- 1910 PRINT : HTAB 20 : PRINT "HORN" ; ; HTAB 28 : PRINT CHR\$ (78 + 11 \* 1(8))
- 1920HTAB 20 : PRINT "WHEEL" ; : HTAB 28 ; PRINT CHR\$  $(78 + 11 * | (9))$
- 1930HTAB 20 : PRINT "SKULL" ; : HTAB 28 : PRINT CHR\$  $(78 + 11 * | (10))$
- $1940 N = PEEK (2575) : PRINT : HTAB 20 : PRINT "#^2$ IN<sup>A</sup> PARTY" ; : HTAB 31 : PRINT N
- 1950  $X = 0$
- 1960 VTAB 3 + X: HTAB 10 : A1\$ = "0" : A2\$ = "9" : MAX  $= 2 : GOSUB 2390 : IF A$ = CH$ AND X = Ø THEN$ 1960
- 1970 IF A\$ = CH\$ THEN  $X = X 1$  : GOTO 1960
- 1980 IF B\$ = "" THEN B\$ = STR\$  $(1(X))$
- $1990$   $I(X) = VAL(B$) : HTAB 10 : PRINT CHR$ (48)$ \*  $(1(X)$  < 10))|(X) : X = X + 1 : IFX < 4 THEN 1960
- 2000 X = 1
- 2010 VTAB 7 + X : HTAB 10 : GET AS : IF AS <> "Y" AND  $A\$  < > "N"  $AND A\$  < >  $CMS$   $AND A\$  <  $>$   $ESC\$ AND AS  $<$  > CHS THEN 2010
- 2020 IF AS = ESCS THEN 270
- 2030 IF A\$ = CH\$ AND  $X = 1$  THEN  $X = 3$  : GOTO 1960
- 2040 IF A\$ = CH\$ THEN  $X = X 1$  : GOTO 2010
- 2050 IF A\$ = CM\$ THEN A\$ = CHR\$ (78 + 11  $* N(X)$ ) 2060 PRINT A\$ :N(X) = (A\$ = "Y") :X = X + 1 : IF  $X < 4$  THEN 2010
- 2070 VTAB 9 + X : HTAB 10 : GET AS : IF AS <> "Y" AND  $AS < > "N"$  AND  $AS < > CM$$  AND  $AS < > ESC$$ AND AS  $<$  > CHS THEN 2070
- 2080 IF AS = ESCS THEN 270
- 2090 IF A\$ = CH\$ AND  $X = 4$  THEN  $X = 3$  : GOTO 2010
- 2100 IF A\$ = CH\$ THEN  $X = X 1$  : GOTO 2070
- 2110 IF A\$ = CM\$ THEN A\$ = CHR\$ (78 + 11  $* N(X)$ )
- 2120 PRINT A\$ :N(X) = (A\$ = "Y") :X = X + 1 : IF X < 7 THEN 2070
- $2130 X = 6$
- 2140VTABX-3 : HTAB28 :A1S = "0" :A2S = "9" :MAX  $= 4$  : GOSUB 2390 : IF AS = CHS AND X = 6 THEN  $X = 4 : GOTO 2070$
- 2150 IF A\$ = CH\$ THEN  $X = X 1$  : GOTO 2140
- 2160 IF B\$ = "" THEN B\$ = STR\$  $(1(X))$
- $2170$  | (X) = VAL (B\$) : HTAB 28 : S = 4 LEN (STR\$  $(l(X))$  ) : IF STHEN PRINT LEFTS ("000", S ) ;
- 2180 PRINT  $($ X)  $:$  X = X + 1  $:$  IF X < 8 THEN 2140
- 2190 HTAB 28 : VTABX-2 : GET AS : IFAS<>"Y" AND AS  $\lt$  > "N" AND AS  $\lt$  > CMS AND AS  $\lt$  > ESCS AND AS  $<$  > CHS THEN 2190
- 2200 IF AS = ESCS THEN 270
- 2210 IF A\$ = CH\$ AND  $X = 8$  THEN  $X = 7$  : GOTO 2140
- 2220 IF A\$ = CH\$ THEN  $X = X 1$  : GOTO 2190
- 2230 IF A\$ = CM\$ THEN A\$ = CHR\$ (78 + 11  $*$  I (X)) 2240 PRINT A\$ :  $I(X) = (A$ = "Y" ) : X = X + 1 : I F$ 
	- X< 11 THEN 2190
- 2250 VTAB 10 : HTAB31 :A1\$="1" :A2\$="8" :MAX  $= 1 : GOSUB 2390 : IF AS = CH$ THEN X = 10 :$ GOTO 2190
- 2260 IF B\$ = "" THEN B\$ = STR\$  $(N)$
- 2270 N = VAL (BS ) : GOSUB 2500 : IF AS = "N" THEN 1950
- 2280 FOR  $X = \emptyset$  TO 3 : POKE CA + X, INT (I(X) / 10 ) \* 16 + ( $|(X) - |NT|$  ( $|(X) / 10$ ) \* 10 ) : NEXT
- 2290 POKE CA + 6, 1 \* N(1) + 2 \* N(2) + 4 \*  $N(3)$
- 2300 POKE CA + 7, 1 \* N(4) + 2 \* N(5) + 4 \* N(6)
- 2310 POKE CA + 8, INT ((INT (I(6) / 1000) \*  $1600 + 1(6) - 1NT(1(6)/1000) \approx 1000$ / 100 )
- 2320 POKE CA + 9, INT ((I(6) INT (I(6) / 100 ) \* 100 ) / 10 ) \* 16 + INT (1(6 ) - INT  $(1(6)/10)*10$
- 2330 POKE CA + 11, INT ((INT (I(7) / 1000) \*  $1600 + 1(7) - 1NT (1(7) / 1000) \approx 1000$ /100)
- 2340 POKE CA + 12, INT ( $(1(7) 1)$ T ( $(1(7) / 100$ ) \*100 ) / 10 ) \* 16 + INT (1(7 ) - INT  $(1(7) / 10) * 10)$
- 2350 FOR X = 8 TO 10 : POKE CA + X + 5,  $I(X)$  : NEXT ; POKE 2575 ,N : GOTO 270
- 2360 REM SAVE CHARACTERS
- 2370 PRINT DS "BSAVE" ROST,A\$800,LS200" OS "BSAVE<sup>^</sup> PRTY, A\$A00, L\$20" : GOTO 270 2380 REM GET INPUT
- 

RETURN

- $2390$  B\$ = " 2400 GET AS
	- 2410 IF (AS < A1 \$ OR AS > A2S ) AND (AS <> ESCS AND  $AS <$  > CM\$ AND A\$ < > CH\$ AND A\$ < > CU\$ ) THEN 2400

2430 IF A\$ =  $CM$$  OR (A\$ =  $CH$$  AND B\$ = "") THEN

2440 IF A\$ = CH\$ AND LEN (B\$) = 1 THEN B\$ = "" :

2450 IF AS = CHS THEN PRINT AS;  $:B$$  = LEFTS (B\$) LEN  $(B$ ) - 1$  ) : GOTO 2400 2460 IF AS = CUS THEN AS = CHRS ( PEEK ( PEEK  $(40$ ) + PEEK (41 ) \* 256 + PEEK (36 ) ) - 128

 $2470$  B\$ = B\$ + A\$ : PRINT A\$; : IF LEN (B\$) = MAX

2500 VTAB 20: HTAB 30: PRINT "OK^ ?" CH\$; : GET AS : IF AS <> "Y" AND AS <> "N" THEN 2500

, BLOOD<sup>A</sup> MOSS , BLACK<sup>A</sup> PEARL

 $2510$  H T AB  $30$  : PR IN T  $\sim$   $\sim$   $\sim$   $\sim$   $\sim$   $\sim$  RETURN 2520 DATA MAGE ,BARD .FIGHTER ,DRUID .TINKER

.PALADIN .RANGER .SHEPERD 2530 DATA GOOD .DEAD .POISONED .SLEEPING 2540 DATA HANDS .STAFF .DAGGER ,SLING ,MACE ,AXE ,SWORD .BOW .CROSSBOW .FLAMING" OIL .HALBERD .MAGIC" AXE .MAGIC" SWORD , MAG IC" BOW , MAG IC" WAND , MYSTIC" SWORD 2550 DATA NONE .CLOTH .LEATHER .CHAIN .PLATE . MAG IC" CHAIN , MAG IC" PLATE , MYST IC" ROBE 2560 DATA SULFER<sup>A</sup> ASH , GINSENG , GARLIC , SPIDER<sup>A</sup><br>SILK . BLOOD<sup>A</sup> MOSS . BLACK<sup>A</sup> PEARL

.NIGHTSHADE .MANDRAKE<sup>4</sup> ROOT 2570 DATA AWAKEN , BLINK , CURE , DISPEL .ENERGYFIELD .FIREBALL .GATE" TRAVEL .HEAL , ICEBALL ,JINX .KILL .LIGHT .MAGIC" MISSILE .NEGATE .OPEN .PROTECTION .QUICKNESS .RESURRECT .SLEEP .TREMOR .UNDEAD .VIEW .WIND"CHANGE .XIT .Y" (UP)

2580 DATA BLACK .WHITE .PURPLE .ORANGE .GREEN

 $Z^{\wedge}$  (DOWN)

.RED .YELLOW .BLUE

COMPUTIST No. 30 19

2420 IF AS = ESCS THEN POP : GOTO 270

PRINT A\$; : GOTO 2400

) : GOTO 2410

THEN RETURN 2480 GOTO 2400 2490 REM OK PROMPT

- 2590 DATA HUMILITY .SPIRITUALITY .HONOR .SACRAFICE .JUSTICE .VALOR .COMPASSION .HONESTY
- 2600 DATA TORCHES .GEMS .KEYS .SEXTANTS .FOOD .GOLD
- 2610 DATA STRENGTH======> ,DEXTER ITY=====> . INTELLEGENCE==> .MAGIC<sup>A</sup> POINTS==>
- 2620 DATA HIT<sup>^</sup> POINTS====>, HIT<sup>^</sup> MAXIMUM===> .EXPERIENCE====>
- 2630 REM ERROR
- 2640 IF PEEK (222 )= 6 THEN HOME ; VTAB 10 : HTAB 6 : PR I NT CG\$ "THIS' IS' NOT' A' BR ITANNI A'  $DISK" : FOR X = 1 TO 3000 : NEXT X : POKE -$ 16368 .0 : GOTO 200
- 2650 PRINTCG\$CG\$CG\$ "ERR" : STOP

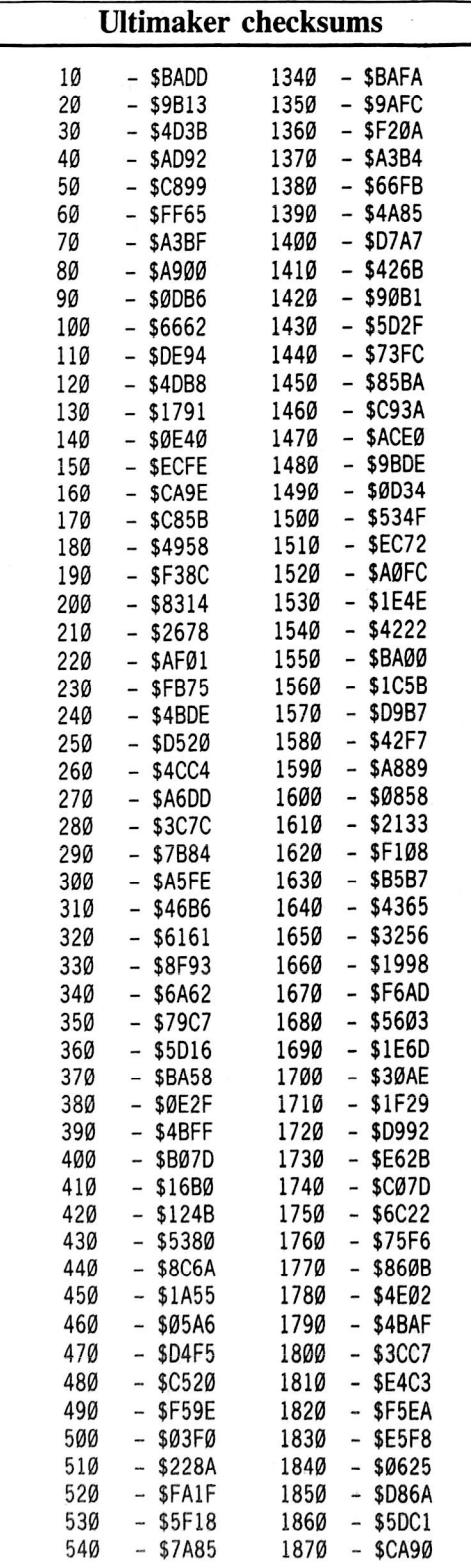

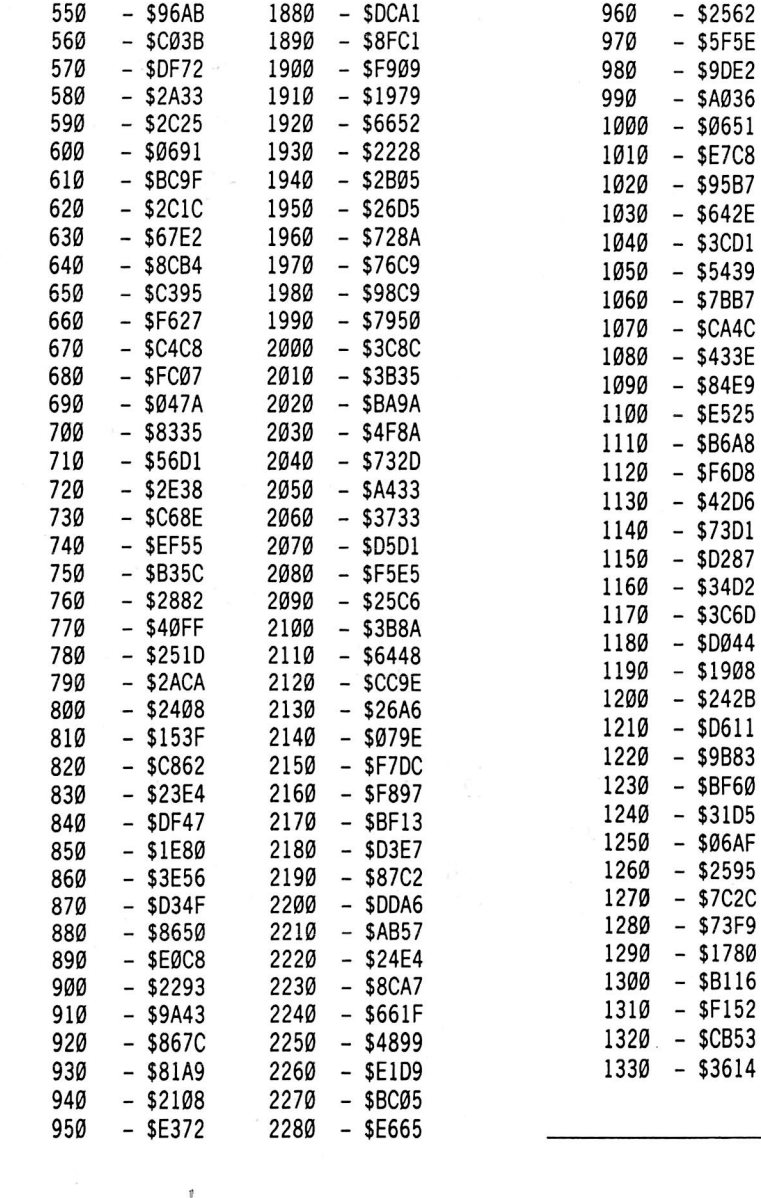

 \$0320 /2014 - كالأكل  $5210 - 91320$ 

2330 - \$38CB  $2340 - 36C9L$  \$7690 \$2432 2370 - SAE0L 2380 - \$DD62 \$8B51 \$31BA \$729E \$C289 \$76FA \$449F \$0005 \$0A67 \$71B7 \$8B21  $5490 - 20110$ \$B3C5

 $-$  \$106E

2520 - \$57CE \$D18B \$5848 \$3E9F \$1325 \$749C 2580 - \$A82L \$8540 \$A634  $2010 - 3337$  \$FABF  $2030 - 32810$  \$0CB7 \$0511

 $-$  \$12E3

Ř

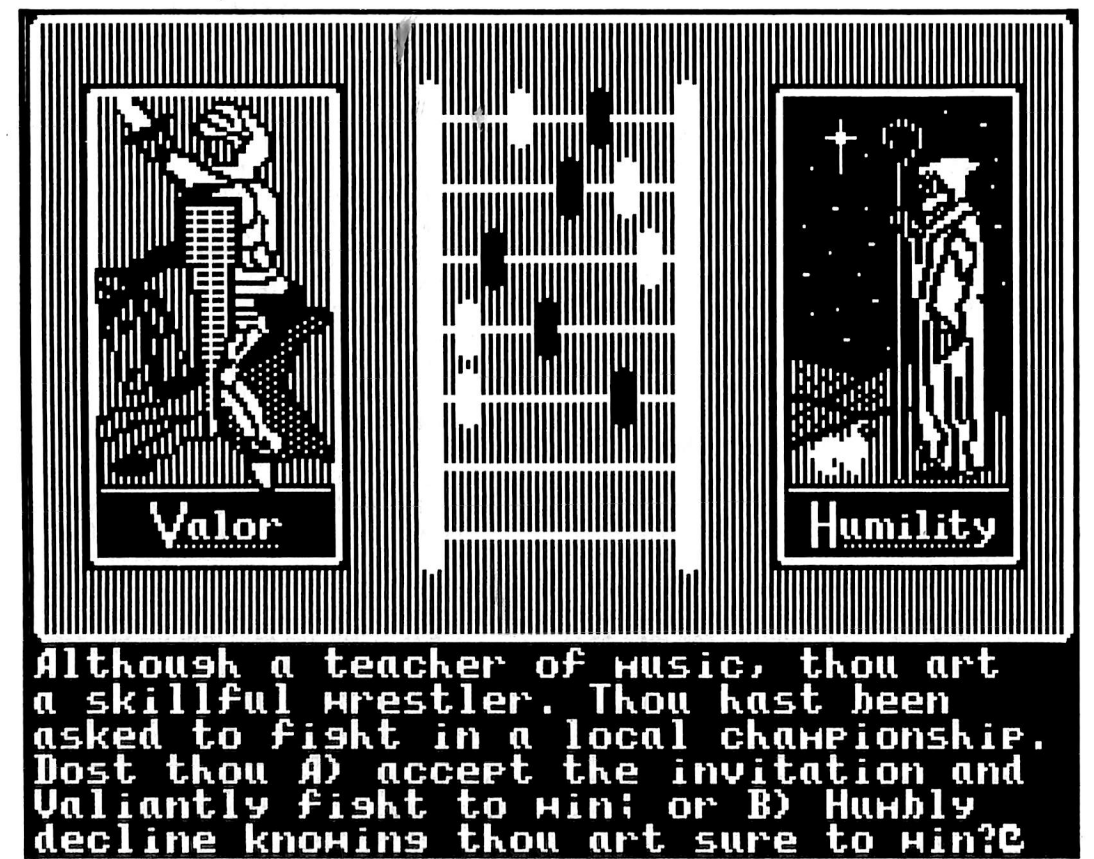

## The nearly complete softkey for...

# SSI's RDOS

### by Mike McConnell

Strategic Simulations, Inc. 883 Steirlin Rd., Bldg. A-200 Mountain View, CA 94093

### Requirements:

48K Apple ][ (and up) A Strategic Simulations RDOS game Super lOB A sector editor A disk search program Lots of blank disks DOS 3.3 System Master A 16K slave disk (optional) DOS 3.2's RWTS

Editor's note: It took a while, but finally, most of the information needed to convert Strategic Simulations' I3-sector RDOS format to a COPYAable and modifiable (under RDOS) form has been collected under one roof into a step-by-step method almost anyone can use. COMPUTIST invites those readers with additional information about RDOS and its protection(s) to submit their findings thus providing a welcome service to fellow readers. COMPUTIST would like to thank Clay Harrell for his role in this article.

### The Conversion

The first step in cracking these disks is getting them into DOS 3.3 format. To do this we use a highly modified Super lOB controller, the DOS 3.2 RWTS (RWTS.13), and RDOS.READ. You need to create RDOS.READ using RWTS. 13 as shown below:

BLOAD RWTS.13,A\$1900 **CALL -151** 1A76:D4 1A8B:B7 BSAVE RDOS.READ,A\$1900,L\$800

The format of most RDOS disks is normal DOS 3.2 with the address prologue bytes changed to D4 AA B7. A few RDOS disks use normal DOS 3.2 with no changes. The SSI controller can handle both types since you select which RWTS the program will use. To determine which format a particular RDOS disk uses you need a 16K slave disk or a way to reset into the monitor. Boot the protected RDOS disk and wait for the drive to stop. Insert your I6K slave disk and do the following, or simply enter the monitor if possible.

Hit Reset (the disk will boot and leave you in BASIC)

**CALL -151** BC76 BC8B

The two numbers returned should be either D4 and B7, or D5 and B5 (normal) and will determine which RWTS you tell the controller to use.

Now that we know which RWTS to use we can make a copy of the RDOS disk in normal DOS 3.3 format using SUPER lOB. Type in the controller at the end of this article and save it. Install the controller by your favorite method and start Super JOB. RWTS. 13 and RDOS READ should be on your Super lOB disk before starting. Be sure to write-protect the original disk before copying!!

Now you will have to type either "1" for D5 AA B5 format or "2" for D4 AA B7 format depending on which format the disk uses. We will assume that your disk is D4 AA B7 format so you need to type "2" and hit Return. The controller will load in the correct RWTS and continue normally (for a while anyway). Answer the disk prompts as you normally do, being sure to initialize the target disk using volume number 254. This makes sure that the three unused sectors in each track are zeroed so investigating the cracked disk is not harder than it has to be.

Now we come to the next major challenge of RDOS; it uses different sector interleaving from normal DOS 3.3. This means that the sectors read by the RWTS routine are not in the correct places. I have compensated for this as you will see when the sectors are written.

The following chart shows the sectors read by the RWTS and the actual locations they must be written to for RDOS to use them.

READ - 0 1 2 3 4 5 6 7 8 9 A B C WRITE  $-$  Ø 7 E 6 D 5 C 4 B 3 A 2 9

As you can see, RDOS uses only 13 sectors per track so our normalized copy will have 16 sectors with 13 of them containing data. Sectors 1, 8, and F of each track are not used and should contain 00's. The WRITE table above is the order in which the sectors are written to our copy. Don't be alarmed when you see the sector numbers jumping around as they are written, this is normal. Now you should insert your disks and copy away!!

### Creating RDOS 3.3

If you have a previously cracked copy of any SSI RDOS game, then all you need to do is copy track 0 from the cracked game to track 0 of the copy we made. Once you copy this track you still may have to remove the secondary protection and fix SSI.INIT to have a working copy.

Note: Versions of RDOS vary slightly and you may have to create RDOS 3.3 as shown below even if you have a previously cracked disk.

Now that we have the RDOS disk into normal DOS 3.3 format we must capture RDOS from the original and modify it to work with DOS 3.3-type disks. To do this we boot-trace the original disk, move the RDOS code out of the way, and boot a 48K Slave Disk to save it out.

**CALL -151** 9600<C600.C6FFM 96FA:98 9801:4C 59 FF 9600G C0E8

Move Boot0 up and disassemble it if you wish. This is the famous "Brody-Loady" used by many publishers because they believe it is a complicated boot (it's not). We simply modify it to jump to \$9301, not \$301 where the next step occurs.

9800<800.8FFM 9805:98 9843:93 9301:4C 59 FF 9600G C0E8

Now we move the next step up to \$9300 and modify it to go to the small ML program below. This routine checks the progress of Boot0 and enters the monitor when RDOS has been read in.

9300<300.3FFM 9343:4C 00 90 9000:A5 3E C9 5D D0 03 4C 5D 9008:02 4C 59 FF 9600G C0E8

Now we move RDOS and then save it as follows:

7200<B200.BFFFM

Insert a 48K slave disk

C600G

### BSAVE RDOS,A\$7200,L\$E00

Now we modify RDOS to work with our normalized RDOS disk. The procedure is fairly complicated so I will not go into great detail about it. What we are doing is substituting normal DOS 3.3 postnibble and prenibble routines along with some needed data. We also change the address marks to normal and do a few other things such as zeroing the primary and secondary data buffers.

If you wish you can make a text file out of the following, without the BLOAD and BSAVE commands but you need to add the following to make an EXEC of the file work.

Add POKE 72, $\theta$  just before the CALL -151. Type in everything between the BLOAD and BSAVE commands. Add 48:D4 and D43CG to the end of the file and save it. Now you simply EXEC the file after loading RDOS and then save out the converted RDOS 3.3 file. Using an EXEC file greatly speeds the conversion of RDOS to  $\overline{R}$ DOS 3.3.

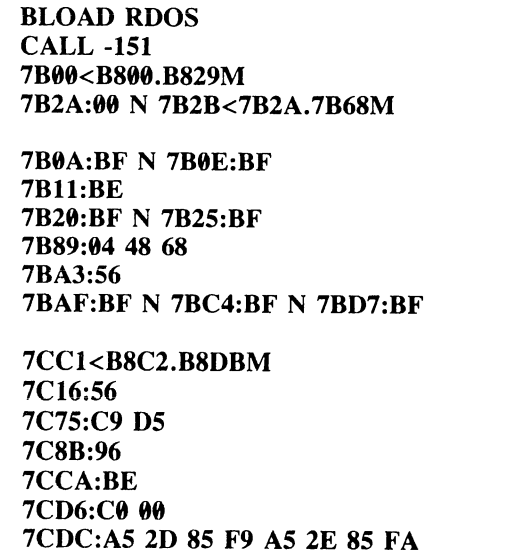

7CE4:A5 3E 85 FB AS 3F 85 FC

7CEC:00

7D96<BA96.BAFFM 7E00:00 N 7E01<7E00.7EFEM 7F00<7E00.7EFFM 7F70<BA29.BA68M BSAVE RDOS 3.3, A\$7200, L\$E00

### Creating the Boot Sector

Now we need to create the boot sector. You need a DOS 3.3 System Master and a little boottracing to get the needed sector.

### BLOAD RDOS 3.3

Insert System Master disk **CALL -151** 9600<C600.C6FFM

96FA:98 9801:4C 59 FF 9600G C0E8

Now you need to move the boot sector up to \$7200 and modify it to function with our copy. We set the high sector to \$0D and the start of the program to  $$B300$  (B2 + 1).

### 7200<800.8FFM 72FE:B2 0D 9D84G

### Insert 48K Slave Disk

### BSAVE RDOS 3.3,A\$7200,L\$E00

Now you should have a complete DOS 3.3 compatible version of RDOS. Next you need to write the sectors to the copy using the small ML program below:

Boot a 48K Slave Disk

**BLOAD RDOS 3.3 CALL -151** 300:A9 00 8D EB B7 8D EC B7 308:8D F0 B7 A9 0D 8D ED B7 310:A9 7F 8D F1 B7 A9 02 81 ^ 318:F4 B7 A9 B7 A0 E8 20 B5 320:B7 CE F1 B7 CE ED B7 AD 328: ED B7 C9 FF D0 01 60 8D 330: ED B7 4C 1A 03

Check your typing against the following dis-assembly:

0300- A9 00 LDA #\$00<br>0302- 8D EB B7 STA \$B7EB 0302- BD EB B7 STA \$B7EB 0305- BD EC B7 STA \$B7EC 0308- 8DF0 B7 STA<br>030B- A90D LDA 030B- A9 0D LDA #\$0D 030D- 8D ED B7 STA \$B7E<br>0310- A9 7F LDA #\$7F 0310- A9 7F LDA #\$7F 0312- 8D F1 B7 STA \$B7F<br>0315- A9 02 LDA #\$02 0315- A9 02 LDA #\$02<br>0317- 8D F4 B7 STA \$B7F4 0317- 8D F4 B7 STA \$B7F<br>031A- A9 B7 LDA #\$B7 031A- A9 B7 LDA #\$B7<br>031C- A0 E8 LDY #\$E8 031C- A0 E8 LDY #\$E8<br>031E- 20 B5 B7 JSR \$B7B5 031E- 20 85 B7 JSR \$B7B5 0321- CE F1 B7 DEC \$B7F1 0324- CE ED B7<br>0327- AD ED B7 0327- AD ED B7 LDA \$B7ED 032A- C9 FF CMP #\$FF 02 01 BNE \$032F<br>60 RTS 032E-<br>- 032F 032F- BD ED B7 STA \$B7ED 4C 1A 03

Insert the copy

#### 300G

The sectors will be written as follows on track 0 of the copy.

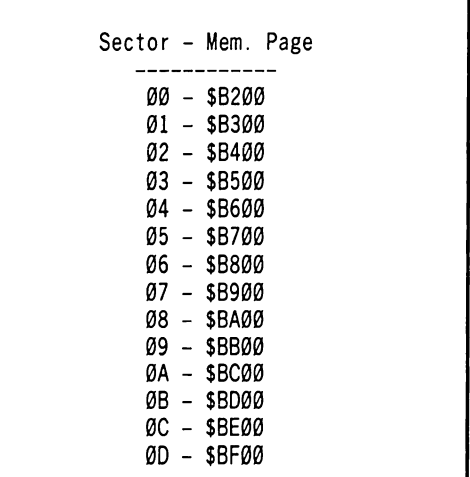

### Removing the Secondary Protection

The disk will now boot but will hang partway or reboot because of the secondary protection we still need to remove. An exception to this is Computer Quarterback 1.1 which has no secondary protection!

We need to remove the secondary protection by using something like the Core Disk Searcher (Hardcore COMPUTIST No. 12) or any other disk search utility. The protection usually goes under the name of "QWERTY" or "@WERTY" and exists in three forms that I<br>know of. Only one form of Only QWERTY/@WERTY should exist per disk.

The QWERTY routine is the most common and looks for the byte \$EE to be at a certain location. To disable the QWERTY routine you need to search each disk for the bytes \$49 EE D<sub>0</sub>

Once you know where it is you need to disassemble the sector and make sure the routine looks like the one below.

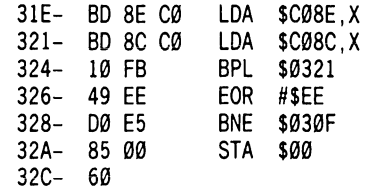

Change bytes \$28-\$29 of this sector to \$A9 00 to circumvent this check.

A rare @WERTY file looks for an \$AA following the address field and reboots if it is not found. Search for the sequence \$49 AA D0. Change the found \$D0 (and the next byte) to \$A9 00

A newer technique uses spiral tracking to read in four half-tracks from track \$20.5 to \$22 and store the data at \$1000-\$1FFF. Most copy

programs will not copy this correctly because track bleeding will trash adjacent half-tracks as they are written. Data is Exclusive-ORed with its own address and the program reboots if an error is found. To disable this, just put an RTS (\$60) at the beginning of @WERTY (the entry point is at \$A0F0) and the whole routine is ignored.

Only one of these routines will be on each disk. On multi-disk games the same routine should occur on each disk but the locations may vary.

### Fixing the INIT

After removing the secondary protection all that is left to do is modify the program that initializes data disks. The program is usually called SSI.INIT. The address marks need to be changed to the normal DOS 3.3 marks. You should search each disk for the bytes: 20 CC 09 A9 AA 20 CD 09

Compare the sector to the following disassembly to make sure it is correct.

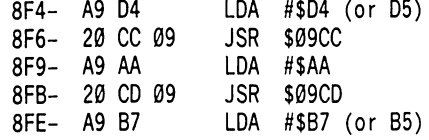

You need to change byte \$F5 to D5 and byte \$FF to 96. Then write the sector back out to the disk. This is the last hurdle in cracking RDOS games. For some strange reason Questron (side 0) contains two SSI.INIT sectors even though the game never INIT's a disk!!

### **More Notes**

Now you have a completely cracked (COPYAable) copy of your RDOS disk with one small problem. RDOS is very fast because it is DOS 3.2, but RDOS 3.3 is very slow because it is DOS 3.3 reading RDOS sector interleaving. This can be fixed by using Bag Of Tricks' INIT program and changing the sector skewing to "ascending 01" on all tracks. Remember to preserve the data if you already have the broken game on the disk.

If the original of the disk you just cracked is normally write-protected you should writeprotect the copy we just made. As far as I know RDOS games never check for a write-protect label but this will prevent accidents.

You do not need to re-create RDOS 3.3 for each disk. You need only copy track 0 from any cracked RDOS game to a copy made with SUPER lOB. Then remove the secondary protection and fix SSI.INIT to fully crack the disk.

But: Some versions of RDOS differ so you may have to re-create RDOS 3.3 for some particular disks.

### Removing the Reset Routine

The reset routine used by SSI is in RDOS and can be modified to enter the monitor on reset instead of rebooting the disk. The routine is located in various places (2 that I have seen) in page \$B9 (\$B900-B9FF). To remove the routine boot a sector editor and read in track

0, sector 7. Now you need to locate the bytes 20 2F FB 20 58 FC, which are the beginning of the reset routine. I found these bytes at \$B9B0 or \$B9D0.

Once you find these bytes you need to change the first three to 4C 59 FF and re-write the sector. This changes the reset routine to enter the monitor instead of rebooting the disk. Once in the monitor you need to change \$D6, which is the RUN flag, to 00 before entering BASIC. When \$D6 is more than 127 all commands RUN the current BASIC program. Before entering BASIC you must reset the flag with

### D6:00

then use  $\mathbb{C}$  to enter BASIC.

Some RDOS disks modify the reset routine (Questron and others) just after RDOS has been read in. The above technique will still work but instead of waiting for the drive to stop you should hit reset just after RDOS has been loaded in. RDOS is loaded in about 4 seconds after the boot starts.

Sometimes you can remove the reset routine change by modifying the HELLO program. You need to remove all of the following POKES from the HELLO program:

### POKE 1010, XXX POKE 1011, XXX POKE 1012,xxx

These POKES set the reset vector to enter the new reset routine, not our modifed old reset routine. The routine is usually loaded in directly before or after these POKES. Remember that these POKES can occur in more than one line. I found them in two lines in the Questron HELLO program (118 and 51).

### Modifying RDOS Disks

Using a 16K Slave Disk and a small text file you can use RDOS 3.3 to modify the programs on each disk. The following is the text file you need to create using a normal word processor. Call it RDOS.FIX.

POKE72,0:CALL-151 3D0:4C B0 B9 4C 00 E0 4C FD 3D8:AA 4C 00 BA AD 0F 9D AC 3E0:0E 9D 60 AD C2 AA AC CI 3E8:AA 60 60 60 60 EA EA 4C 3F0:59 FA 59 FF 5A 4C 03 B3 3F8:4C 65 FF 4C 65 FF 65 00 48:D4 D43CG

To access any RDOS disk simply do the following:

Boot a 16K Slave Disk

### BLOAD RDOS 3.3,A\$B200 **EXEC RDOS.FIX**

### Insert your cracked RDOS disk

The following commands are active in RDOS. All RDOS commands are accessed through the ampersand hook in page 3, which is set by the text file. All commands except &CAT require the file name to be enclosed in quotes.

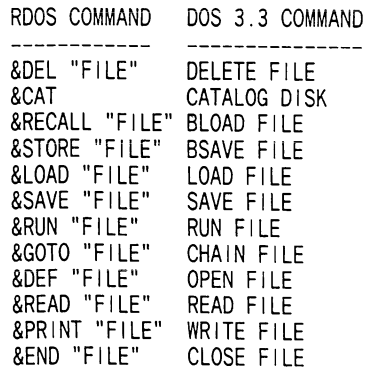

Using this technique you can modify any RDOS game, adding cheat routines or anything else you might need. Before re-saving any file you must first DELETE it using &DEL. The binary commands work differendy from normal DOS 3.3 commands. You cannot use hex numbers when working with the binary commands (&RECALL, and &STORE). You must convert the length and address to decimal. Below are examples of commands that will work:

& RECALL "QWERTY" - BLOAD's where it was saved

& RECALL "QWERTY", 32768 -BLOAD's at 32768 (\$8000)

& STORE"QWERTY",32768,50 - save file at 32768 with 50 length

### controller

- 1000 REM SSI CONTROLLER
- 1005 DIM ST\$(13) : FOR  $X = 0$  TO 12 : READ ST\$(X) ) : NEXT
- 1010 TK = 1 : ST = 0 : LT = 35 : CD = WR : DOS = 13
- 1020T1=TK : GOSUB490 : GOSUB360 ; ONERRGOTO 550
- 1030 GOSUB 430 : GOSUB 100 : ST = ST + 1 ; IF ST < **DOS THEN 1030**
- 1040 IFBFTHEN 1060
- 1050 ST = 0 ;TK = TK+1 : IF TK < LTTHEN 1030
- 1060 GOSUB 490 ;TK = T1 :S = 0 : GOSUB 360
- 1070 ST = VAL (ST\$ (S ) ) : GOSUB 430 : GOSUB 100  $: S = S + 1 : IF S < DOS$  THEN 1070
- $1080$  S =  $\emptyset$  : TK = TK + 1 : IF BF =  $\emptyset$  AND TK < LT THEN 1070
- 1090 IF TK < LT THEN ST = 0 ; GOTO 1020
- 1100 HOME : PRINT "EVERYTHING<sup>A</sup> O.K.<sup>A</sup> NO<sup>A</sup> DOSA ON' COPY" : END
- 5000 DATA0,7,14,6,13,5,12,4,11,3,10,2,9
- 10010 HOME : VTAB 2 : PRINT "WHICH $^{\circ}$  (1-2) $^{\circ}$ PRINT : PRINT "1. $^{\circ}$  RDOS $^{\circ}$  (D5 $^{\circ}$  AA $^{\circ}$  B5)" PRINT : PRINT "2. " RDOS" (D4" AA" B7) "
- 10012 INPUT ST ; IF ST < 1 OR ST > 2 THEN 10010
- 10014 IF ST = 1 THEN PRINT CHR\$ (4) "BLOAD"
- RWTS.13,A\$1900" : GOTO 10020
- 10016 PRINT CHR\$ (4) "BLOAD<sup>A</sup> RDOS. READ, A\$1900"

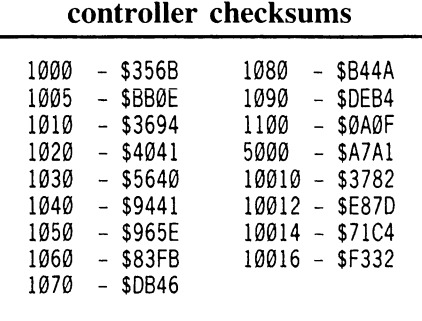

# softkey for...

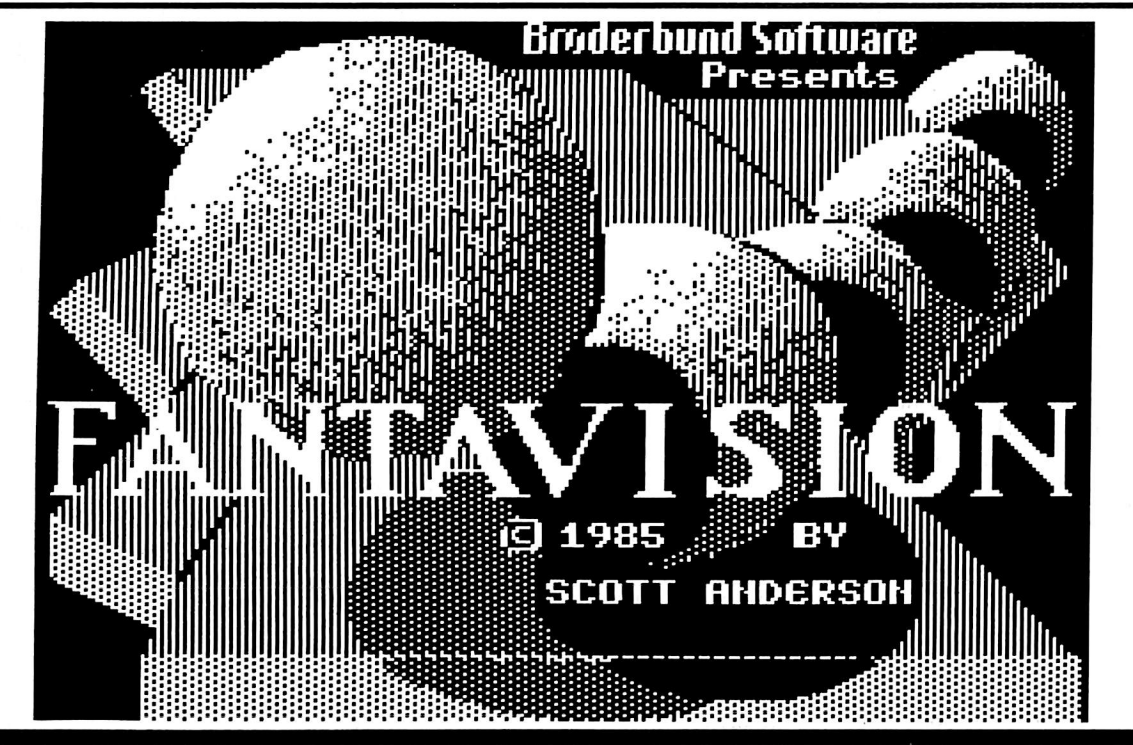

### by Mike Saul

Broderbund Software, Inc. 17 Paul Drive San Rafael, CA 94903 \$49.95

### Requirements: Super lOB Fantavision 2 blank disks (or one double-sided) A sector editor

Fantavision is a newly released program from Broderbund for making movies on the Apple. It offers smooth animation for up to eight different objects simultaneously. Utilizing a process known as "tweening", Fantavision does not even require the user to draw every frame. It will fill in up to sixty-four intermediate frames for each one the user creates. It is very user friendly, too, with its Macintosh-like pulldown menus and icons.

In fact, the package is outstanding in every respect but one: it is protected.

### The Protection

Fantavision does allow the purchaser to make one backup copy, but in many cases one copy is not enough. Attempts to nibble copy the program were rather dismal. The copies would boot, but after two or three tracks had loaded, the system would just hang. To me this indicated that there was probably a nibble count hidden on the disk somewhere.

A preliminary examination of Fantavision with a nibble editor revealed two interesting things. First, the address epilog bytes had been changed from their usual DE AA to DE AB, and, second, track \$22 did not have a normal sector structure as did the rest of the disk. Modified DOS marks are a common form of disk protection, and they usually do not present much of a problem. Track \$22, however, was another story.

To get a better idea of what was actually happening during the boot process, I interrupted the boot with my copy card and started disassembling memory. Eventually I discovered that the offending nibble count was residing at \$BEAD. A search for this code on the Fantavision disk, though, yielded nothing. It seems the folks at Broderbund decided to be tricky. The code for the nibble count actually resides on track \$22. Just to make life harder for us, the code needed for the rest of the boot is there too. What actually happens is this: track \$22 is read and decoded. Then the nibble count is executed. If the count is correct, the boot continues normally. Otherwise, the boot stops.

### The Plan

Obviously a track which does not contain sectors cannot be COPYA'd so track \$22 needed to be formatted normally. The code from that track had to somehow be placed into memory so that the boot could continue. The nibble count had to be disabled, and finally, the address marks needed to be normalized. These criteria form the basis for the softkey below.

### The Softkey

1) Boot the computer with any normal DOS 3.3 disk and enter the monitor.

### **CALL -151**

Move the boot ROM on the disk controller card, known as BOOT0, into RAM so that it can be modified.

### 9600<C600.C6FFM

Patch the moved code so that it will fall back into the monitor when BOOT1 (Track 0, sector 0) has been loaded.

### 96F9:59 FF

2) Put the Fantavision disk in drive one and execute the modified BOOT0.

### 9600G

Turn off the disk drive,

### C0E8

and move BOOT1 to a safe place.

#### 9700<800.8FFM

Change the moved BOOT0 so that it will jump to the moved BOOT1.

### 96F9:01 97

Make a change so BOOTl will run at its new location,

### 9751:97

and patch a jump to the monitor into BOOTl.

### 977F:59 FF

3) Execute the boot again so that more of the program will be loaded into memory,

### 9600G

and turn off the drive.

4) At this point everything we will need is in memory. Fantavision's decoded track \$22 is sitting between \$BC00 and \$BFFF. We will only be using the code from \$BE00 to SBFFF, however. The nibble count is at SBEAD. Two other routines worth examining are those at \$B126 and \$B011. If you disassemble memory at these locations, you might find they look somewhat like parts of a normal DOS. This is in fact what they are. Respectively, the routines locate a sector's address fields and read a sector of data.

These are the routines we will be using later to read from our normalized disk. The code which was responsible for reading track \$22 is between \$B500 and \$B568 if you want to look at that while you are here. Now, move the code we need down to a safe place in memory,

#### 1900<BE00.BFFFM

and disable the nibble count.

### 19AB:0F BF

5) Put your Super lOB disk (make sure it's a slave) in drive 1 and reboot.

### $6^{\circ}$ P

Now, it's time to capture the code we need.

### BSAVE FVSTUFF,A\$1900,L\$1FF

6) Install the Fantavision controller given here into Super lOB and RUN the resulting program.

7) When Super lOB has done its work, boot up your favorite sector editor and enter the hexdump below into track \$15, sector \$05 of the copy. Start at byte \$00 and just type right over the existing bytes. The code you are entering will supercede Fantavision's old track \$22 read routine and allow normal sectors to be read.

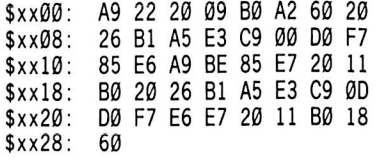

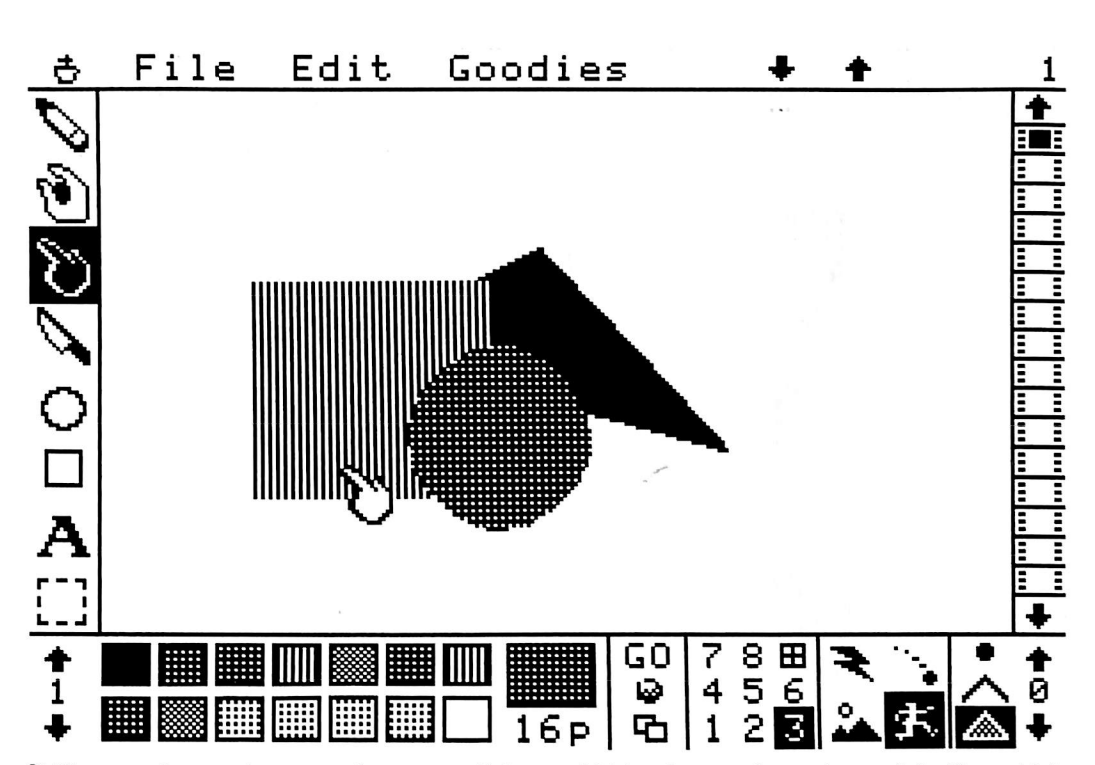

8) You now have a deprotected program disk. The demo side of the disk can be copied with any disk copy program like COPYA or Disk Muncher, so make a backup of that and you're all done!

### A Few Final Notes

You may have noticed that the controller presented here was a little unusual. Line 10010, which is usually used to load a foreign RWTS for Super lOB, was used instead to load FVSTUFF. This is a modification of the techinque used in the Bank Street Writer softkey in COMPUTIST No, 25 (pg.27, step 14). Here is what our controller actually does. It loads our code in at \$1900 and just keeps it there while the copy is being made. (Memory from \$1900 to \$20FF is available as long as a swap controller is not being used). Then, after track

\$21 has been written, the track buffer, which normally starts at \$2700, is made to start at \$1900. This change is made by line 1100 of the controller. The code is then written out normally to track \$22.

### controller

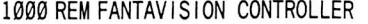

- 1010 TK =  $0$  : ST =  $0$  : LT = 34 : CD = WR
- 1020 T1 = TK : GOSUB 490 : GOSUB 170 : RESTORE
- 1030 GOSUB 430 : GOSUB 100 :ST = ST+1 : IFST< **DOS THEN 1030**
- 1040 IFBFTHEN 1060
- $1050$  ST = 0 : TK = TK + 1 : IF TK < LT THEN  $1030$
- 1060 GOSUB 490 :TK = T1 :ST = 0 : GOSUB 230
- 1070 GOSUB 430 : GOSUB 100 :ST = ST + 1 : IFST< DOS THEN 1070
- $1080$  ST =  $0$  : TK = TK + 1 : IF BF =  $0$  AND TK < LT THEN 1070
- 1090 IFTK< LTTHEN 1020
- 1100 POKE BUF ,25
- 1110GOSUB430 : GOSUB 100 :ST = ST+1 : IFST< 2 THEN 1110
- 1120 HOME : PRINT "COPY<sup>A</sup> COMPLETE" : END
- 1130 DATA 222 .171 ,222 ,170
- 10010 PRINT CHR\$ (4 ) "BLOAD" FVSTUFF, A\$ 1900"

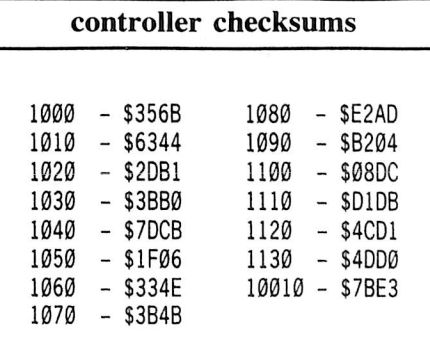

### Softkey for ...

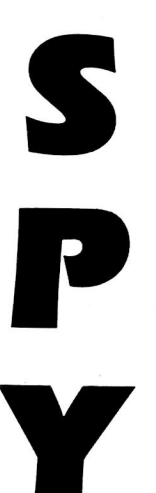

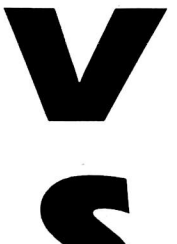

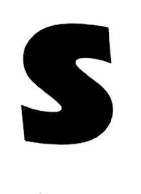

### by Danny Pollak

First Star Software, Inc. 18 East 41st Street New York, NY 10017

### Requirements:

Apple ][ Plus or equivalent Spy vs Spy Super IOB v1.5 One blank disk

Spy vs Spy is a great game in which the main objective is to escape the embassy. To escape, you must find, fill and keep the briefcase. You must then find the only exit and board the plane with the following: the passport, the traveling money, the key, and the secret plans. There are eight different levels of play and when the computer is acting as the second player, it has five different levels of intelligence. In the higher levels of play, this game can be frustratingly hard.

### The Protection

An examination of the original game disk will show that tracks \$00 through \$11 are formatted normally. Tracks \$12 through \$22 appear to contain no valid data. If you were to copy tracks \$00 through \$11 and then attempt to play the game, the program would load in, but would bomb when it was time to play the game.

By boot code tracing the disk, I was able to determine the location of the routine which was causing this to happen and bypass it. Before this routine is called, it is read from the disk, decoded, and checksummed. If t ie checksum fails, memory is erased.

Next, the disk drive head is brought to track \$01 and the program jumps to the routine just loaded. Track one was written at a certain speed, with sixteen sync bytes preceding the address header and four sync bytes preceding the data header. This is important to the count

performed here. The nibble count routine reads from the disk until it finds the series of bytes \$FE DE (part of the address header from track \$01 sector \$01). Then, while reading the disk, it "counts" the number of \$FF's it encounters until it again finds the series of bytes \$FE DE. If it doesn't like what it finds, memory is cleared and you have to reboot.

### The Procedure

1) Load Super lOB and install the controller below. Follow the prompts, answering YES when asked if you wish to initialize the duplicate disk.

2) When Super lOB is finished, you will have a deprotected version of Spy vs Spy. The following sector edit was performed on the copy to defeat the nibble count routine.

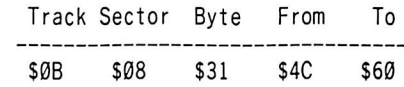

3) Put your original away and play to your heart's content. Use your traps wisely, and remember where you put them!

### controller

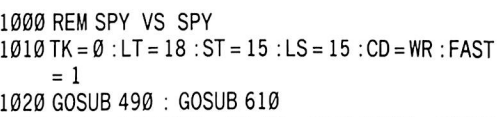

- 1025 IF TK = 7 THENT1 = TK : TK = PEEK (TRK) : GOSUB 310 :TK = T1
- 1030 GOSUB 490 : GOSUB 610 : IF PEEK (TRK ) = LT THEN 1050
- 1040 TK = PEEK (TRK) : ST = PEEK (SOT) : GOTO 1020
- 1050 HOME : PRINT "COPYDONE" : END

5000 DATA 1<sup>^</sup> CHANGES 5010 DATA 11 ,8 ,49 ,96

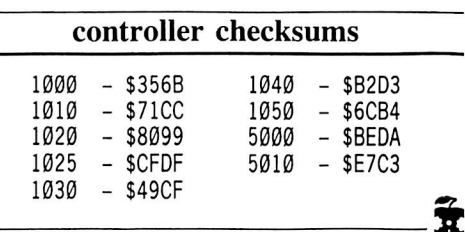

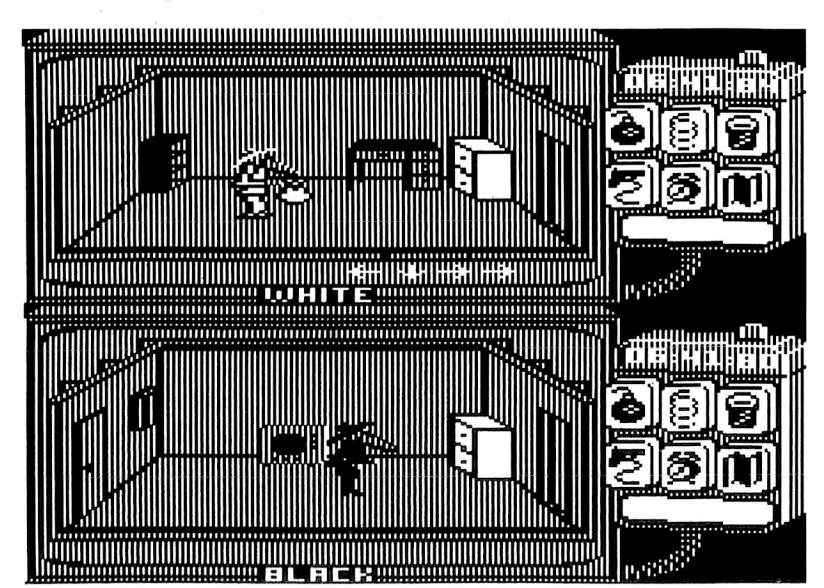

# Increasing Your Disk Capacity

### by Phil Goetz

### Requirements: A blank disk A sector editor (optional)

There are two simple ways to increase the capacity of your disks. One is to use sectors on track 2 unused by DOS, and the other is to use tracks beyond track 34. (There are more, but they involve deleting DOS and stealing catalog sectors).

Many articles have been written on how to gain 11 more sectors from track 2. Actually, you can claim 15 of the 16 sectors on track 2. Eleven of these sectors are unused by DOS, two are used for \$B400-B5FF, which don't need to be loaded on bootup (they contain information that is created from scratch anyway), and two sectors on track 0 (sectors \$A and \$B) that normally contain a DOS relocator in a master disk are left empty in a slave disk.

To use these 15 sectors, we must:

(a) Move all the sectors from track 0, sector \$C through track 2, sector \$A backward two sectors so they reside from track 0, sector \$A through track 2, sector  $\emptyset$ .

(b) Prevent DOS from loading or writing \$B400-B5FF and make it think the original track 0, sectors \$A and \$B never existed.

(c) Have new disks identify track 2, sectors 1-\$F as free for use.

Here are the steps to do that.

1) Boot a normal DOS 3.3 disk.

2) To "move" the range of sectors from track 0, sector \$C to track 2, sector 2, we don't actually move anything. We simply tell DOS to write what normally goes on those sectors to different sectors.

To free up the sectors normally used for \$B400-B5FF, we tell DOS to skip over them when loading and writing DOS. The routine for loading these sectors is at \$B70O-B749; the routine for writing DOS is at \$B74A-B78C.

Type in the following.

CALL-151 B71A:00 B71E:A0 B3 EA EA B7E0:17 B74A:A9 B4 EA B754:A9 B3 8D F1 B7 EA EA EA EA B763:00

3) To have new disks mark these sectors as free, we need a simple patch to the initialization routine. Let's put the patch at the end of the \$B6B3-B6FC area.

B6F5:A9 FE 8D FC B3 4C FB AF AEB3:08 **AECD:F5 B6** 

### But wait, there's more...

The second means of increasing capacity, using extra tracks, can be done with almost all disk drives. Mine is from 1980 and it can reach track 35. Some non-Apple drives can reach track 39. To use 36 tracks, we must:

(d) Inform DOS that it now has 36 tracks per disk.

(e) Have DOS initialize track 35 along with the others.

(f) Have DOS mark track 35 as being free.

Each of these modifications requires one byte. Continuing after freeing the sectors on track 2:

4) Get a new disk and make sure it is blank by CATALOGing it. It is important to do this now, because if you were to CATALOG between steps 5 and 6 you would erase the new value you will have put in \$B3EF.

5) Type in the following.

**B3EF:24 BEFE:24** AEB5:90

6) INITialize the blank disk. It will have 527 free sectors if you delete the Hello program, instead of 496 as normal. Fifteen are from track 2 and sixteen are from track 35.

7) Run a sector editor such as DiskEdit or the Inspector. If you can write different things to tracks 34 and 35 (\$22 and \$23) and read them back reliably, you can use track 35. If you cannot, repeat the instructions starting with step 1 but skipping step 5 so that you can at least gain 15 sectors.

If your disk drive can use more tracks (up to 40), add 1 to the values at \$B3EF and \$BEFE and 4 to the value at \$AEB5 for each extra track. Using 40 tracks will give you 591 free sectors per disk. Note that drives which allow you to use 70 tracks or so, do this by writing on half-tracks as well as normal tracks. Thus, don't expect your 70 track drive to use 70 tracks by this method.

i

## softkey for...

Dragonworld

### by Timothy James Strelchun

Telarium Corp. I Kendall Square Cambridge, MA 02139

### Requirements:

Apple ][, ][ Plus or //e with 64K Super lOB Five blank disk sides (2-1/2 double sided disks) Dragonworld

Dragonworld is a hi-res text (both upper and lower case) adventure game where you try to save the Last Dragon from a kidnapper and death. Along with the text, the game displays pictures showing your location throughout the game world (this is a step above the plain boring text adventures).

After deciding to back up Dragonworld, I recalled that during the bootup an Applesoft prompt was displayed, indicating to me that the game must use a feirly normal DOS, and that with a little more investigating I could make a backup copy with Super lOB.

The investigation proved to be quite revealing. I discovered that all the tracks on Disk A had abnormal address field epilogue bytes (normally DE AA). Further snooping showed that the even tracks  $(0, 2, 4, etc.)$  had normal address headers and that the odd tracks (1, 3, 5, etc.) had changed address headers (instead of D5 AA 96, it was now D4 AA 96). The other four disks looked fairly normal. Now all I had to do was write a controller for Super lOB. I used the standard DOS controller and made several changes to it to account for the protection on Disk A (some changes made were to ignore address field epilogue bytes, and to set the first byte of the address field to D4 on odd tracks). After having used Super lOB, I booted up SIDE A (the copy I just made) and surprisingly the protected DOS operated fine with the normal address field headers and epilogue bytes. I think (although I did not look through the entire DOS listing) this was achieved by not checking the changed data in the DOS routines.

### Making it COPYAable

1) Format five blank disk sides with an empty Hello file. (Do the following five times:)

#### **FP** INIT HELLO

2) Install the Dragonworld controller, listed at the end of this article, into Super lOB by your favorite method.

3) RUN Super lOB and use it to backup Side A of Dragonworld.

4) Now RUN COPYA to backup Sides B-E.

5) Be sure to put a write protect tab on all the sides (A-E).

### controller

- 1000 REM DRAGONWORLD CONTROLLER
- 1010 TK =  $0 : ST = 0 : LT = 35 : CD = WR$
- 1020 POKE 47507 ,0 : POKE 47517 ,0
- 1030 11 = IK : GOSUB 490
- 1040 POKE 47445 ,213 1050 IF TK < > ( INT (TK / 2 ) ) \* 2 THEN POKE
- 47445 ,212

1060 GOSUB 430 : GOSUB 100 : ST = ST + 1 : IF ST < **DOS THEN 1060** 

- 1070 IFBF THEN 1090
- 1080 ST =  $\theta$  : TK = TK + 1 : IF TK < LT THEN 1040
- 1090GOSUB490 : P0KE 47445 ,213 :TK = T1 :ST = 0 1100GOSUB430 : GOSUB 100 :ST = ST+1 : IFST<
- **DOS THEN 1100**
- $1110$  ST =  $\emptyset$  : TK = TK + 1 : IF BF =  $\emptyset$  AND TK < LT THEN 1100
- 1120 IFTK< LTTHEN 1030
- 1130 POKE 47507 ,174 : POKE 47517 ,164 : POKE 47445 ,213
- 1140 HOME : PRINT : PRINT "DONE<sup>A</sup> WITH<sup>A</sup> SIDE<sup>A</sup> A." : END

### controller checksums

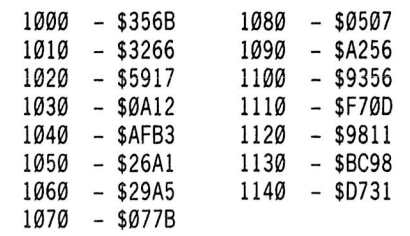

## Adventure Tips

### SECRET AGENT MISSION #1

- Forks keep nurses away!
- Registers have money inside them.
- Can't get a tie, try stealing one.
- Hairpins are good lock picks.
- You don't just get drinks in a bar.
- Climbing up ladders will give you an extra step!
- Secret agents like you should practice climbing through windows.

• Where there are registers with money, there are I.D. cards upstairs!

By Jesse Weissman

### **MYSTERY FUN HOUSE**

• The trampoline is a portable room for storage.

• The "OUT OF ORDER" sign may be put on something to prevent its use if such is an inconvenience to you.

• The mermaid will appreciate your combing her hair.

• The gum tastes awful.- because it's not gum, but something you'll need for a REAL bang.

By Paul Wilson

### **CRYPT OF MEDEA**

• Examine the head and search the body.

• Examine the moss.

• If no results occur in one room, try the next.

• Turn off the graphics mode, before lighting the bomb fuse and putting it down.

• The gloves are usable more than once. So is the shovel.

• The mask will help you to breathe in one place.

By Paul Wilson

### HITCH HIKERS GUIDE

- Put the towel on your head anywhere.
- Real tea will make you real happy.

• You can't afford to retain common sense, once you have the chance to get rid of it.

By Paul Wilson

### **SHERLOCK HOLMES**

• Do not jump overboard.

 $\mathbf{\hat{x}}$ 

• Do not try to kill Dr. Watson.

### PUBLIC DOMAIN SOFTWARE FreeWare **FOR YOUR APPLE**

### What is Public Domain Software?

Public Domain Software (PDS) consists of programs that are donated to the public, and therefore, have no copyrights attached. They are written by a variety of people, some professionals, some not—in most cases each program is NOT commercial-quality and is not supported as such.

### Who can use the Library?

Our library is supplied in DOS 3.3, 16 sector format for Apple 11 computers. Please note that a few machine language programs will function erratically on the He and He because of changes in the F8 monitor. We have not tested all of the programs nor do we have a list of what works. So be careful—"Caveat Emptor."

### What does the Computer Learning Center do?

The Computer Learning Center provides a service that copies and DISTRIBUTES software in the public domain. Our library is constructed on a "per volume" basis, each volume containing approximately 20 programs. The \$4/volume fee covers the cost of the disk and costs involved in copying, labeling, packaging, mailing and other related expenses. Due to the nature of our library, PDS cannot be returned for a cash refund or exchanged for different volumes.

When using our PDS listings, the volume name and number is in **Peverse** print. Use the volume number next to the name when you order. Each volume name is followed by a list of programs on that disk. (Except Eamon, where only the scenario title is listed.) The left column of this list indicates the language required by the program. (A—Applesoft, I—Integer, B—Machine Code, and T—Text Files.)

### How to Order:

1. Select the volumes with the programs that you want.

2. Check the numbered boxes on this form that match your selections. 3. For every 10 volumes that you order, you get 1 free bonus volume. Circle your FREE

bonus selection on the order form.

**VISA** Signature\_

4. Fill in the address information. (Please print neatly.)

5. Total the number of volumes that you are ordering and multiply this number by \$4.00. The minimum order is two (2) volumes.

Washington residents add 7.8% sales tax.

\* Overseas, Canada, and Mexico: add 20 % for shipping.

6. Send a check or money order for the total amount due. We accept VISA/MC. Credit card orders must have a valid signature. We accept international money orders (in USA funds) and checks drawn on USA banks. Canadian checks must specify USA dollars. Make them payable to: Computer Leaming Center P.O. Box 110876-HC Tacoma, WA 98411 □ E01 □ E10 □ E19 □ E28 □ ES7 □ E46 □ ESS □ ES4 □ E7S □ ES2 □ E02 □ E11 □ E20 □ E29 □ ESS □ E47 □ ESS □ ESS □ E74 □ ESS □ EOS □ E12 □ E21 □ E30 □ ESS □ E48 □ ES7 □ ESS □ E7S □ E84 □ E04 □ E13 □ E22 □ E31 □ E40 □ E49 □ ESS □ ES7 □ E7S □ EOS □ E14 □ E23 □ E32 □ E41 □ ESO □ ESS □ ESS □ E77 □ E06 □ E15 □ E24 □ ESS □ E42 □ ESI □ ESO □ ESS □ E7S □ E07 □ E16 □ E25 □ E34 □ E4S □ ES2 □ E61 □ E70 □ E7S □ EOS □ E17 □ E26 □ ESS □ E44 □ ESS □ E62 □ E71 □ ESO □ E09 □ E18 □ E27 □ ES6 □ E4S □ ES4 □ ESS □ E72 □ ESI □ P01 □ P02 □ P11 □ P18 □ P19 □ P20 □ P21 □ PSS □ PSO □ PSS □ P61 □ P67 □ P71 □ P76 Send me the volumes that I have checked. I understand that the minimum order is two volumes. Name Address \_\_\_ City Country State Zip Phone

Exp.

Public Domain Software is supplied as-is. HC 4/86-30

# Eamon Adventure?

Eamon Adventures are a collection of entertaining, flexible, fantasy role-playing, textadventures in the public domain.

What is an

MASTER/Beginner's Cave. The Master Diskette is required to play EAMON. It is used to create your character and stores the character data between adventures. This volume also contains the Beginner's Cave—a short (but not entirely safe) romp for your new character. (Highly recommended training for new adventurers.)

### **EAMON Adventures**

E1 MASTER/Beginner's Cave E2 Lair of the Minotaur E3 Cave of the Mind E4 Zyphur River Venture E5 Castle of Doom E6 Death Star E7 Devil's Tomb E8 Abductor's Quarters E9 Assault of the Clone Master E10 Magic Kingdom E11 Tomb of Molinar E12 Quest for Trezore E13 Caves of Treasure Island E14 Furioso E15 The Heroes' Castle E16 Caves of Mondamen E17 Merlin's Castle E18 Hogarth Castle E19 Death Trap E20 The Black Death E21 Quest for Marron E22 Senators' Chambers E23 Temple of Ngurct E24 Black Mountain E25 Nuclear Nightmare E26 Assault on the Moleman E27 Revenge of the Moleman E28 Tower of London E29 Lost Island of Apple E30 Underground City E31 Gauntlet E32 House of III Repute (Adult) E33 Orb of Polaris E34 Death's Gateway E35 Lair of the Mutants E36 Citadel of Blood E37 Quest for the Holy Grail E38 City in the Clouds E39 Museum of Unnatural History E40 Deamons Playground E41 Caverns of Lanst E42 Alternate Beginner's Cave E43 Tomb of Y'Golonac E44 Operation Crab Key E45 Feast of Carroll E46 The Master's Dungeon E47 Crystal Mountain E48 Lost Adventure E49 The Manxome Foe E50 Behind the Sealed Door E51 Land of Death E52 Jungles of Vietnam E53 Black Castle of Nagog E54 Sewers of Chicago ESS Caverns of Doom ESS Valkenburg Castle ES7 Modern Problems ESS Priests of Xim ES9 Escape from the Ore Lair E60 Castle of Count Fuey E61 Search for the Key E62 The Rescue Mission E63 The Maze of Quasequeton E64 Chamber of the Dragons **E65 Swordquest** E66 Smith's Stronghold ES7 Picnic in Paradise E68 The Caves of Eamon Bluff E69 Future Quest E70 Castle Kophinos E71 The Devils Dungeon E72 Harpy Cloud E73 The School of Death E74 The Dungeons of Xenon E7S Chaosium Caves E7S Life Quest E77 Dharmaquest E78 Mean Streets E79 The Temple of the Guild E80 Deep Canyon E81 The Castle of Rauineta E82 The Prince's Tavern E83 The Search for Yourself ES4 The Temple of the Trolls

### **ree Ware: MORE Public Domain Software**

P01 Apple Tutor 036 Basic Programming 1 I 047 Basic Programming 2 I 048 Basic Programming 3 I 044 Basic Programming 4 A 004 Basic-Integer B 022 Basic-integer.X I 019 Conventions 016 CPU 6502 002 Hello Sample 030 Micro 6502 Simulation 051 Mini Assembler Tutorial A 022 Random Drill Tutor I 007 Sweet 16 Disassembler I 004 Sweet 16 Speed ? I 026 Top Down Programming P02 Apple Tutor A 021 Apple II Demo A 004 Basic Exercise I 043 Basic-Applesoft I 093 Disk Aide.13 I 038 Disk Aide DOC B 003 Disk Aide.X A 028 DOS System Instruction A 013 Pilot Version I I 054 Program Devel. Pkg A 014 Suppl. Mini Assembler B 006 Supplement.X I 003 Text File Read I 003 Text File Write i 009 Text Hello T 009 Text How To T 010 Text Intro T 006 Text Peek Poke Call T 010 Text Programming T 007 Text Redbook T 011 Text Software

### P11 Art & Graphic

A 002 Buzz

A 006 Art Align A 002 Art Bars A 003 Art Circie A 002 Art Demo A 003 Art Diverging Circies A 003 Art Diverging Octagons A 003 Art Doubie Cross A 006 Art Dougs Theme A 003 Art Drifting Circle A 003 Art Drifting Octagon A 004 Art Elephant A 003 Art Figure 8 A 005 Art Horizon A 007 Art iBM A 003 Art Octai 8 A 002 Art Oneiiner 7 A 007 Art Super Kaiied A 003 Art Twist il A 015 Art Xmas Card A 014 Auto Space War it A 002 Billboard Mother A 002 Graphic Switch A 010 Graphics Tabiet A 008 Hi-res Text Demo ? B 007 Hi-res Text Set A 004 Higher Hires A 006 Hires Sketch A 003 invert Monitor Mode A 035 Life B 015 Life Language A 004 Life Leader A 002 Picture Loader A 016 Plot Pourri

A 010 Poster ? A 008 Poster Banner I A 009 Poster Love II A 003 Rubber Apple A 020 Shape Editor A 010 Shape Generator A 003 Shape Instr A 023 Shape Table Editor T 001 Shape Table for Hires Label T 002 Shape Test A 015 Skywriter A 003 Skywriter I A 003 Skywriter II A 025 Skywriter-lnstr A 013 Skywriter Snoopy B 018 Star.shape A 005 TV Pattern Generator P18 Business & Finance

A 005 Annuity Principal & Int. A 003 Annuity Reg. Deposits A 018 Annuity < A 013 Bond Price & interest A 012 Bond Value A 032 Budget Monthly A 013 Decision Matrix A 054 Financial Pak A 016 Invest. Annuity Forecast A 012 Keogh Savings Program A 014 Loan Amort. Schedule A 008 Loan Direct Reduction A 004 Loan Interest A 029 Market Evaluator Pak A 009 Mortgage Calculation A 007 Nicer Writer < A 003 Regular Deposits I A 007 Saies Tax At 6% A 017 Security Analysis A 006 Sec. Analysis Copy Data A 003 Simple Interest A 010 Stock Option Analysis A 016 Stock Op covered hedge A 015 Stock Option Pricing I **Stock Option Pricing II** A 008 Stock Portfolio Valuation A 028 Stocks A 010 Trip Cost Analysis

#### P19 Business & Finance

I 030 Caiendar Personal 006 Letter Writer I 006 Letter Writer Enhance I 014 Phone List I 005 Real Estate Plot B 034 Real Estate Plot.X A 012 Stock Monitor i A 015 Stock Monitor il A 024 Trend Line Analysis A 006 Visicaic Coord Formuias A 012 Visicaic D Fiie Printer A 014 Visicaic Formuias A 006 Visicaic Formulas Instr

### P20 Business & Finance

A 016 HiQ A 027 Hockey I A 021 Horse Race III A 031 Kingdom A 008 Literature Quiz

A 004 Ping Pong A 010 Robot BW A 016 Survive A 018 Twonky I

A 025 Apartment Mortgage A 052 Banking And Finance A 058 Business Finance A 006 Check Stub A 020 Househoid Exp. Profile A 041 Income Tax 1040 For 77 A 029 Inventory Company A 004 Inventory Cost File Entry A 016 Inventory Home I

A 022 Inventory Model A 009 Inventory Print < A 003 Inventory Shortest A 003 Inventory Shortest Read A 023 Inventory A 003 lnventory.DOC A 019 Inventory.File Create A 029 Inventory.File Read A 018 Stock Market Forecaster A 011 Stock Valuation

### P21 Business & Finance

A 004 Annuity A 004 Average Growth Rate T 001 Basenamefile A 046 CAC Record System < A 009 Check Book Balancer A 008 Check Writer A 004 Depreciation Amount A 003 Depreciation Rate A 010 Depreciation Schedules A 003 Depreciation Straight A 004 Disc. Commercial Paper A 024 House Sales A 005 Income Taxes A 012 Interest Earned A 003 Interest Rate A 038 Inventory Home II A 004 Invest. For Withdrawals A 004 Investment Future Value A 004 Investment Initial A 013 Lease Computation A 031 Life Mgmt And Finances A 012 Life Mgmt Txt Organizer A 005 Loan Balance A 007 Loan Interest Rate A 005 Loan Last Payment A 004 Loan Principal A 005 Loan Regular Payment A 004 Loan Term A 004 Mortgage Computer A 007 Mortgage Table A 063 Payroll A 004 Regular Deposits II A 003 Regular Withdrawals A 004 Salvage Value A 009 Savings Growth A 011 Survey Data Reduction A 003 System Reliability A 004 Treasury Bill Valuation P36 Game A 027 Blackjack Strategy A 012 Combat A 017 Craps BW A 035 Cribbage I BW A 028 Football Predictions A 011 Fox And Hounds A 026 French Military Game A 020 Goid Mine A 022 Golf II

A 026 Marooned In Space A 018 Word Maze Maker A 003 Football Predictions.note A 027 Geography II A 015 Hangman II A 022 Lunar Landing BW A 061 Market Crash B 005 Market Crash.X A 009 Name the States A 018 Puzzle Generator A 010 Spell the States A 012 Subscan for Two B 002 Subscan.X A 031 World War A 008 Anglo To Metric I A 011 Anglo To Metric II A 003 Arcsin Arccos A 016 Calculator A 007 Calculus I A 013 Calculus II A 007 Cash Register A 006 Curve Fit I A 013 Curve Fit II A 013 Curve Fit III A 015 Equation Solver A 005 Equations I A 014 Equations II A 014 Factor A 003 Fibonanci Numbers A 010 Fourier A Oil Fourier Transform A 010 Math Drill I A 011 Math Drill II A 005 Matrix Inversion li A 009 Matrix Operation A 007 Mode Finder A 003 N Factorial A 006 Plot Functions of X A 003 Prog Chart? A 005 Sine Function A 010 Statistics I A 014 Statistics 11 A 014 Triangle Solver A 003 Angle Conversion A 012 Anglo To Metric III A 003 Area of Polygon A 004 Biackbody

P50 Game A 017 Battle A 015 Century 51 B 002 Century 51.x A 020 Checkers II A 021 Commodity Market A 016 Craps I A 013 Cryptograms A 017 Frustration A 007 Solitaire Checker Puzzle P59 Math & Statistics A 005 Circle Area Circum A 009 Compound Interest A 010 Critical Path Analysis A 003 Derivative of Equation A 010 Differential Eqn Solver A 012 Foot Candle Analysis A 007 Gaussian Quadrature II A 016 Mean Vari Stdr Devia II A 007 Plot Consec. Reactions A 011 Robot Motor Design A 014 T Test Stdn Deviation A 004 Time Speed Oist. Exer. A 006 Time Speed Dist. Fuei A 011 Unpaired Group Comp. P61 Math & Statistics A 008 Binomial Distribution A 003 Chi Square Distribution I 013 Zoom 2

A 004 Chi Square Test A 004 Coordinate Conversion A 008 Coordinate Plot A 003 Curvilinear Interpolation A 002 Derivative A 016 Dfit A 011 Differential Eqn Solver A 004 Exponential Regression A 004 F Distribution A 004 Gaussian Quadrature i A 003 Geometric Mean A 004 Geometric Regression A 004 Greatest Comn Denom. A 005 Histogram A 003 Linear Interpoiation A 007 Linear Programming A 004 Linear Regression A 005 Mann Whitney U Test A 022 Math Drill III A 019 Math Multiply Drill A 019 Math < A 013 Matrices A 004 Matrix Inversion I A 004 Matrix Muitipiication A 004 Matrix Operation Simple<br>A 004 Mean Vari Stdr Devia L Mean Vari Stdr Devia I A 007 Mult. Linear Regression A 004 Normal Distribution A 006 Nth Order Regression A 004 Number Combinations A 002 Parabola Plot A 003 Permutation Comb, i A 007 Permutation Comb, li A 003 Poisson Distribution A 006 Poiar Equation Piot A Oil Polyfit A 013 Poiynomial Regression A 006 Power Curve Fit © A 003 Prime Factors I A 006 Prime Factors II A 003 Quadratic Formula A 006 Quadratic Surface A 015 Right Triangle Solver A 016 Root Finder A 005 Roots of Poiy Half A 005 Roots of Polynomials A 004 Simpson's Ruie A 004 Simultaneous Equations A 004 T Distribution A 005 T Distribution Test A 003 Trapezoidal Rule A 005 Triangle Factors A 007 Triangle Parts A 003 Trig Polynomiai A 004 Vector Anaiysis A 003 Vector Operations P67 Passion (Adult) A 002 Form 0 Startup B 034 Form 1 B 034 Form 2 B 034 Form 3 B 034 Form 4 B 034 Form 5 B 034 Form 6 B 034 Form 7 B 034 Form 8 B 034 Form 9 A 005 Hot Apples I A 006 Hot Apples II A 013 Touch I A 013 Touch II I 013 Zoom 1 I 008 Timer

P71 Pastime & Other A 048 Bio-Rhythms A 011 Calendar One Month A 007 Calendar Perpetual A 020 Calendar Reminder I 020 Coiossus A 011 Decision Maker III I 063 Dirty Tricks Beware A 025 Dirty Tricks il B 018 Dirty Tricks.X I 020 Horoscope A 026 Miles Per Gallon Record I 074 Numerology I 002 Phone Mnemonic 1 B 003 Phone Mnemonic 1.X A 010 Probabiiity A 021 Random insuits I 002 Random Words 1 I 003 SynTax

### P76 Utility

A 003 Base Conversion Chart I A 003 Base Conversion Chart II A 006 Base Convert \*' A 005 Base Convert Beymer A 012 Base Convert Ellmers A 005 Base Convert Jenkins A 029 Base Convert Massimo I 043 Basic-Applesoft A 007 Binary To FP A 053 Calendar And Posters A 002 Capture A Program A 005 Catalog Printer A 003 Clear Memory A 004 Copy Text File I A 004 Copy Text File II A 004 Copy Text File III A 004 Ctrl Char Catalog A 003 Ctrl Char Reveal A 003 Dump ASCII Memory A 002 Erase Hires Screen A 011 Format  $#$ A 003 Free Sectors Aldrich A 004 Free Sectors Brown B 002 Free Sectors Brown.X A 019 iliegal Commands A 005 List Page Diaz A 005 List Page Wysocki B 002 List Page Wysocki.X B 002 List Page.X A 007 Mach To Pokes Conv A 002 Musicai Keys B 002 Musicai Keys.X A 013 Phone Dialer A 003 Pointers A 002 PR# 6 On Reset A 003 Random Sentence B 002 Rem Stripper A 003 Rem Stripper Doc A 006 Renumber A 004 Renumber Merge A 003 Reverse Print A 018 Sort Catalog A 015 SSM AID Board A 004 String Comparator A 004 String In A String Search A 004 Text File Edit A 003 Text Fiie Peek A 003 Text File Read & Print i A 005 Text File Read & Print li A 005 Text File Write A 004 Token Address Table I A 005 Utility Statements

for more information about the vast PDS library, write to CLC PO Box 110876-HC Tacoma, WA 98411

# **Back Issues**

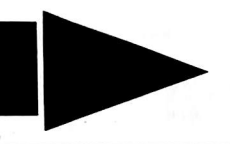

of COMPUTIST (formerly Hardcore COMPUTIST)

are still available, though some issues (marked NA) are sold out, Library disks are available for ALL Issues of COMPUTIST and even the old COREs.

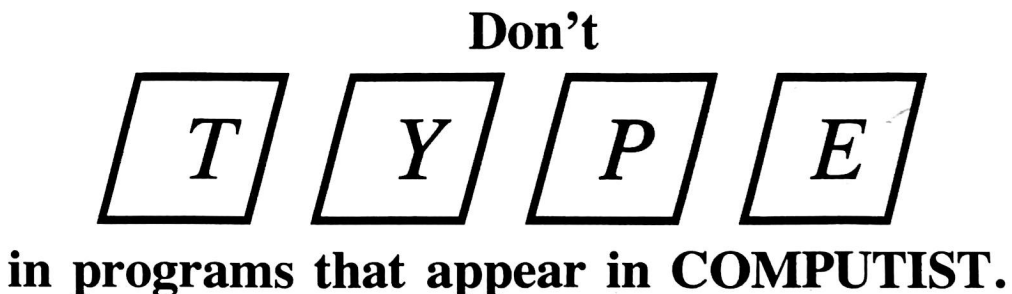

# Order the Library Disk, instead!

For each issue of COMPUTIST, a Library Disk containing all the programs that appeared in that issue is prepared for **SMART READERS** like you who have better things to do with their time than type in program listings. Please use the order form to order either the magazines or library disks or BOTH MAGAZINE AND DISK AND SAVE \$1.75. Documentation for Library Disks is in the corresponding issue.

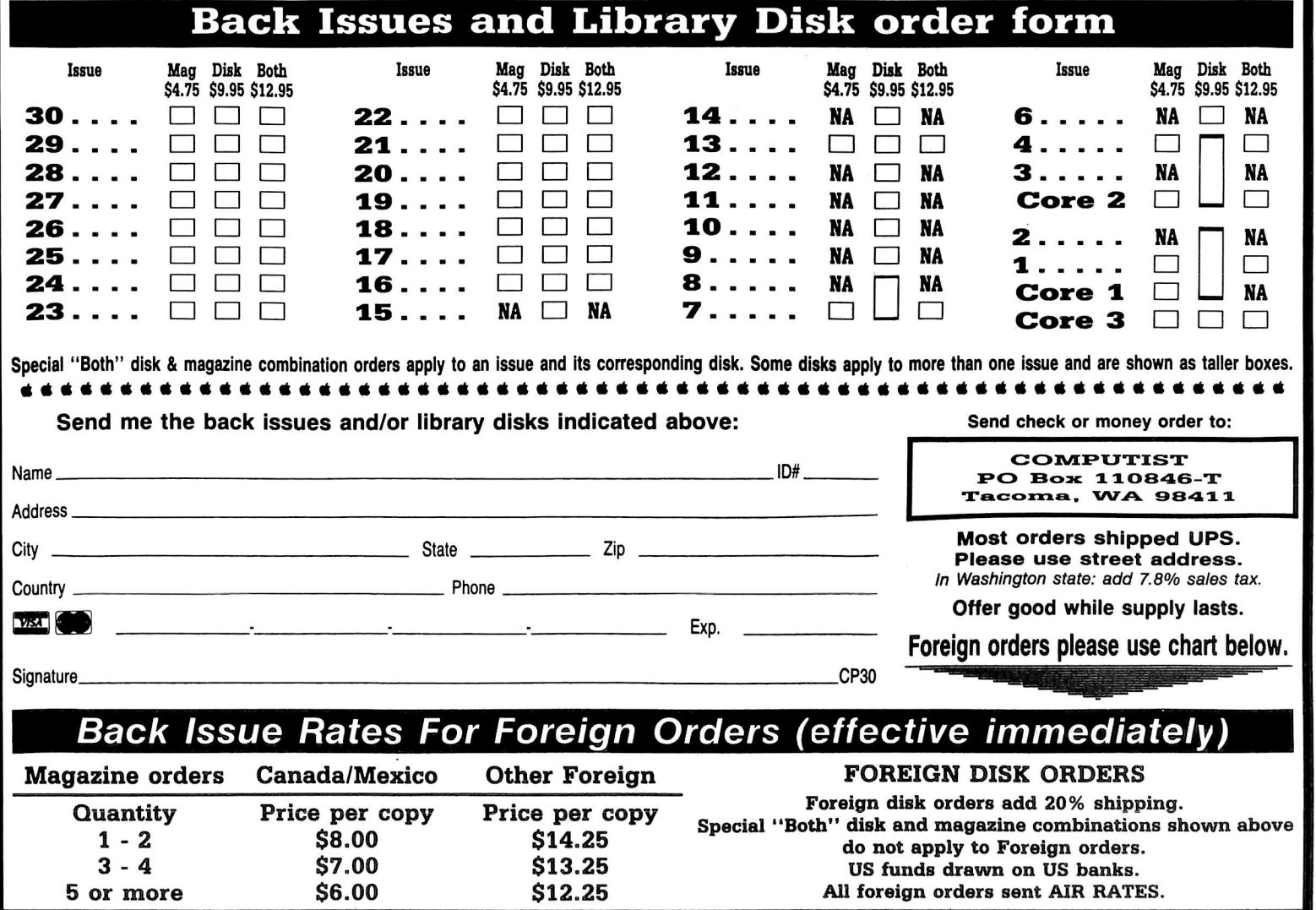

## Description of Available Back Issues

Softkeys | Threshold | Checkers v2.1 | Microtype | Gen. & Organic Chemistry Series | Uptown Trivia | Murder by the Dozen | Features  $\int$  Customizing the Monitor by Adding 65C02 Disassembly ( Core | The Animator |

28 Softkeys | Ultima IV | Robot Odyssey | Rendezvous | Word Attack & Classmate | Three from Mindscape | Alphabetic Keyboarding | Hacker | Disk Director | Lode Runner | MIDI/4 | Feature | Capturing the Hidden Archon Editor | Core | Fingerprint Plus: A Review | Beneath Beyond Castle Wolfenstein (part 2) I

 $\sum$   $\sum$  *Softkeys* | Microzines 1-5 Microzines 7-9 | Microzines (alternate method) Phi Beta Filer | Sword of Kadash | Features | Daleks: Exploring Artificial Intelligence | Making 32K or 16K Slave Disks | Core | The Games of 1985: part II | Readers' Softkeys | Miner 2049er | Learning with Fuzzywomp | Bookends | Apple LOGO II | Murder on the Zinderneuf  $|$ ........

 $26$  Softkeys | Cannonball Blitz | Instant Recall | Gessler Spanish software | More Stickybears | Readers' Softkeys | Financial Cookbook I Super Zaxxon | Wizardry | Preschool Fun | Holy Grail | Inca | 128K Zaxxon | Features | ProEdit | Core | Games of 1985 part I |

Softkeys | DB Master 4.2 | Business Writer | Barron's Computer SAT | Take 1 | Bank Street Speller | Where In The World Is Carmen Sandiego | Bank Street Writer 128K | Word Challenge | Readers' Softkeys | Spy's Demise | Mind Prober | BC's Quest For Tires | Early Games | Homeword Speller | Features | Adding IF THEN ELSE To Applesoft | Core \ DOS To ProDOS And Back I

Softkeys | Electronic Arts software | Grolier software | Xyphus | F-15 Strike Eagle | Injured Engine | Readers' Softkeys | Mr. Robot And His Robot Factory | Applecillin II | Alphabet Zoo 1 Fathoms 40 | Story Maker ] Early Games Matchmaker | Robots Of Dawn | Features Essential Data Duplicator copy parms | Core | Direct Sector Access From DOS................

Softkeys | Choplifter | Mufplot | Flashcalc | Karateka | Newsroom | E-Z Draw | Readers' Softkeys \ Gato | Dino Eggs | Pinball Construction Set | TAC | The Print Shop: Graphics Library | Death In The Caribbean | Features | Using A.R.D. To Softkey Mars Cars | How To Be The Writemaster | Core | Wheel Of Money |

Softkeys | Miner 2049er | Lode Runner | A2-PB1 Pinball | Readers' Softkeys |

The Heist | Old Ironsides | Grandma's House | In Search of the Most Amazing Thing | Morloc's Tower | Marauder | Sargon III | Features | Customized Drive Speed Control | Super lOB version 1.5 | Core | The Macro System | ....

**22 1** Softkeys | DB Master version  $4+$  | Dazzle Draw | Archon | Twerps | Readers' Softkeys | Advanced Blackjack | Megaworks | Summer Games | Colege Entrance Exam Prep j Applewriter revisited | Features \ Demystifying The Quarter Track | Core | Proshadow: A P r o D O S D i s k M o n i t o r

 $20$  Softkeys | Sargon III | Wizardry: Proving Grounds of the Mad Overlord and Knight of Diamonds | Reader' Softkeys | The Report Card V1.1 | Kidwriter | Feature | Apple | Boot ROM Disassembly | core | The Graphic Grabber v3.0 | Copy II + 5.0: A Review | The Know-Drive: A Hardware Evaluation | An Improved BASIC/Binary Combo |

19 Readers' Softkeys | Rendezvous With Rama | Peachtree's Back To Basics Accounting System 1 HSD Statistics Series | Arithmetickle Arithmekicks and Early Games for Children Feature | Double Your ROM Space | Towards a Better F8 ROM | The Nibbler: A Utility Program to Examine Raw Nibbles From Disk | Core | The Games of 1984: In Review- part  $II$  |

Softkeys | Scholastic Version of Bank Street Writer | Applewriter //e | SSI's Non-RDOS Disks | Readers<sup>3</sup> Softkeys | BPI Accounting Programs and DesignWare Programs | Features | Installing a Free Sector Patch Into Applewriter  $1/e$  Simple Copy Protection  $\vert$  Core  $\vert$  The Games of 1984: In Review | 65C02 Chips Now Available I Checksoft v2 I

 $\sum$  Softkeys | The Print Shop | Crossword Magic | The Standing Stones | Beer Run | Skyfox | and Random House Disks | Features \ A Tutorial For Disk Inspection and the Use Of Super lOB | S-C Macro Assembler Directives (reprint) Core | The Graphic Grabber For The Print Shop | The Lone Catalog Arranger P a r t 2

**16** Readers' Softkeys | Rescue Raiders | Sheila | Basic Building Blocks | Artsci Programs | Crossfire | Softkeys | Sensible Speller for ProDOS | Sideways | Feature | Secret Weapon: RAMcard | Core | The Controller Writer | A Fix For The Beyond Castle Wolfenstein Softkey | The Lone Catalog Arranger Part 1

Softkeys \ Laf Pak | Beyond Castle Wolfenstein | Transylvania | The Quest | Electronic Arts 1 Snooper Troops (Case 2) | DLM

Software | Learning With Leeper | TellStar | Core | CSaver: The Advanced Way to Store Super lOB Controllers | Adding New Commands to DOS 3.3 | Fixing ProDOS 1.0.1 BSAVE Bug | Review | Enhancing Your Apple | Feature \ Locksmith 5.0 and Locksmith Programming Language

Softkeys \ Zaxxon | Mask of the Sun | Crush I Crumble & Chomp | Snake Byte | DB Master | & Mouskattack | Features | Making Liberated Backups That Retain Their Copy Protection | S-C Assembler: Review | Disk Directory Designer | Core | COREfiler: Part 1 | Upper & Lower Case Output for Zork..........

E Ultima II Character Editor | Softkeys | Ultima  $II \mid$  Witness  $\mid$  Prisoner  $II \mid$  Pest Patrol  $\mid$ Adventure Tips for Ultima II & III  $\vert$  Copy II Plus PARMS Update

**1** Softkeys | Data Reporter | Multiplan Zork | *Features* | PARMS for Copy II Plus | No More Bugs | APT's for Choplifter & Cannonball Blitz | 'copycard' Reviews | Replay | Crackshot | Snapshot | Wildcard

 $\mathbf{CORE}$  3  $_{\text{Games:}}$ Constructing Your Own Joystick | Compiling Games | GAME REVIEWS: Over 30 of the latest and best | Pick Of The Pack: All-time TOP 20 games | Destructive Forces | EAMON | Graphics Magician and GraFORTH | and Dragon Dungeon |

 $\mathbf{CORE}$  2 Utilites: Dynamic Menu | High Res: Scroll Demo | GOTO Label: Replace | Line Find | Quick Copy: Copy | 

CORE **1** Graphics: Memory Map | Text Graphics: Marquee | Boxes I Jagged Scroller | Low Res: Color Character Chart | High Res: Screen Cruncher | The UFO Factory | Color | Vector Graphics:Shimmering Shapes | A Shape Table Mini-Editor | Block Graphics: Arcade Quality Graphics for BASIC Programmers | Animation |

### Back issues not listed are no longer available.

But disks are still available for ALL sold-out issues !

Use the order form on the other side of this page

# Writer's Guide

## **COMPUTIST**

is a monthly magazine dedicated to the serious user of the Apple (or compatible) computer. COMPUTIST welcomes articles on a variety of subjects in all levels of technical difficulty but requires accurate data, technical competence, eorrect English usage, readable style, and fully defined jargon and buzzwords.

## MANUSCRIPT<br>MECHANICS<br>All manuscripts must be typed MECHANICS

All manuscripts must be typed or printed on one side of the paper. Text should be double-spaced.

Printouts should use a non-eompressed font with both upper and lower case. A letter quality mode is preferred, with each page torn at the perforation only. Pages need not be stapled together.The cover page of each manuscript should contain the following data:

### TITLE OF WORK FULL NAME OF AUTHOR ADDRESS PHONE NUMBER

Each page of the manuscript and program listing should include the author's name, the title of the work, and the page number in the upper right hand corner.

The article and any accompanying program SHOULD BE SUBMITTED AS A STANDARD TEXT FILE ON A DOS 3.3 DISK. Label the disk with the title of the work and the author's full name and address. ON DISK, TEXT MUST BE SINGLE-SPACED ONLY. Please identify

your editing program.<br>Original disks are always returned as soon as possible. Other materials will be returned only when adequate return packaging and postage is enclosed. We are not responsible for unreturned submissions. We will guarantee the return of original commercial disks mailed to us for verification of an accompanying softkey.

You will be notified of the status of your submission within 4 to 6 weeks after it is received if the article is a softkey accompanied by an original disk. Please submit completed manuscripts directly; do not query first. Previously published material and simultaneous submissions are not accepted.

### **SUBJECTS**

We prefer material on these topics:

- 1) Original program/article combinations
- 2) General articles (Apple computing)
- 3) Softkeys
- 4) Advanced Playing Techniques (APT's)
- 5) Hardware modifications
- 6) DOS modifications
- 7) Product reviews (hardware and software)
- 8) Utilities
- 9) Bit Copy Parameters

### WRITING<br>YOUR ARTIC YOUR ARTICLE

Observe the following points of style:

A. Always assume that your reader is a novice and explain all buzzwords and technical jargon. Pay special attention to grammar and punctuation; we require technical competence but also good, readable style.

B. Whenever appropriate, a list of hardware and software requirements should be included at the beginning of the manuscript. When published, this list will be offset from the main text.

C. Include the name and address of the manufacturer and the price when a commercial program is mentioned. This is of particular importance in PRODUCT REVIEWS.

D. When submitting programs, first introduce the purpose of the program and features of special interest. Include background information describing its use. Tips for advanced uses, program modifications, and utilities can also be included. Avoid long print statements and use TABs instead of spaces.

Remember: A beginner should be able to type the program with ease.

E. A PROGRAM is not aceepted for publication without an accompanying article. These articles, as well as articles on hardware and DOS modifications MUST summarize the action of the main routines and include a fully remarked listing.

F. GENERAL ARTICLES may include advanced tips, tutorials, and explorations of a particular aspect of Apple computing.

G. SOFTKEYS of any length are acceptable and must contain detailed step-by-step procedures. For each softkey, first introduce the locking technique used and then give precise steps to unlock the copy-protected program. Number each step whenever possible. We accept articles which explain locking techniques used in several programs published by the same company,

H. When altering game programs, the changes made are sometimes extensive enough to warrant the title of ADVANCED PLAYING TECHNIQUE (APT), APTs can deal with alterations to a program, deleting annoying sounds, acquiring more points in play and avoiding hazards. Again, provide step-by-step instructions to complete each APT and explain each step's function. APT's of 100 words or more are preferred.

### **AUTHOR'S RIGHTS**

Each article is published under the author's byline. As a rule, all rights, as well as one-time reprint rights are purchased. Purchase of exclusive rights to programs is required; however, alternate arrangements may be made with individual authors depending on the merit of the contribution.

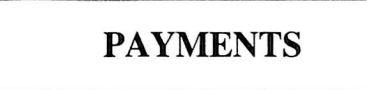

COMPUTIST pays upon publication. Rate of payment depends on the amount of editing required and the length of the article. Payment ranges from \$20 to \$50 per typeset page for an article. We also pay \$10 to \$20 for short softkeys and APT's. A fully explained softkey accompanied by the commercial disk for verification may earn up to \$50 per typeset page.

Please mail your submissions to:

COMPUTIST Editorial Department PO Box 110846-T Tacoma, WA 98411

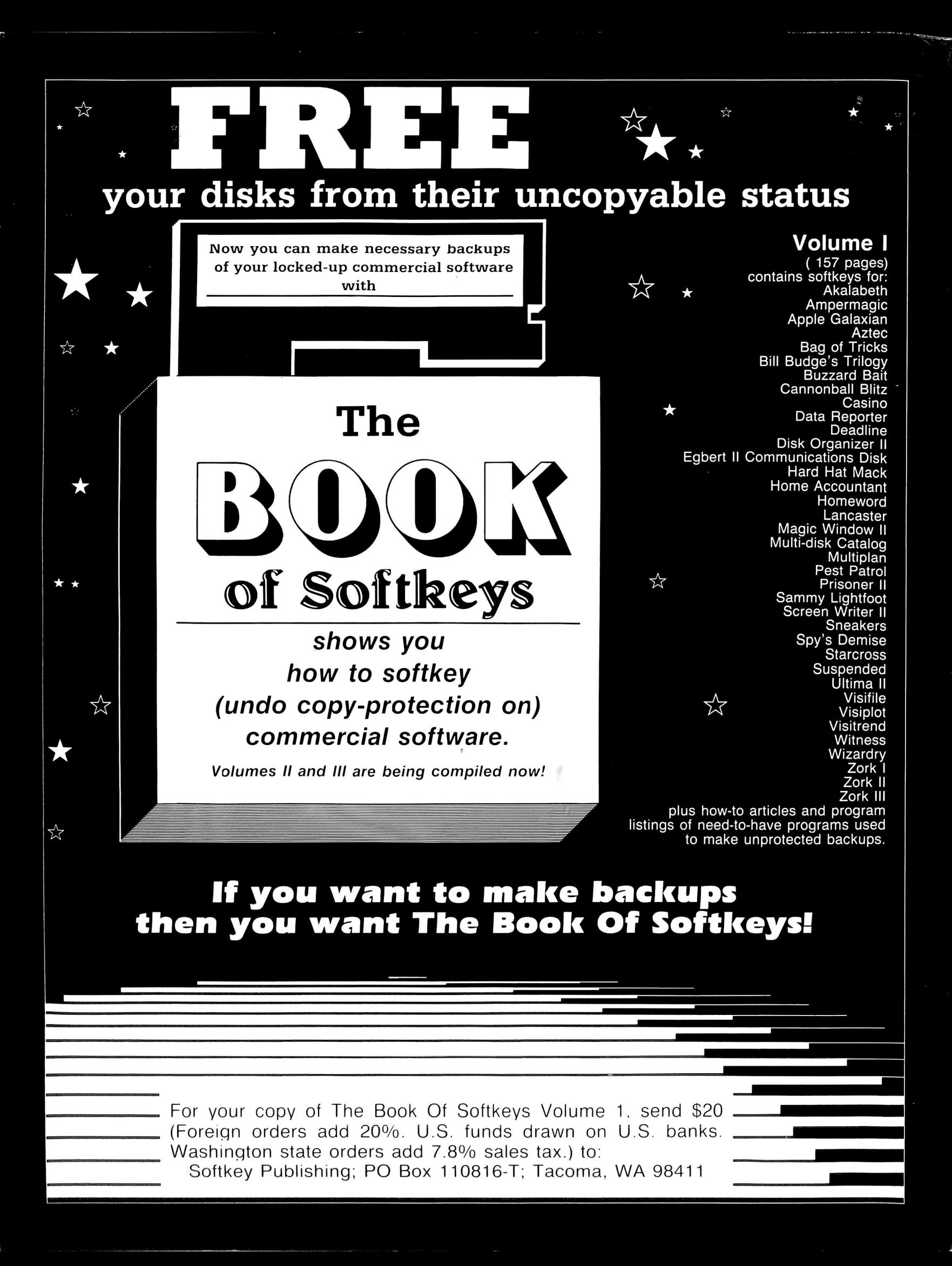